#### **circ. n. 04/06128 del 24/09/2002**

**Oggetto: Attività di vigilanza permanente prevista dal D.M. 22 Gennaio 1999, n. 67.**  Relativamente all'oggetto si elencano; qui di seguito. le procedure da osservare per lo svolgimento del servizio in parola.

Al riguardo si premette che:

- 1. Nelle 7 Manifatture (5 per le sigarette e 2 per i sigari) e nei 3 Depositi (5 dal 2003) sarà istituito il servizio di vigilanza permanente di cui all'art. 10 del D.M. 22 gennaio 1999, n. 67 a partire dallo ottobre 2002;
- 2. Detto servizio sarà svolto da un nucleo di persone in carico al competente Ispettorato
- Compartimentale. coadiuvato da due militari della Guardia di Finanza ai sensi del D.M. 30 giugno 2000; 3. Tale nucleo sarà costituito di norma da tre addetti per turno di lavorazione (o apertura del Deposito) coordinati da un responsabile;
- 4. Presso ciascun Deposito fiscale da assoggettare alla vigilanza permanente è stato allestito un apposito locale nel quale sono stati installati monitor collegati, con un sistema di telecamere a circuito chiuso. ai varchi di accesso ed all'ingresso dei magazzini perfetti. In detto locale è stata, altresì, attivata una postazione di accesso al sistema operativo SAP utilizzato sia dall'E.T.I. che dall'Etìnera;
- 5. Dalla citata postazione di SAP sarà possibile accedere a tutti i registri di carico e scarico del Deposito fiscale interessato. Per facilitarne la consultazione sarà possibile procedere alla loro stampa presso la postazione di vigilanza;
- 6. I dati dei registri saranno disponibili on line per tre mesi, mediante interrogazione informatica in loco. Oltre il terzo mese i dati stessi sono ottenibili tramite supporto informatico disponibile presso il deposito ovvero tramite richiesta al CED dell'E.T.I. (Etìnera) che li metterà a disposizione nel più breve tempo possibile.
- 7. L'area fiscale, sia presso i depositi produttivi che distributivi. sarà chiusa con speciale sigillo apposto dal personale addetto alla vigilanza.

Tutto ciò premesso si evidenzia che il servizio in parola dovrà svolgersi con le seguenti modalità:

#### MANIFATTURE

- 1. Gli addetti alla vigilanza ed i finanzieri saranno allogati nell'apposito locale ad essi destinato, da dove controlleranno anche i varchi di accesso. I varchi resteranno chiusi e verranno aperti (di norma uno alla volta), solo previo avviso alla postazione di vigilanza da dove interverrà un addetto per i necessari controlli;
- 2. Il personale addetto alla vigilanza, presso le Manifatture, dovrà assicurare la corretta tenuta dei registri di carico e scarico al fine di evitare evasioni d'imposta. In merito si evidenzia che presso ciascuna Manifattura sono stati istituiti i seguenti registri di carico e scarico:
	- a) registro di carico e scarico per i tabacchi greggi e semilavorati;
	- b) registro di carico e scarico per i residui;
	- c) registro di carico e scarico per i prodotti perfetti;
	- d) registro di carico e scarico per le partite in sospeso.

I lay-out dei citati registri potranno essere desunti dall'accluso documento nel quale sono dettagliatamente descritte tutte le procedure da seguire per le diverse casistiche.

In merito, si evidenzia che il registro delle partite in sospeso potrà essere movimentato solo dietro autorizzazione dell'Ispettorato;

- 3. Il ciclo di produzione si svolge, di norma, dal lunedì al venerdì secondo gli orari indicati nell'acc1l.lso prospetto. Alla fine del ciclo di produzione e fino alle ore 6 del giorno successivo, ci sarà un turno di manutenzione degli impianti, manutenzione che potrà essere effettuata anche a partire dalla notte tra domenica e lunedì;
- 4. Il carico della produzione deve corrispondere a quanto indicato nel verbale che verrà redatto giornalmente dal responsabile di reparto, controfirmato dal coordinatore del servizio di vigilanza o da un suo incaricato. In tale verbale verrà indicata la produzione pallettizzata, che sarà caricata il mattino successivo nel registro dei perfetti. Alla fine del turno di lavoro, a seguito del quale non è previsto il servizio di vigilanza permanente, sarà altresì redatto dal citato responsabile di reparto un verbale, controfirmato dal coordinatore del servizio di vigilanza stessa o da un suo incaricato, dove saranno indicati i quantitativi rimasti in reparto di produzione;
- 5. Almeno 1 addetto alla vigilanza ed un finanziere dovranno essere presenti presso la Manifattura prima dell'apertura dell'area fiscale, al fine di assicurarsi dell'integrità dei sigilli apposti all'atto della chiusura;

6. All'inizio dell'attività un addetto dovrà recarsi presso la postazione di vigilanza, da dove, mediante accesso al sistema SAP, verificherà la corretta presa in carico della produzione risultante dal verbale redatto la sera precedente. Tale operazione dovrà essere la prima operazione della giornata. L'altro addetto, invece, andrà a prendere servizio nella postazione individuata presso il magazzino perfetti.

Quest'ultimo addetto, alla ripresa del ciclo produttivo dopo la chiusura dell'Opificio, come prima attività, dovrà controllare, prima della ripresa della. fabbricazione, la corrispondenza delle quantità rimaste lungo la linea di produzione con quelle indicate nel verbale redatto al termine della lavorazione il giorno lavorativo precedente;

- 7. Un addetto alla vigilanza dovrà sempre essere presente per assicurarsi che tutta la produzione confluisca nel magazzino perfetti e per verificare l'uscita della merce dal magazzino stesso riscontrando la con i documenti di spedizione;
- 8. Un addetto alla vigilanza assisterà alle operazioni di carico riscontrandole con la documentazione di trasporto del vagone o del camion;
- 9. Completate le operazioni di carico, l'addetto alla vigilanza provvederà a suggellare il carico con apposito sigillo e comunicherà al finanziere che presidia il varco di uscita il numero del sigillo apposto, che dovrà essere indicato su tutti i documenti di trasporto tranne il D.A.A., nonché le caratteristiche dell'automezzo (tipo, targa) e le generalità del conducente ovvero il numero del vagone;
- 10. Il finanziere si assicurerà dell'uscita dell'automezzo (o vagone) segnalato;
- 11. Dalla postazione SAP si riscontreranno, , i registri di carico e scarico con la documentazione che ha generato il carico o lo scarico (verbali, bollette di uscita, ecc.);
- 12. L'addetto alla vigilanza, coadiuvato da un finanziere, assisterà, altresì, all'entrata dei greggi e dei semilavorati e degli eventuali prodotti finiti e ne riscontrerà la corretta presa in carico nel sistema SAP;
- 13. Il responsabile del servizio di vigilanza o un suo incaricato dovrà, altresì, controfirmare il verbale giornaliero redatto alla fine del ciclo di produzione per il prelievo, da parte del depositario autorizzato, di prodotto dalla linea di produzione stessa per controlli qualitativi. I quantitativi che possono essere prelevati sono indicati nel citato documento. Per le campionature che eccedono tali quantitativi dovrà essere inviata, tramite l'ufficio di vigilanza, alla Direzione Generale, Direzione Centrale per le Concessioni, Divisione C.D.F., apposita richiesta nella quale sarà necessario specificare il quantitativo da prelevare e la motivazione del prelievo;
- 14. Si richiama particolare attenzione alla gestione delle eccedenze e delle mancanze, riscontrate nel magazzino perfetti in fase inventariale ovvero di entrata merce, nonché all'inversione di prodotto. Le relative procedure sono dettagliatamente descritte nel documento che si trasmette;
- 15. Gli addetti alla vigilanza, infine, appureranno, dopo averli riscontrati con il packing¬list e le bollette di carico (scarico) e con la registrazione nel sistema SAP i D.A.A. che accompagnano le spedizioni;
- 16. Presso ciascuna Manifattura, l'E.T.I. ha previsto un servizio di vigilanza privata nei giorni di chiusura. L'addetto a tale servizio sarà collocato in portineria, in un locale blindato e dotato di allarme registrato. La portineria stessa verrà separata dalla cinta fiscale, il cui accesso sarà sigillato dall'addetto alla vigilanza permanente (A.A.M.S.) all'atto della chiusura dell'Opificio. La chiave di accesso sarà custodita in busta sigillata presso detto posto di vigilanza E.T.I. e consegnata, per l'apertura dell'area: fiscale dell'Opificio, al nostro addetto alla vigilanza o alla Guardia di Finanza. Prima dell'apertura dovrà essere constatata l'integrità del sigillo apposto.

#### DEPOSITI

In merito al servizio di vigilanza presso i Depositi si premette che i .Depositi funzioneranno, di norma, dal lunedì al venerdì, dalle ore 7 alle 18,30. In caso di necessità ed in via eccezionale l'Etìnera potrà richiedere, con congruo anticipo al capo dell'Ispettorato competente l'intervento,del servizio di vigilanza, per consentire l'apertura del Deposito anche il sabato o in orari diversi da quelli suindicati;

#### Ciò premesso si evidenzia che:

- 1. Anche presso i Depositi tali addetti saranno allogati nell'apposito locale predisposto come sopra indicato, da dove sarà possibile controllare anche i varchi d'accesso;
- 2. Il personale addetto alla vigilanza, presso i Depositi, dovrà assicurare la corretta tenuta dei registri di carico e scarico al fine di evitare evasioni d'imposta. In merito si evidenzia che, come specificato nel documento allegato alla circolare n. 04/05631 del 23 settembre u.s., relativo alle procedure applicative del D.M. 22 febbraio 1999, n. 67, presso ciascun Deposito sono stati istituiti i seguenti registri di carico e scarico:
	- a) registro di carico e scarico cronologico;
	- b) registro di carico e scarico per rivendita;
	- c) registro di carico e scarico delle partite in sospeso cronologico;
	- d) registro di carico e scarico dei resi;
	- e) registro di carico e scarico delle vendite estere e speciali;
- f ) registro di carico e scarico per prodotto;
- g) registro di carico e scarico partite in sospeso per prodotto.

I lay-out dei citati registri potranno essere desunti dal predetto documento nel quale sono dettagliatamente descritte tutte le procedure da seguire per le diverse casistiche.

Il registro delle partite in sospeso potrà essere movimentato solo dietro autorizza¬zione dell'Ispettorato competente;

- 3. Gli addetti alla vigilanza, assisteranno sia alle operazioni di scarico che di carico dei camion e dei vagoni, al fine di riscontrare la corrispondenza tra la merce indicata nei documenti di spedizione, compreso il D.A.A. e quella effettivamente pervenuta o caricata per la spedizione. Relativamente alla merce caricata per la spedizione si precisa che un addetto alla vigilanza provvederà ad apporre il sigillo di chiusura al camion o al vagone, indicando il relativo numero su tutti i documenti di spedizione tranne il D.A.A. e comunicandolo alla Guardia di Finanza che collabora alla vigilanza stessa;
- 4. Il responsabile del servizio, dopo aver verificato il corretto inserimento dei dati nel sistema SAP appurerà il relativo D.A.A.;
- 5. Il finanziere si assicurerà dell'uscita dell'automezzo (o vagone) segnalato dall'addetto alla vigilanza;
- 6. Al termine della giornata lavorativa gli addetti alla vigilanza si assicureranno che tutte le porte apribili dall'esterno, che danno accesso nei magazzini di stoccaggio, siano chiuse e sigillate con il citato sigillo;
- 7. Un addetto alla vigilanza ed un finanziere dovranno pervenire presso il Deposito prima della sua apertura per assicurarsi dell'integrità dei sigilli apposti al termine del turno di lavoro precedente;
- 8. Si richiama particolare attenzione alla gestione delle eccedenze e delle mancanze, riscontrate nel magazzino perfetti in fase inventariale ovvero di entrata della merce, nonché all'inversione di prodotto. Le relative procedure sono dettagliatamente descritte nel documento che si trasmette.

In merito si trasmette, altresì, un documento contenente le istruzioni applicative del sistema operativo SAP relativo alle Manifatture, nonché un congruo numero di sigilli da utilizzare nell'ambito dello svolgimento del servizio in parola .

Tutto ciò premesso, si interessano i Sigg.ri Ispettori a prendere gli opportuni contatti con la Guardia di Finanza, al fine di organizzare la vigilanza che dovrà essere attuata, relativamente alle Manifatture ed ai Depositi di Milano, Napoli e Roma, a partire dal prossimo l° ottobre.

### **Divisione Prodotti da Fumo**

*Verbale incontri con AAMS*

*Roma, 13 Settembre 2002*

# **Legenda**

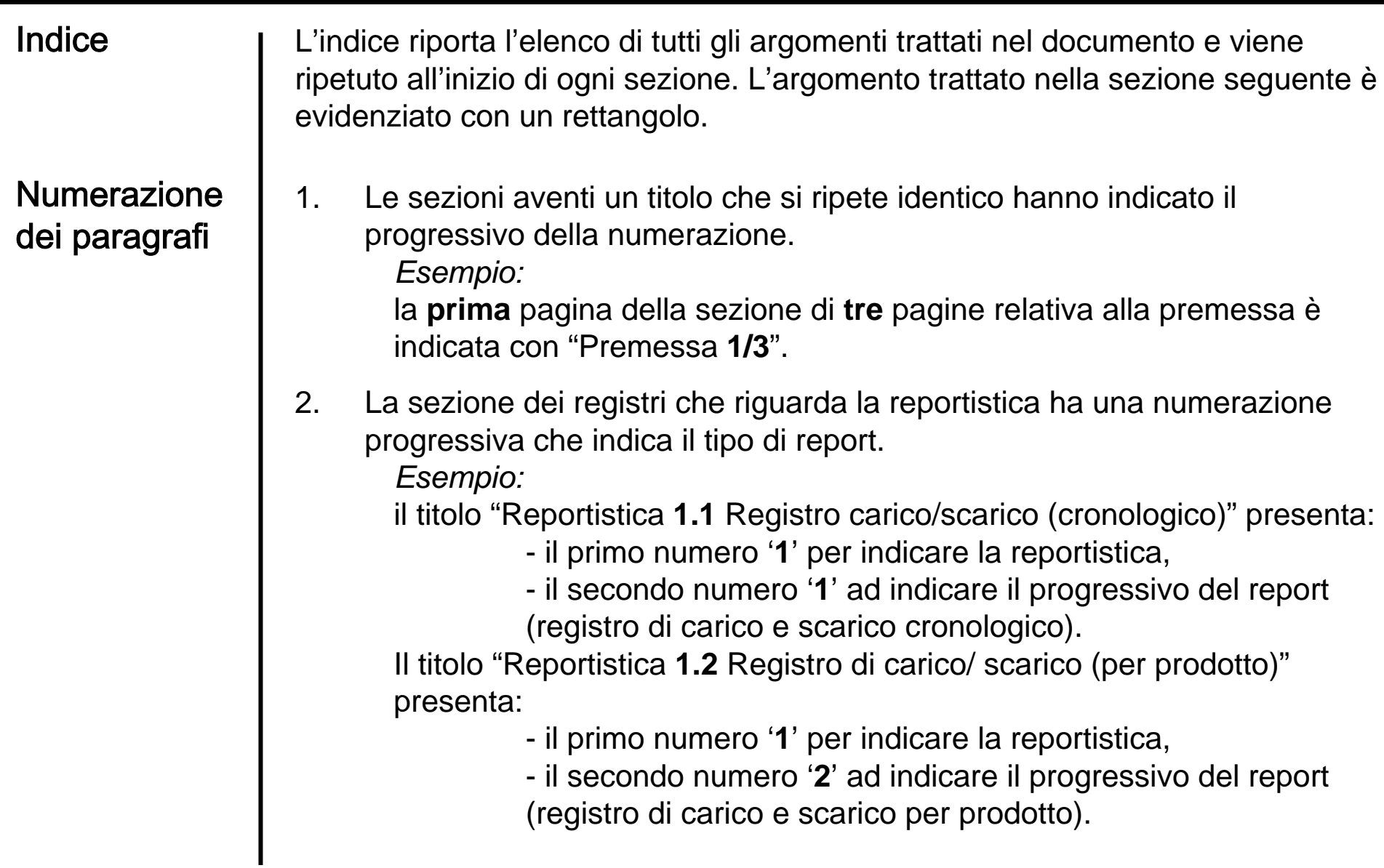

#### $\Box$ **Premessa**

- $\Box$ **Punti relativi al Registro Tabacchi Lavorati**
- $\Box$ **Punti relativi al Registro Tabacchi Greggi, Semilavorati, Residui**
- $\Box$ **Procedure ETI in ambito al Nuovo Regime Fiscale**
- $\Box$ **Nuove esigenze emerse il 02-08-2002**
- $\Box$ **Conclusioni**
- $\Box$ **Nuove esigenze emerse dopo il 02-08-2002**

 $\Box$  Nel seguente documento viene dettagliato quanto **consolidato ad oggi** relativamente al registro Tabacchi Lavorati ed al registro Tabacchi Greggi, Semilavorati, Residui, inerenti all'applicazione del nuovo decreto fiscale.

Nel seguente schema viene illustrata la **mappa applicativa dei sistemi** in essere presso ETI:

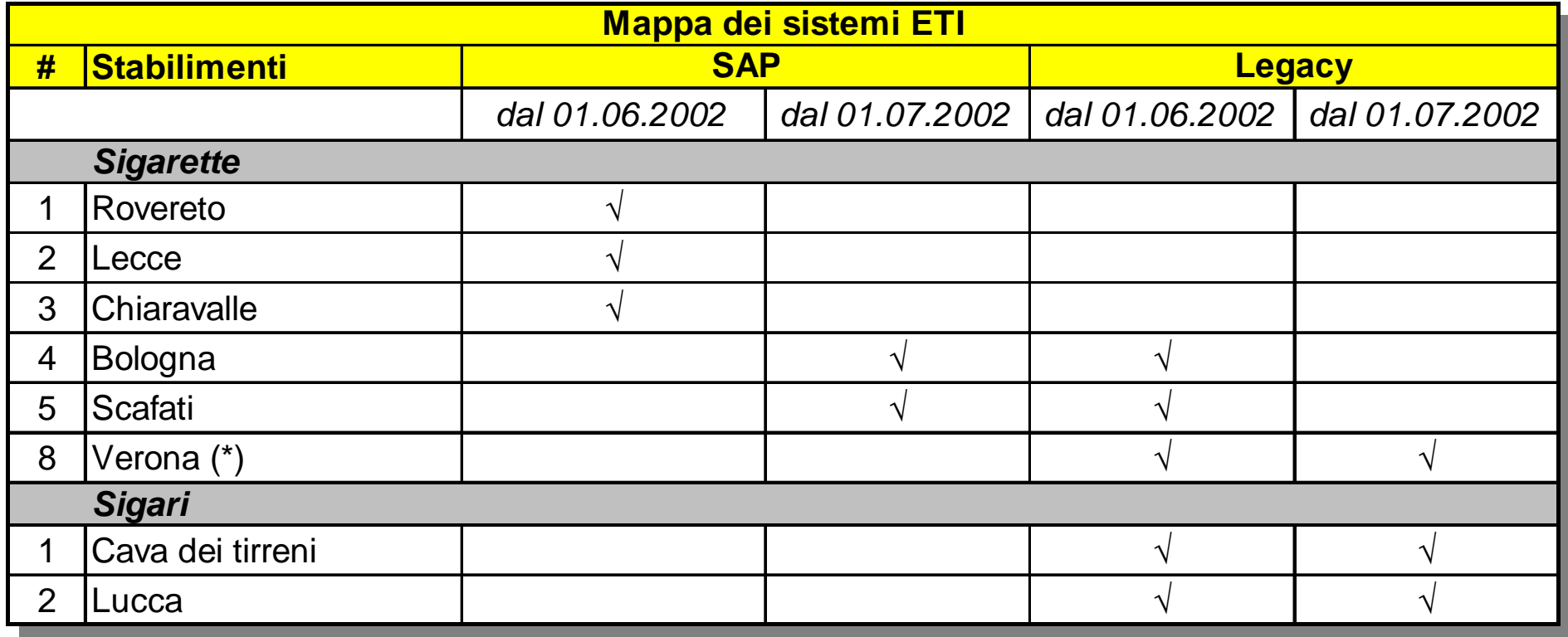

(\*) Verona non sarà Deposito Fiscale di fabbricazione.

Nel seguente schema viene illustrato il dettaglio dei **flussi di materiali** in ambito al nuovo decreto fiscale:

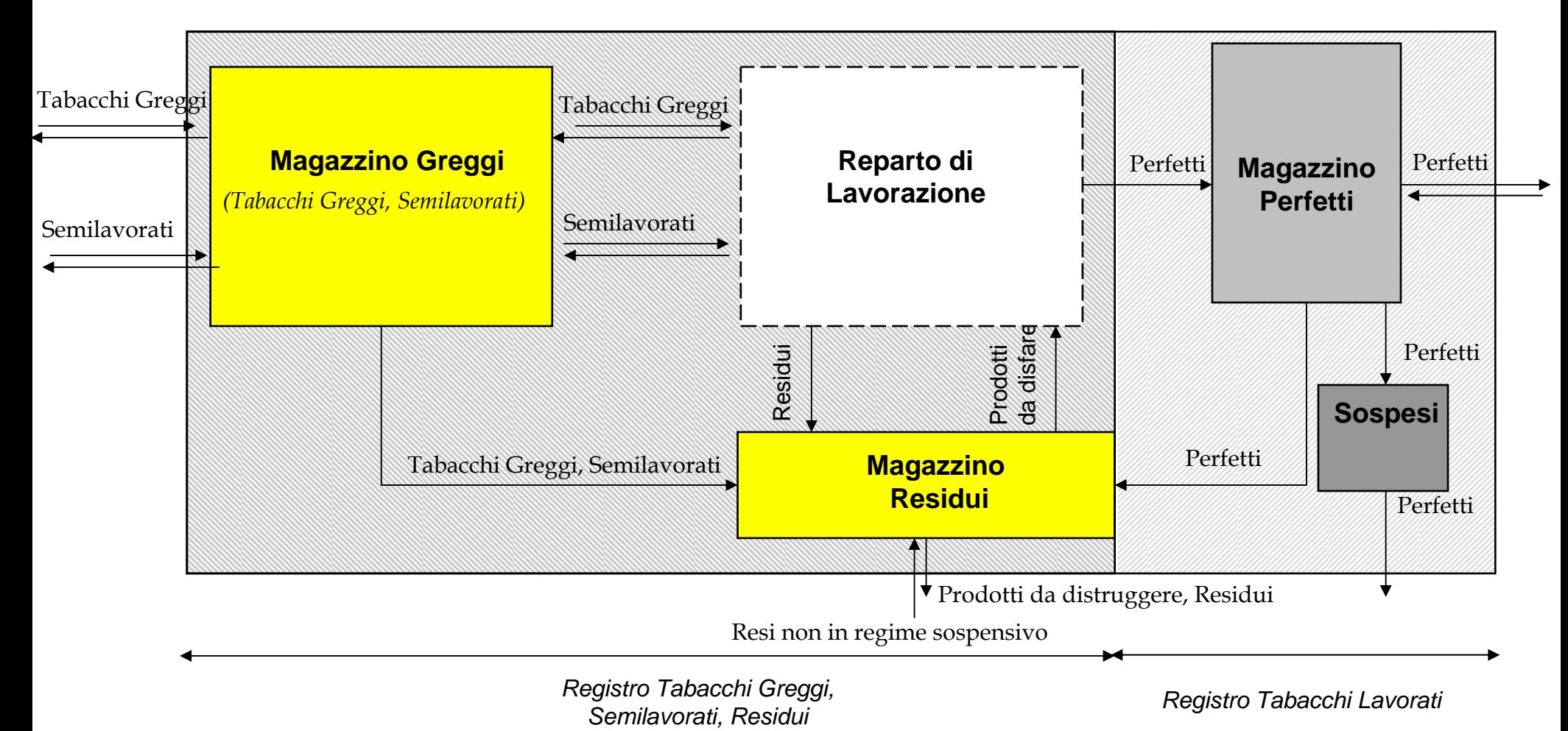

# **Indice**

#### $\blacksquare$ **Premessa**

#### $\Box$ **Punti relativi al Registro Tabacchi Lavorati**

- 1.**Reportistica**
- 2.Gestione del dato 'bolletta'
- 3. Trasferimenti a Perfetti da produzione
- 4.Campionamenti
- 5. Gestione del dato 'codice prodotto'
- 6. Gestione del dato 'prezzo unitario'
- 7.Gestione del cambio tariffa e tabella di ripartizione
- 8. Monitoraggio dei dati
- 9. Registro Tabacchi Lavorati IVA e Accisa
- 10. Periodo di analisi e prodotti perfetti
- 11. Scelta del lay-out di stampa
- $\Box$ **Punti relativi al Registro Tabacchi Greggi, Semilavorati, Residui**
- $\Box$ **Procedure ETI in ambito al Nuovo Regime Fiscale**
- $\Box$ **Nuove esigenze emerse il 02-08-2002**
- $\Box$ **Conclusioni**
- ப **Nuove esigenze emerse dopo il 02-08-2002**
- $\Box$  Il **set di report** oggetto di rendicontazione di ETI verso AAMS per il registro di carico, scarico e rimanenze dei tabacchi lavorati è il seguente:
	- 1.Registro carico/ scarico (cronologico)
	- 2.Registro carico/ scarico partite in sospeso (cronologico)
	- 3. Prospetto riepilogativo della movimentazione dei prodotti
	- 4.Prospetto riepilogativo delle partite in sospeso (\*)
	- 5. Prospetto riepilogativo delle imposte dovute (\*)
	- 6. Registro di carico/ scarico vendite estere e speciali (cronologico)
	- 7.Registro di carico scarico per prodotto – vendita ordinaria
	- 8. Registro di carico scarico per prodotto vendita speciale
	- 9. Registro di carico scarico per prodotto partite sospese

(\*) I registri e la trasmissione informatica verso AAMS dei dati riepilogativi quindicinali riguarderà unicamente i prodotti nazionali.

# **Reportistica 1.1 Registro carico/scarico (cronologico) 1/3**

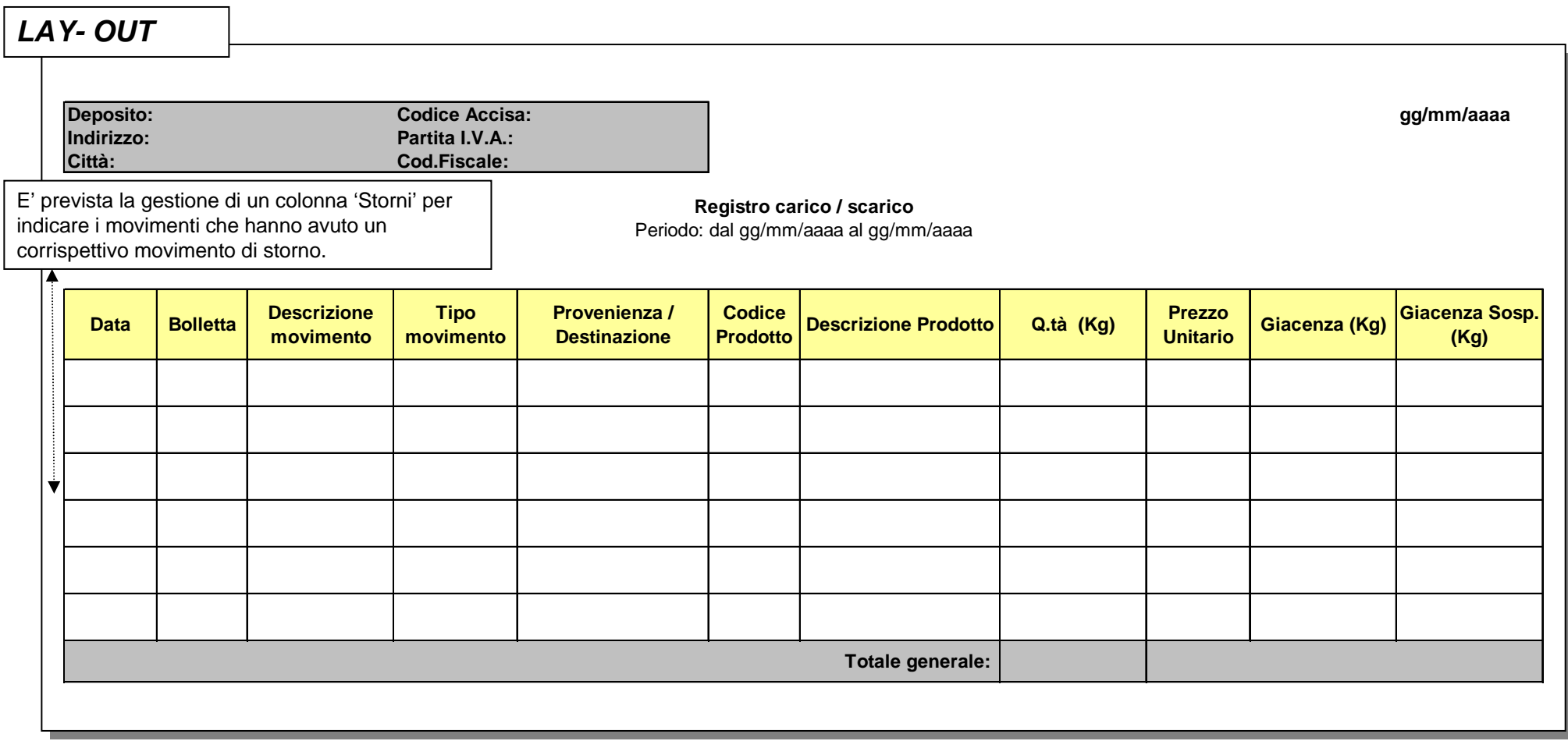

### **Reportistica 1.1 Registro carico/scarico (cronologico) – 2/3**

La tabella seguente illustra i movimenti in ambito al Registro di carico/ scarico (cronologico)

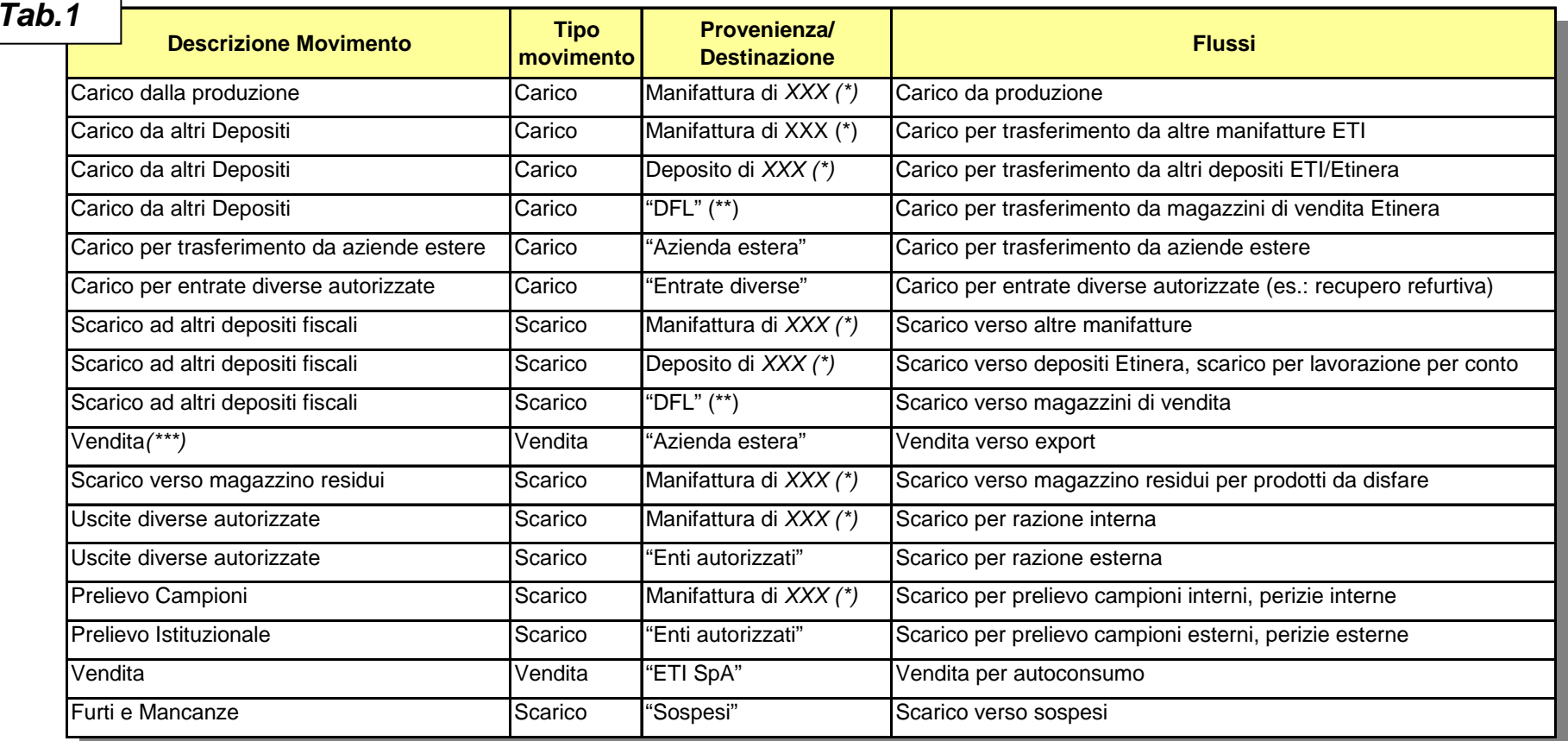

- **Note:** (\*) XXX = Codice della manifattura/deposito di provenienza/destinazione.
	- (\*\*) DFL = Deposito Fiscale Locale.
	- (\*\*\*) Questo movimento viene gestito nel solo registro carico/ scarico vendite estere e speciali (cronologico)
	- (") La Provenienza /Destinazione indicata fra apici è da intendersi come campo testo (fisso e non variabile)

### **Reportistica 1.1 Registro carico/scarico (cronologico) – 3/3**

- $\Box$  Le tipologie di movimento 'Carichi e Scarichi da DFL' saranno gestite come eccezioni (è previsto che i Perfetti transitino unicamente da e verso i Depositi Etinera).
- $\Box$  Dove la sigla utilizzata nel campo 'Provenienza/ Destinazione' non consenta ad AAMS una identificazione univoca, AAMS potrà comunque richiedere puntualmente agli stabilimenti le informazioni legate al movimento.

## **Reportistica 1.2 Registro di carico/ scarico (per prodotto)**

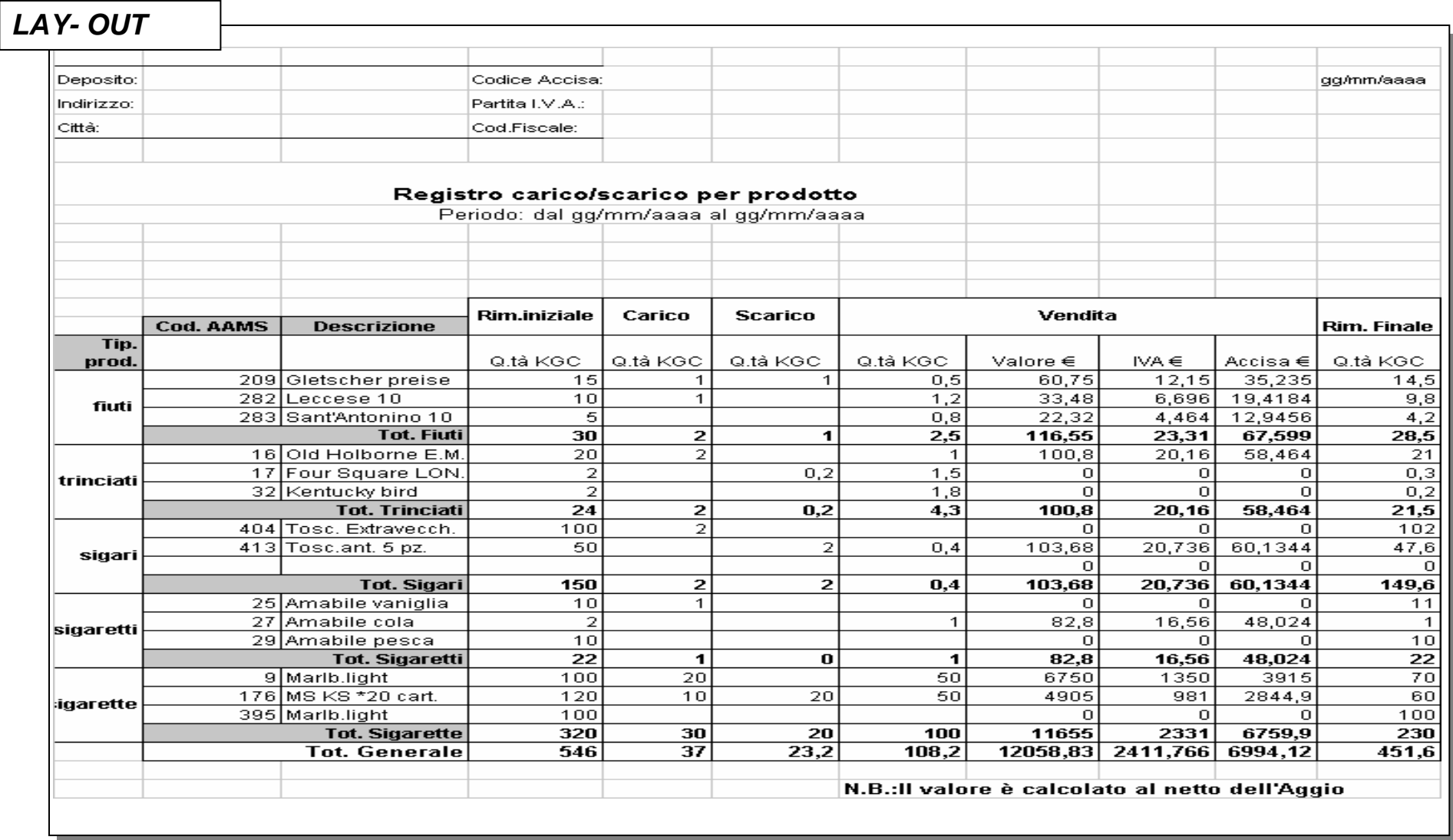

**Nota:** per i movimenti del Registro di carico/ scarico (per prodotto) fare riferimento ai movimenti del Registro di carico/ scarico (cronologico)

### **Reportistica 1.3 Registro carico/ scarico partite in sospeso (cronologico) - 1/2**

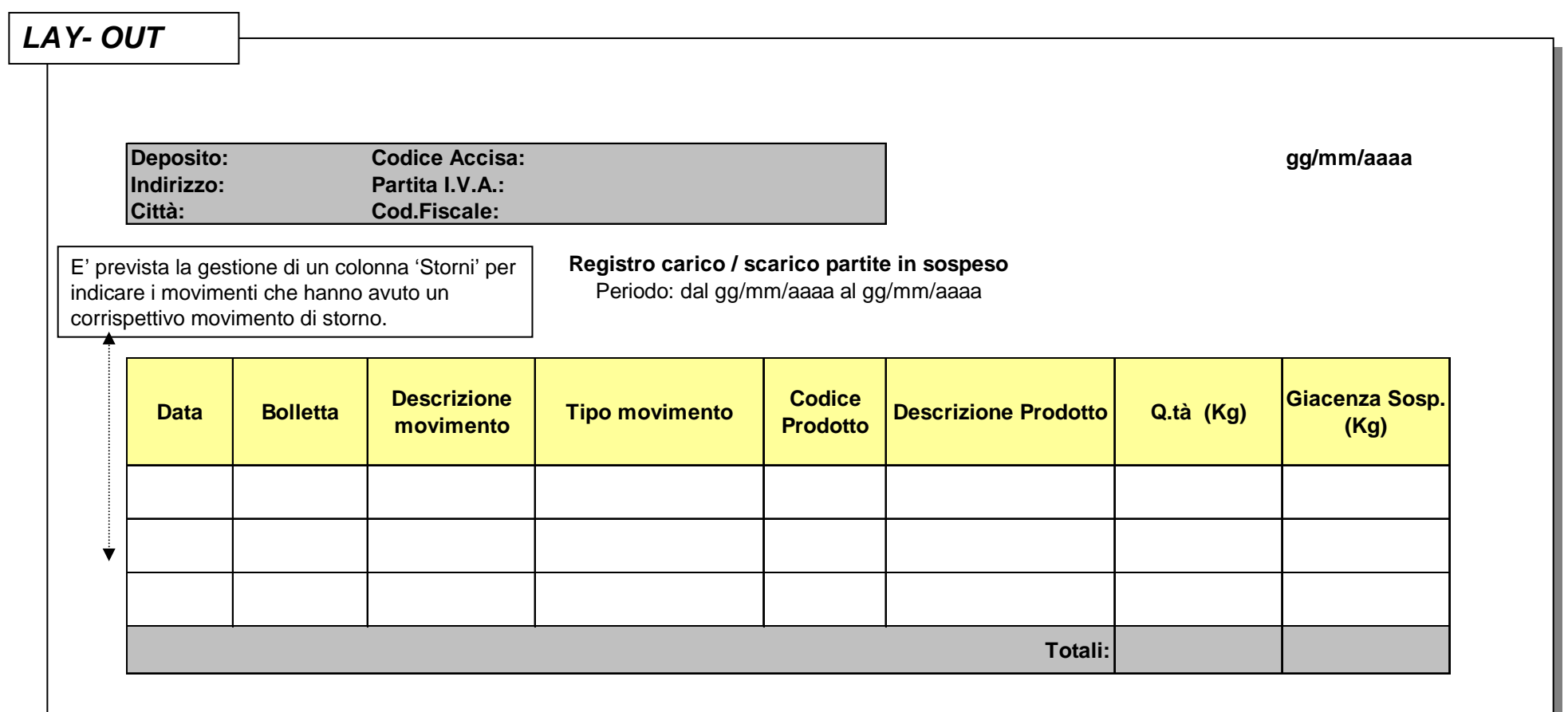

### **Reportistica 1.3 Registro carico/ scarico partite in sospeso (cronologico) - 2/2**

La tabella seguente illustra i movimenti in ambito al Registro carico/scarico delle partite in sospeso

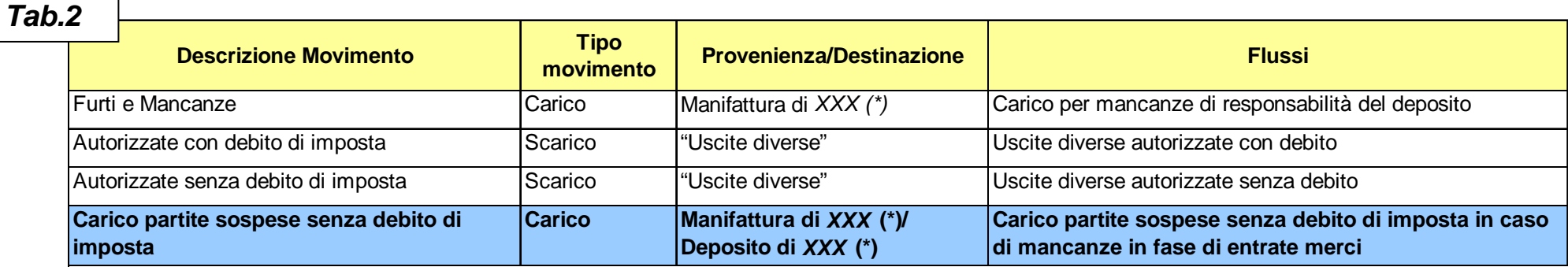

**Note:**

(\*) XXX = Codice della manifattura/deposito di provenienza/destinazione. I depositi dettagliati non sono necessariamente Depositi Fiscali.

La Provenienza /Destinazione indicata fra apici è da intendersi come campo testo (fisso e non variabile)..

### **Reportistica 1.4 Registro di carico/ scarico partite in sospeso (per prodotto)**

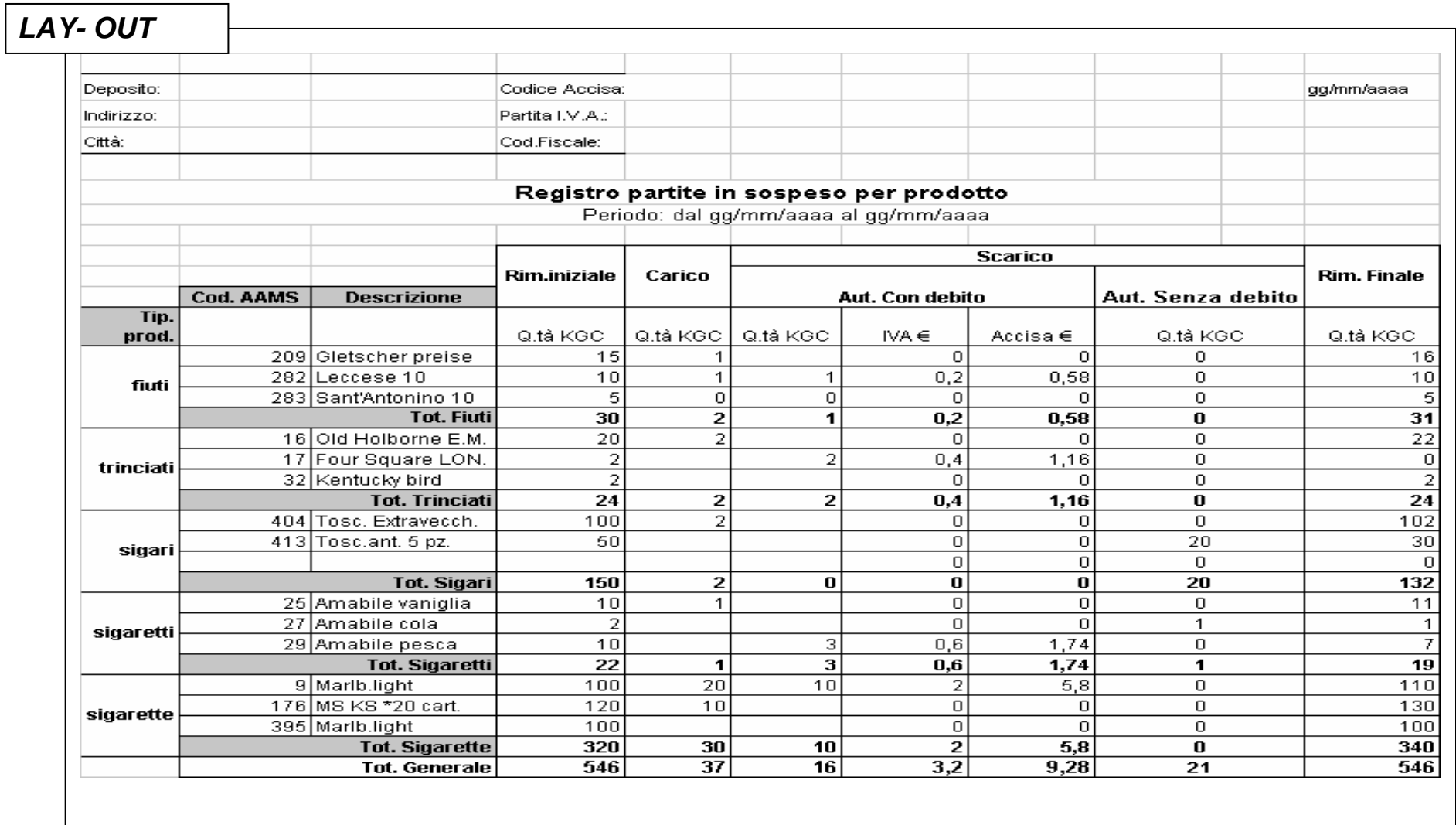

#### **Nota:**

per i movimenti del Registro di carico/ scarico partite in sospeso (per prodotto) fare riferimento ai movimenti del Registro di carico/ scarico partite in sospeso cronologico

# **Reportistica 1.5 Prospetto riepilogativo della movimentazione dei prodotti - 1/2**

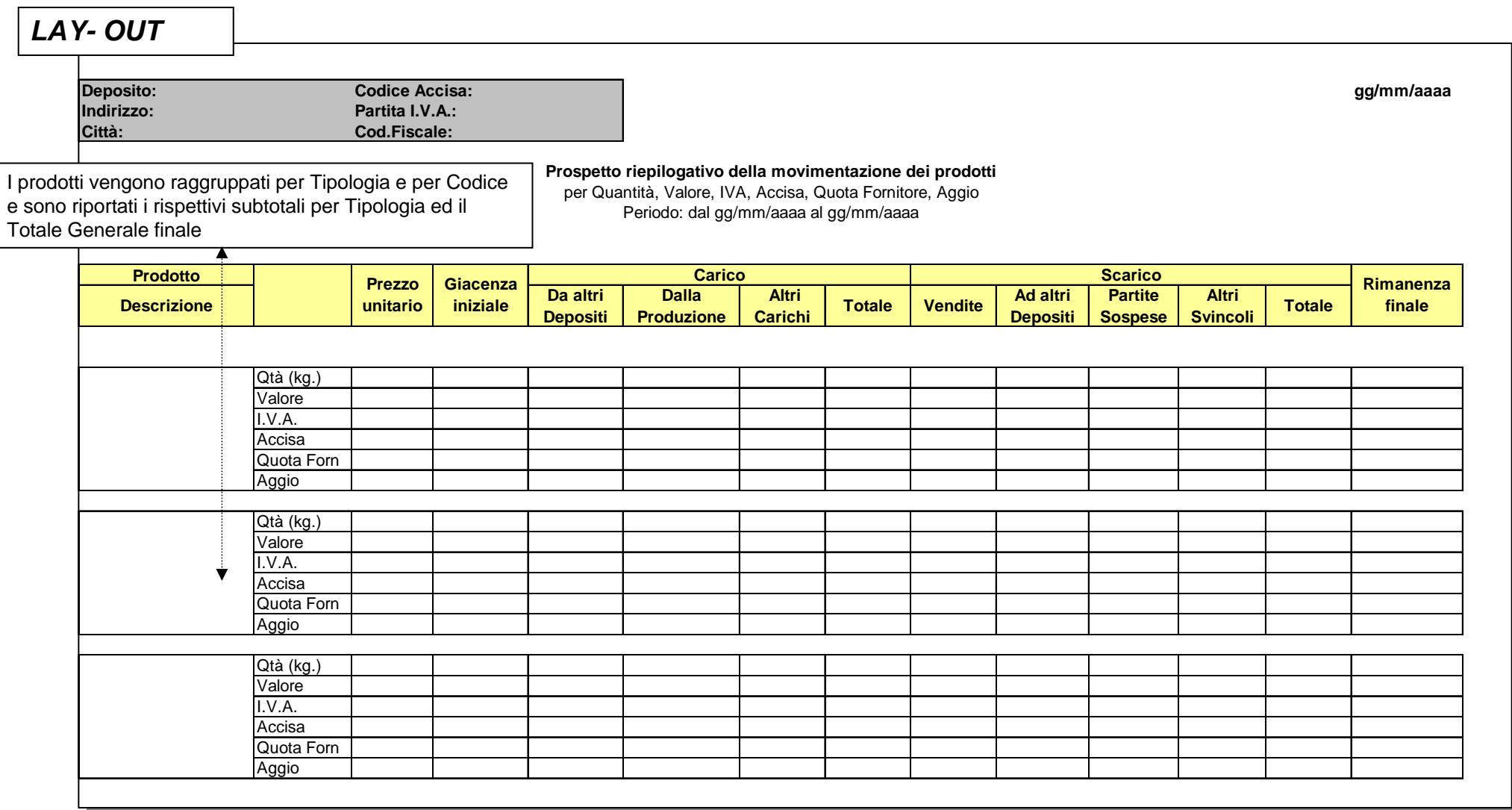

#### **Nota:**

I dati riepilogati di Carico e Scarico sono al netto dei movimenti di storno.

### **Reportistica 1.5 Prospetto riepilogativo della movimentazione dei prodotti - 2/2**

Le tabelle seguenti illustrano la modalità di aggregazione dei movimenti di carico e scarico riportati nel prospetto riepilogativo della movimentazione dei prodotti

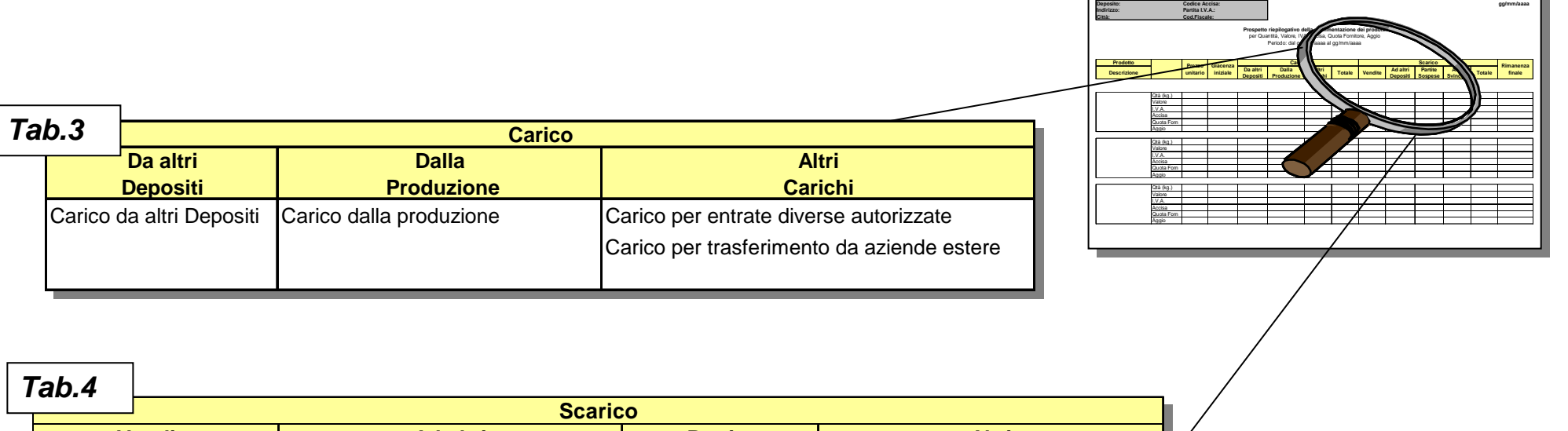

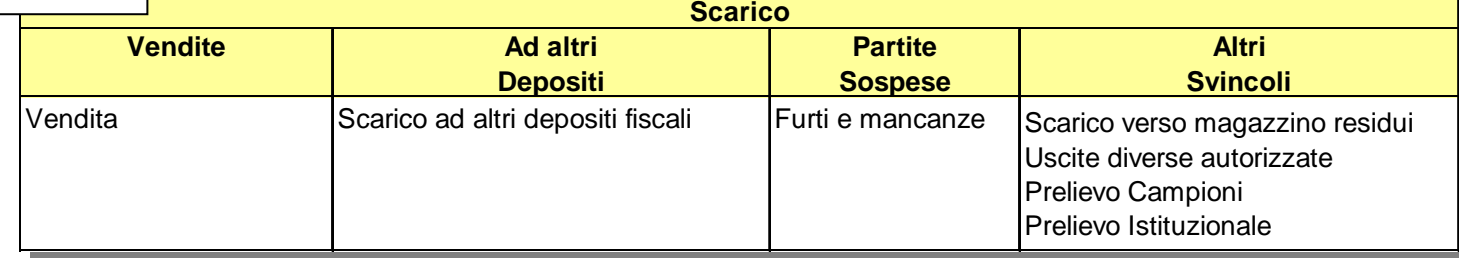

### **Reportistica 1.6 Prospetto riepilogativo delle partite in sospeso - 1/2**

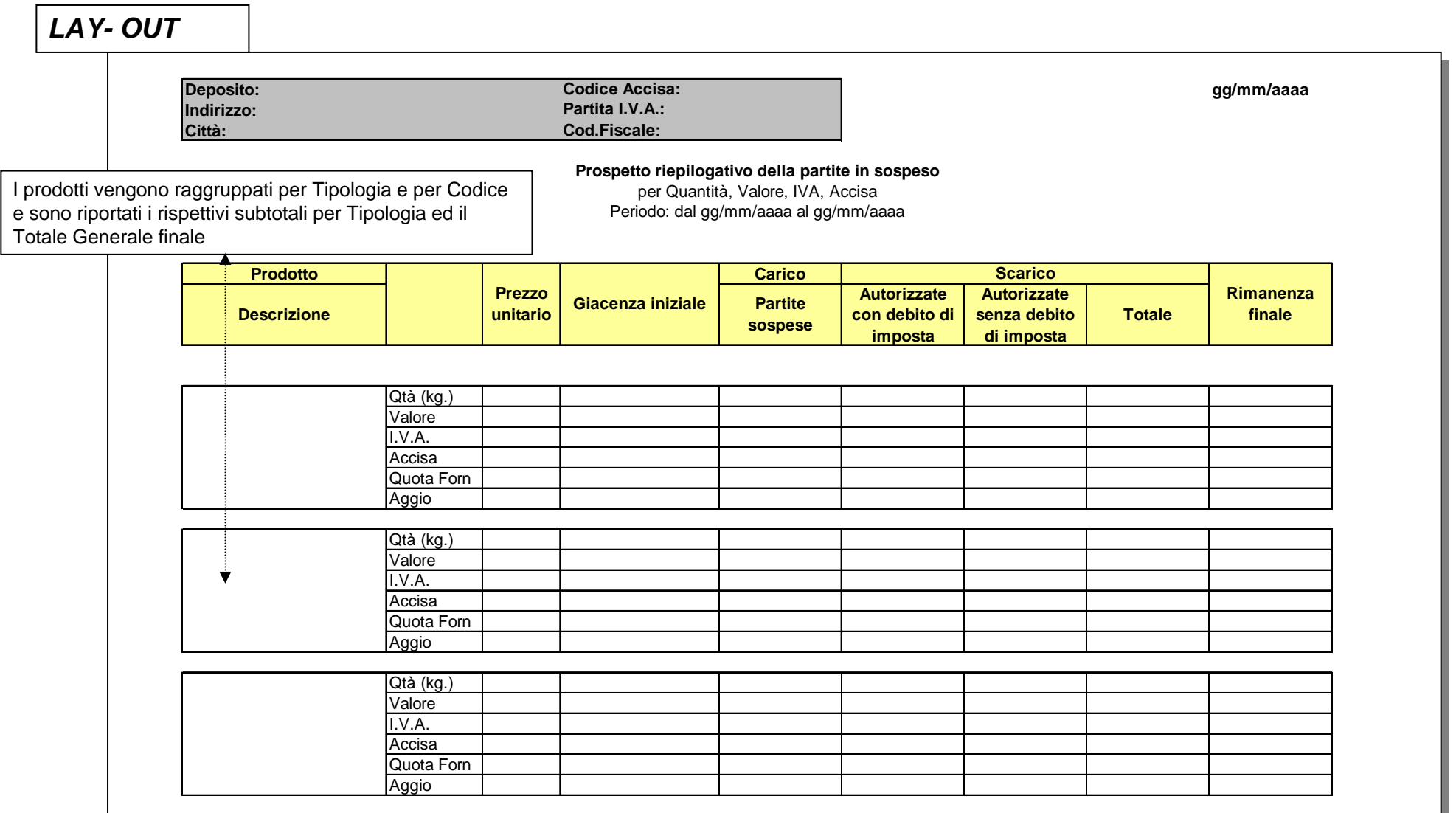

**Nota:**

I dati riepilogati di Carico e Scarico sono al netto dei movimenti di storno.

# **Reportistica 1.6 Prospetto riepilogativo delle partite in sospeso - 2/2**

La tabella seguente illustra la modalità di aggregazione dei movimenti di carico e scarico nel prospetto riepilogativo delle partite in sospeso

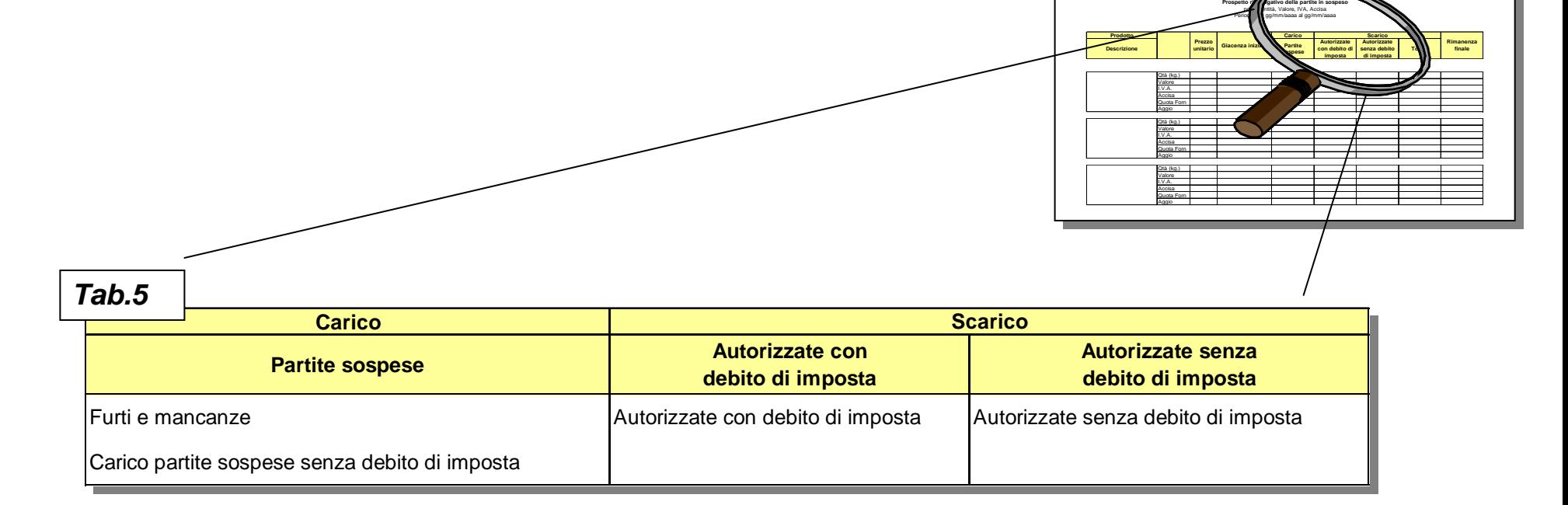

**Deposito: gg/mm/aaaa**

**Codice Accisa:Cod.Fiscale:Partita I.V.A.:**

**Indirizzo:Città:**

### **Reportistica 1.7 Prospetto riepilogativo delle imposte dovute – 1/2**

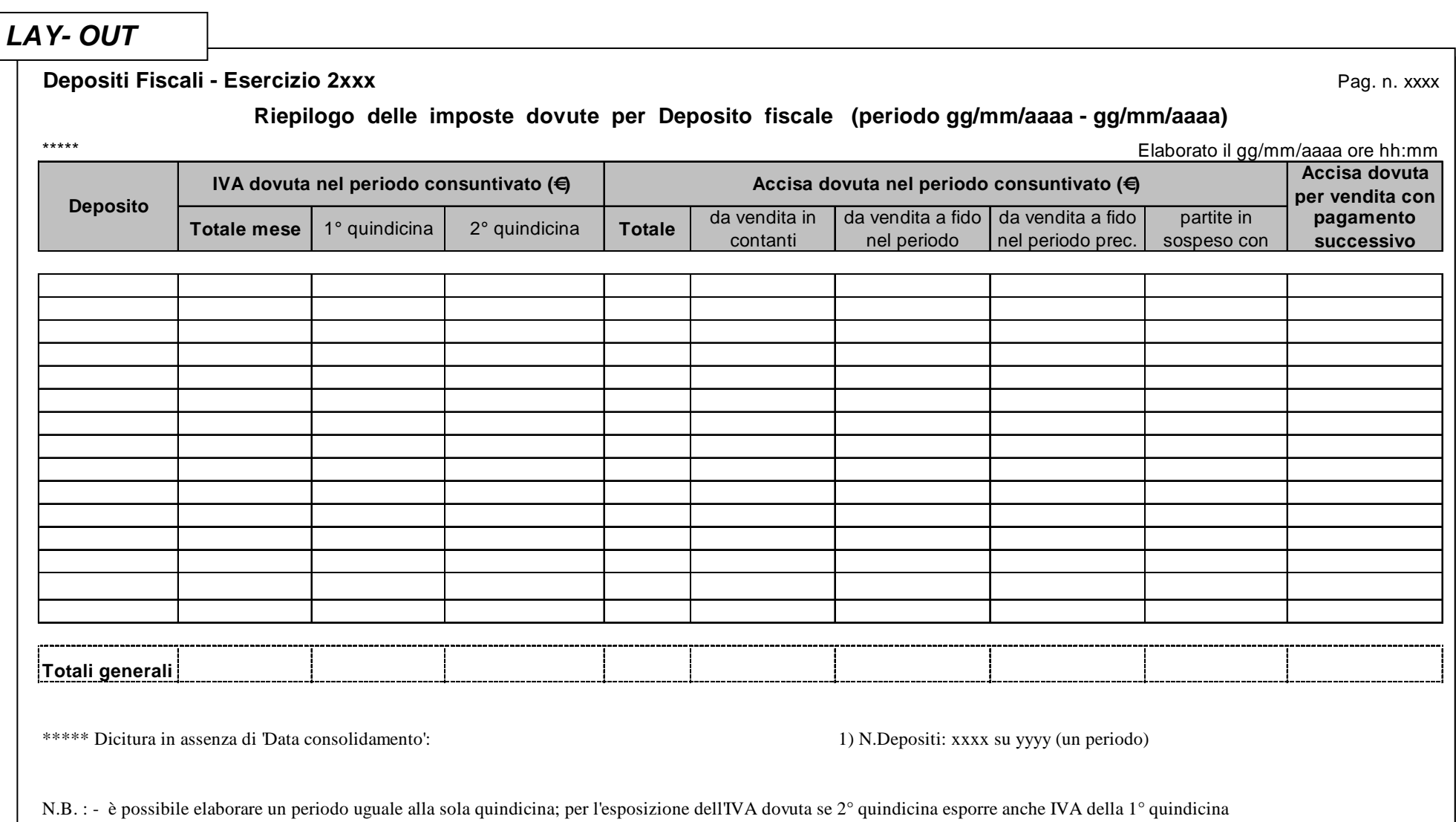

#### **Nota:**

I dati riepilogati di Carico e Scarico sono al netto dei movimenti di storno.

### **Reportistica 1.7 Prospetto riepilogativo delle imposte dovute – 2/2**

La tabella seguente illustra i movimenti in ambito al prospetto riepilogativo delle imposte dovute

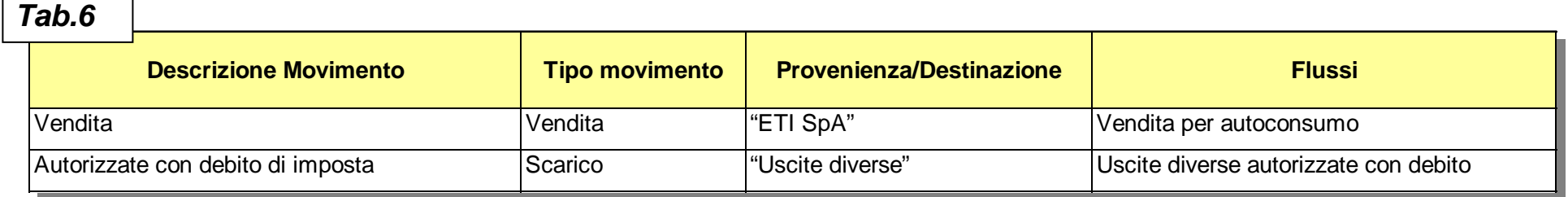

- $\blacktriangleright$  Il prospetto riepilogativo delle imposte dovute sarà emesso singolarmente per ciascuna Manifattura.
- $\blacktriangleright$ Il tipo movimento 'Vendita' verrà riportato nella colonna 'da vendita in contanti'.
- $\blacktriangleright$ Il tipo movimento 'Scarico' verrà riportato nella colonna 'partite in sospeso..'.

#### **Note:**

<sup>(&</sup>quot;) La Provenienza /Destinazione indicata fra apici <sup>è</sup> da intendersi come campo testo (fisso e non variabile)

## **Reportistica 1.8 Registro carico/scarico vendite estere e speciali (cronologico)**

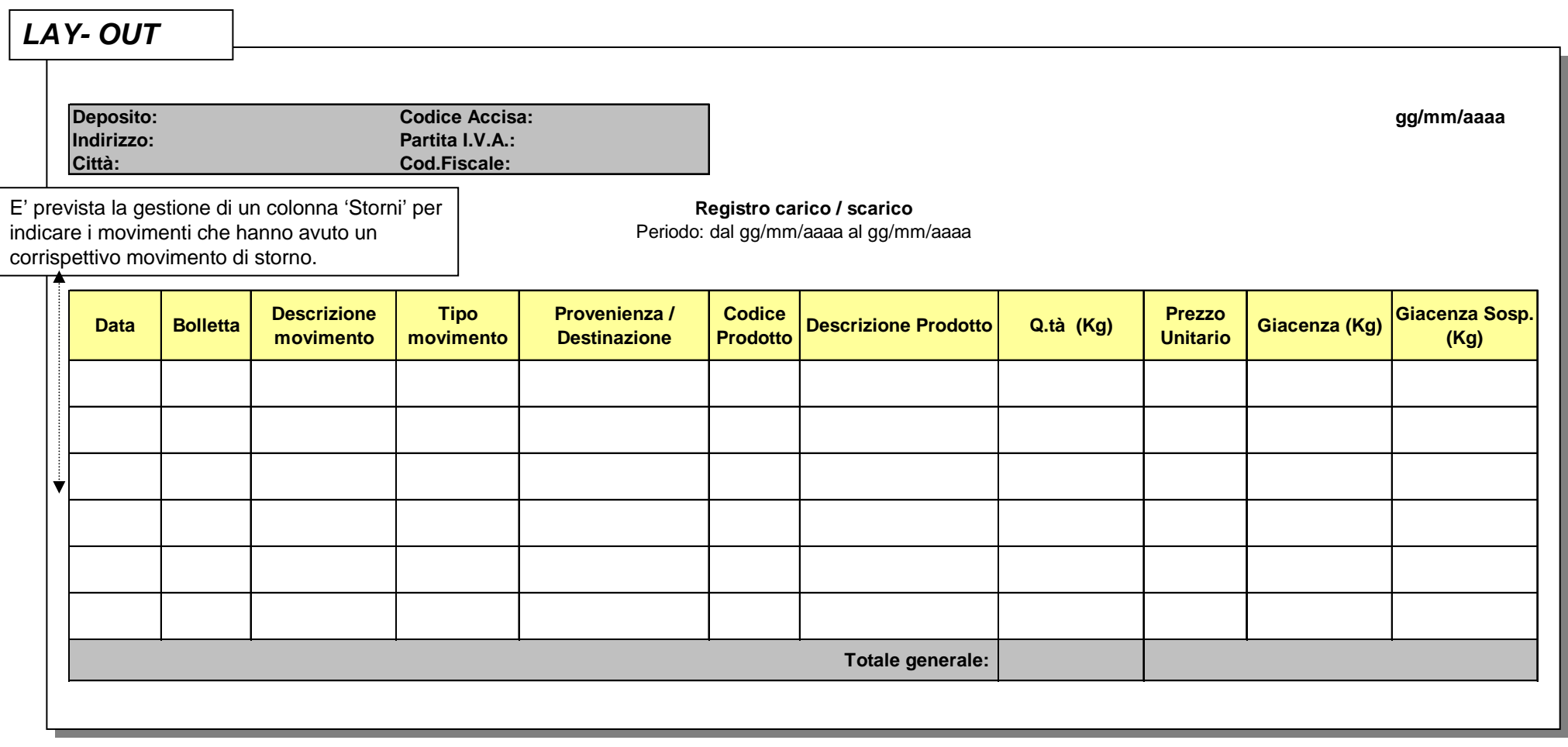

<u>Nota:</u> per i movimenti del Registro di carico/ scarico vendite estere e speciali fare riferimento ai movimenti del Registro di carico/ scarico (cronologico)

## **Reportistica 1.9 Gestione degli storni**

- $\Box$  La gestione degli storni è prevista in caso di errore di registrazione da parte dell'utente e viene considerata una eccezione. La registrazione del movimento di storno deve avvenire al massimo il giorno lavorativo successivo al relativo movimento da stornare.
- $\Box$  In caso di chiusura del periodo di rendicontazione (ultimo giorno della quindicina e/o giorno del cambio tariffa) il movimento di storno può essere registrato solamente in giornata e non il giorno successivo. Pertanto ad esempio nei giorni 1° e 16° di ciascun mese non è possibile effettuare alcuno storno.
- $\Box$  Per ciascun movimento descritto nelle tabelle 1, 2 (rif. registri cronologici di carico/ scarico dei perfetti, delle partite sospese) è previsto un apposito storno che verrà evidenziato con:
	- $\triangleright$  Descrizione movimento = descrizione del rispettivo movimento di carico/ scarico da stornare;
	- $\triangleright$  Tipo movimento = storno
	- $\triangleright$  Provenienza/ destinazione = Provenienza/ destinazione del rispettivo movimento di carico/ scarico da stornare.

### **2. Gestione del dato 'bolletta' (numerazione del documento)**

- $\Box$  Il numero della bolletta presente sui report trasmessi ad AAMS è il numero di documento informatico. La stampa della bolletta avviene su richiesta dell'ispettore.
- $\Box$  Intervallo di numerazione della bolletta:
	- ¾ SAP: la numerazione è univoca per tutti gli stabilimenti.
	- ¾ Legacy: la numerazione è univoca per singolo stabilimento.
- $\Box$  La correlazione fra il documento informatico e la rispettiva DAA/ verbale di distruzione (quest'ultimo in caso di resi a imposte assolte) è garantita tramite interrogazione a sistema.
- $\Box$ □ Per ETI il dato 'bolletta' evidenziato per il movimento di vendita (vendite per export e autoconsumo) sui registri fiscali (prospetti giornalieri) corrisponde al numero di documento informatico di uscita merce.

## **3. Trasferimenti a Perfetti da produzione**

 $\Box$  **Trasferimenti a Perfetti da produzione.** Il trasferimento di perfetti al Magazzino Perfetti con movimento di carico da produzione, verrà regolamentato tramite la gestione di un **verbale giornaliero** (rif. comma 2.c dell'art. 1 del decreto ministeriale del 2 agosto 2000) in carico ai responsabili del reparto di produzione e del magazzino perfetti, controfirmato dal responsabile del servizio di vigilanza permanente o da un suo delegato. Tale verbale riporterà la quantità di pallet trasferita dalla produzione al magazzino perfetti in giornata.

Il movimento di trasferimento dei perfetti dalla produzione al magazzino perfetti verrà effettuato a sistema secondo le procedure attuali al mattino successivo, come prima operazione della giornata, dagli addetti del primo turno.

Alla fine del turno di lavoro a seguito del quale non è prevista la presenza della vigilanza permanente, sarà altresì redatto dal responsabile di reparto un verbale dove saranno indicati i quantitativi rimasti in reparto di produzione. Tale verbale sarà controfirmato dal responsabile del servizio di vigilanza permanente o da un suo delegato.

# **4. Campionamenti – 1/2**

- $\Box$  **Campionamenti interni.** Il prelievo di campioni di prodotto tassellato dal ciclo produttivo (senza passaggio a magazzino Perfetti) verrà regolamentato tramite la gestione di un verbale giornaliero in carico al responsabile del laboratorio di controllo qualità e controfirmato dal responsabile del servizio di vigilanza permanente o da un suo delegato;
	- ¾la quantità di prelievo massima fissata per le **sigarette** è di 200 grammi/ ora per macchina funzionante;
	- ¾la quantità di prelievo massima per i **sigari** è di 400 grammi per ogni singolo prodotto (condizionamento minimo) realizzato nella giornata in settima fase (fase con prodotto tassellato).
- $\Box$  **Campionamenti esterni.** Per il prelievo di campioni da magazzino Perfetti, per prove tecniche/ qualitative da eseguire all'esterno della manifattura:
	- ¾la quantità di prelievo fissata per le **sigarette** è di 200 grammi/ giorno per macchina funzionante;
	- ¾la quantità di prelievo fissata per i **sigari** è di 500 grammi per prodotto realizzato nel mese.

## **4. Campionamenti – 2/3**

- $\Box$  **Ulteriori fabbisogni di campioni** saranno soggetti a pagamento delle imposte (IVA e Accisa); pertanto verranno rendicontati sui registri con causale "vendita per autoconsumo" e sarà emesso documento di autofattura.
- $\Box$  Per i campioni interni ed esterni di **nuovi prodotti,** ETI - Sede Centrale potrà richiedere alla Direzione Generale AAMS un innalzamento della quota prevista ai fini dell'esenzione di imposta.
- $\Box$  Le prove di lavorazione per i **nuovi prodotti** verranno effettuate previa apposita richiesta alla Direzione Generale AAMS per lo scarico delle campionature ai fini dell'esenzione di imposta. Nella richiesta dovrà essere specificato il quantitativo che dovrà essere fabbricato nonché la destinazione del prodotto. I prodotti di prova dovranno essere muniti di tassello fiscale e identificati da un condizionamento diverso da quelli già in commercio (esempio: pacchetto bianco). Tali prodotti verranno inviati con documento di trasporto manuale controfirmato dal funzionario addetto alla vigilanza permanente e non transiteranno per il magazzino perfetti (il modello del documento di trasporto che verrà utilizzato sarà preventivamente approvato dalla Direzione Generale AAMS).

# **4. Campionamenti – 3/3**

#### $\Box$ **Laboratorio Centrale di qualità e sperimentazione**

- ¾Il Laboratorio non è un Deposito Fiscale.
- ¾E' prevista l'alimentazione dei registri cartacei dei perfetti e dei tabacchi greggi, semilavorati e residui. Tali registri verranno preventivamente vidimati [1] dall'Ispettorato competente e compilati manualmente da ETI [2].
- ¾**Campioni interni del sito:** le prove sperimentali all'interno del Laboratorio riguardano prodotti non tassellati. Le eventuali uscite di campioni di trinciato e sigarette verso l'esterno dovranno essere autorizzate dall'Ispettorato locale competente utilizzando appositi modelli che dovranno essere preventivamente approvati dalla Direzione Generale AAMS.
- ¾Per lo scarico contabile presso il Laboratorio Centrale di qualità dei **campioni esterni** di prodotti tassellati provenienti dalle manifatture, ETI Centrale dovrà avanzare apposita richiesta all'Ispettorato competente che previa verifica autorizzerà lo scarico.

[1] E' previsto che il registro vuoto, prima della compilazione, venga vidimato da AAMS per evitare possibili sostituzioni. [2] Non è prevista la gestione sui sistemi informativi ETI.

#### **5. Gestione del dato 'codice prodotto' - 1/2**

- $\Box$  Per **prodotti nazionali non ancora iscritti in tariffa** ETI attribuirà dei codici provvisori che verranno comunicati ad AAMS. Tali prodotti non potranno essere inviati ai Depositi Fiscali nazionali per la distribuzione prima dell'iscrizione in tariffa.
- $\Box$  Codice prodotto per **prodotti export/ vendite speciali con marca commercializzata anche in Italia:**
	- ¾ è il codice AAMS del prodotto commercializzato in Italia.
- $\Box$  Codice prodotto per **prodotti export/ vendite speciali non iscritti a tariffa e con marca non commercializzata in Italia:**
	- ¾ ha il codice del prodotto del sistema informatico SAP o Legacy (il perfetto viene identificato tramite l'apposita descrizione dettagliata nella colonna 'descrizione prodotto'). Tali prodotti verranno rendicontati sui prospetti dei prodotti export e vendite speciali.

#### **5. Gestione del dato 'codice prodotto' - 2/2**

 $\Box$  Per la tipologia di **codici provvisori destinati a prove** verrà identificato e comunicato ad AAMS da ETI un apposito codice. L'uscita dal Deposito Fiscale di fabbricazione verrà accompagnata da copia del verbale all'uopo redatto dal referente ETI e controfirmato dal responsabile del servizio di vigilanza permanente o da un suo delegato. Tale copia sarà allegata ai documenti di accompagnamento previsti.

#### **6. Gestione del dato 'prezzo unitario' - 1/2**

- $\Box$  Per il set di report indicato, la modalità di valorizzazione del prezzo è la medesima e considera:
	- $\blacktriangleright$ per prodotti nazionali iscritti a tariffa: il prezzo di tariffa;
	- $\blacktriangleright$  per prodotti export/ vendite speciali, con marca commercializzata anche in Italia: il prezzo unitario è quello di tariffa del prodotto commercializzato in Italia;
	- $\blacktriangleright$  per prodotti export/ vendite speciali non iscritti a tariffa, con marca non commercializzata in Italia: il prezzo di tariffa del prodotto similare della stessa marca e stesso produttore con tariffa più alta.
- $\Box$  La modalità di valorizzazione del prezzo per prodotti nazionali non ancora iscritti a tariffa considera il prezzo di tariffa del prodotto similare della stessa marca e stesso produttore con tariffa più alta.

#### **6. Gestione del dato 'prezzo unitario' - 2/2**

- $\Box$  La modalità di valorizzazione del prezzo in caso di furto con e senza debito di imposta prevede:
	- $\blacktriangleright$ per prodotti nazionali iscritti a tariffa: il prezzo di tariffa;
	- $\blacktriangleright$  per prodotti export/ vendite speciali, con marca commercializzata anche in Italia: il prezzo unitario è quello di tariffa del prodotto commercializzato in Italia;
	- $\blacktriangleright$  per prodotti export/ vendite speciali non iscritti a tariffa, con marca non commercializzata in Italia: il prezzo di tariffa del prodotto similare della stessa marca e stesso produttore con tariffa più alta.

# **7. Gestione del cambio tariffa e tabella di ripartizione (1/3)**

- $\Box$ **□** Cambio tariffa: la modalità di aggiornamento dei tariffari sarà distinta per i sistemi Legacy e SAP.
	- ¾ Legacy: il tariffario, ad ogni variazione, sarà consegnato in loco dall'ispettore AAMS tramite supporto magnetico e successivamente importato in loco sui legacy. <u>Il tracciato del file è di seguito allegato.</u>
	- ¾ SAP: l'aggiornamento verrà effettuato utilizzando lo stesso tariffario caricato in SAP da Etìnera, fino a quando Etìnera non sarà completamente privatizzata.
- $\mathsf{L}$  Modifica ripartizione della tabella prezzi: la modalità di aggiornamento dei tariffari sarà distinta per i sistemi Legacy e SAP.
	- ¾ Legacy: la tabella di ripartizione, ad ogni variazione, sarà consegnato in loco dall'ispettore AAMS tramite supporto magnetico e successivamente importato in loco sui legacy. <u>Il tracciato del file è di seguito allegato.</u>
	- ¾ SAP: l'aggiornamento verrà effettuato utilizzando la stessa tabella di ripartizione caricata in SAP da Etìnera.
#### **7. Gestione del cambio tariffa e tabella di ripartizione – Tracciato del file "Prodotti" -(2/3)**

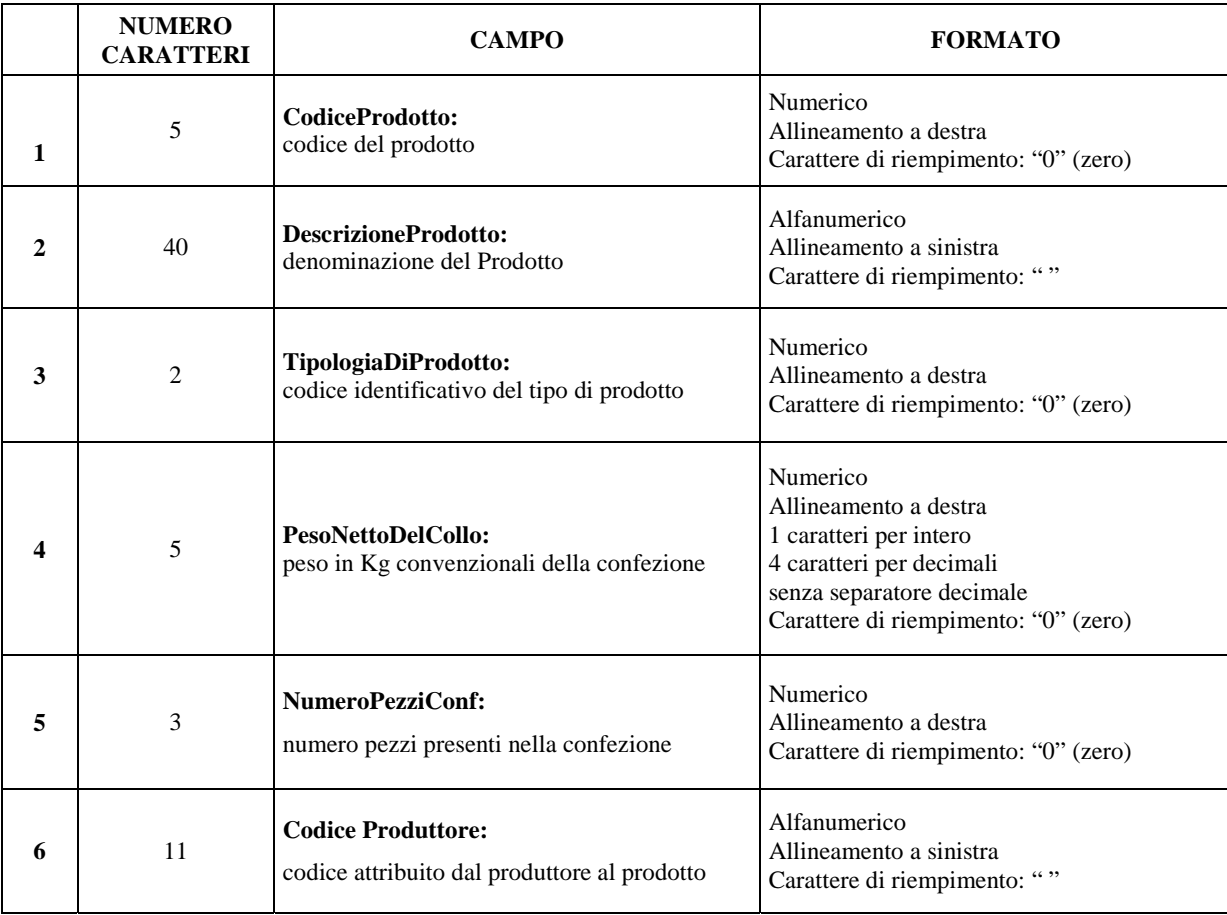

#### **7. Gestione del cambio tariffa e tabella di ripartizione - Tracciato del file "Tabella di Ripartizione" -(1/3)**

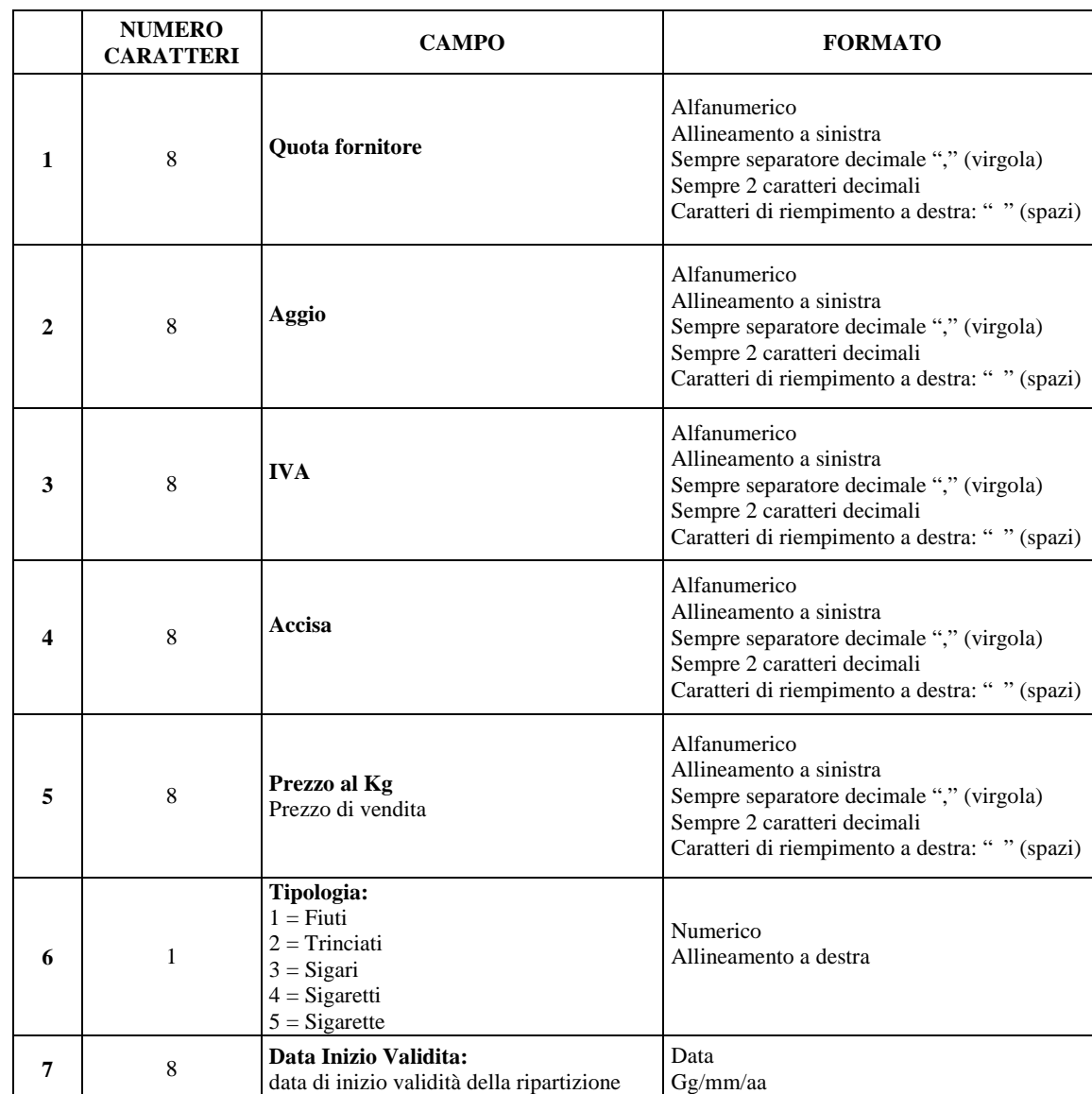

**NOTA** – Sono cinque files distinti; ciascuno contiene le ripartizioni prezzi di un tipo prodotto.

# **8. Monitoraggio dei dati**

- $\Box$ □ Tempi e modalità di archiviazione:
	- ¾ i report saranno disponibili on line per 3 mensilità.
	- ¾ oltre il terzo mese i dati saranno ottenibili t ramite richiesta al CED ETI, che li fornirà nel più breve tempo possibile.
	- ¾ Successivamente ETI, congiuntamente con AAMS, verificherà la possibilità dell'archiviazione in formato elettronico dei registri locali.
- $\Box$  Le trasmissioni ad AAMS avverranno entro 2 giorni lavorativi a partire dalla data di chiusura del periodo.

In caso di cambio tariffa le trasmissioni avverranno entro 2 giorni lavorativi a partire dalla data di entrata in vigore della nuova tariffa.

 $\Box$  In caso di cambio tariffa nel corso della quindicina verrà effettuata una trasmissione supplementare dei movimenti relativi al periodo da inizio quindicina alla data del cambio tariffa. La regolare trasmissione di fine quindicina riporterà i movimenti a partire dalla data di cambio tariffa

## **9. Registro Tabacchi Lavorati - IVA e Accisa**

- $\Box$  Il metodo di calcolo dell'IVA riportata nei prospetti riepilogativi delle movimentazioni dei prodotti, delle partite in sospeso e delle imposte dovute, è così calcolata:
	- $\blacktriangleright$  "quantità totale movimentata per prodotto nel periodo x IVA unitaria valida nel periodo".
- $\Box$  Il metodo di calcolo dell'Accisa riportata nei prospetti riepilogativi delle movimentazioni dei prodotti, delle partite in sospeso e delle imposte dovute, è così calcolata:
	- $\blacktriangleright$  "quantità totale movimentata per prodotto nel periodo x Accisa unitaria valida nel periodo".

# **10. Periodo di analisi e prodotti perfetti**

- $\Box$  Il **periodo di analisi** e per la compilazione dei registri di carico e scarico è **giornaliero**.
- $\Box$  I prodotti perfetti da rendicontare sui registri giornalieri e quindicinali e da trasmettere telematicamente (\*) ad AAMS sono:
	- ¾ per le **manifatture di sigarette**:
		- i **codici delle sigarette immagazzinate nella manifattura**;
		- i **codici delle sigarette radiate se con giacenza** nella manifattura ETI o **movimentati.**
	- ¾ per le **manifatture di sigari**:
		- i **codici dei sigari immagazzinati nella manifattura**;
		- i **codici dei sigari radiati se con giacenza** nella manifattura ETI o **movimentati.**

<sup>(\*)</sup> La trasmissione informatica verso AAMS è prevista per le sole manifatture di sigarette. L'estensione di tale modalità alle manifatture di sigari avverrà quando queste saranno operative su SAP.

## **11. Scelta del lay-out di stampa**

□ Per facilitare la consultazione dei registri le stampe di quest'ultimi verranno ottenute tramite stampa ad aghi. Tali stampanti verranno quindi predisposte presso le postazioni di lavoro riservate ai funzionari addetti alla vigilanza permanente.

#### $\Box$ **Premessa**

- $\Box$ **Punti relativi al Registro Tabacchi Lavorati**
- $\Box$  **Punti relativi al Registro Tabacchi Greggi, Semilavorati, Residui**
	- 1.**Reportistica**
	- 2.Monitoraggio dei dati
	- 3. Dettagli sul registro Tabacchi Greggi, semilavorati e residui
	- 4.Scelta del lay-out di stampa
- $\Box$ **Procedure ETI in ambito al Nuovo Regime Fiscale**
- $\Box$ **Nuove esigenze emerse il 02-08-2002**
- $\Box$ **Conclusioni**
- $\sqcup$ **Nuove esigenze emerse dopo il 02-08-2002**

# **1. Reportistica**

- $\Box$  Il **set di report** oggetto di rendicontazione di ETI verso AAMS per il registro di carico, scarico e rimanenze dei tabacchi greggi, semilavorati e residui è il seguente:
	- 1.Registro carico/ scarico (cronologico) magazzino Tabacchi Greggi (\*)
	- 2.Registro carico/ scarico (per codice) magazzino Tabacchi Greggi (\*)
	- 3. Registro carico/ scarico (cronologico) magazzino Residui
	- 4.Registro carico/ scarico (per codice) magazzino Residui
- $\Box$  I **lay-out** e le **tabelle dei movimenti proposte** sono illustrate alle pagine seguenti.

(\*) I report 1 e 2 contengono i dati relativi ai tabacchi greggi ed ai semilavorati.

### **Reportistica 1.1 Registro carico/scarico (cronologico) greggi e semilavorati 1/2**

### **Registro di carico e scarico: vista per magazzino Tabacchi Greggi**

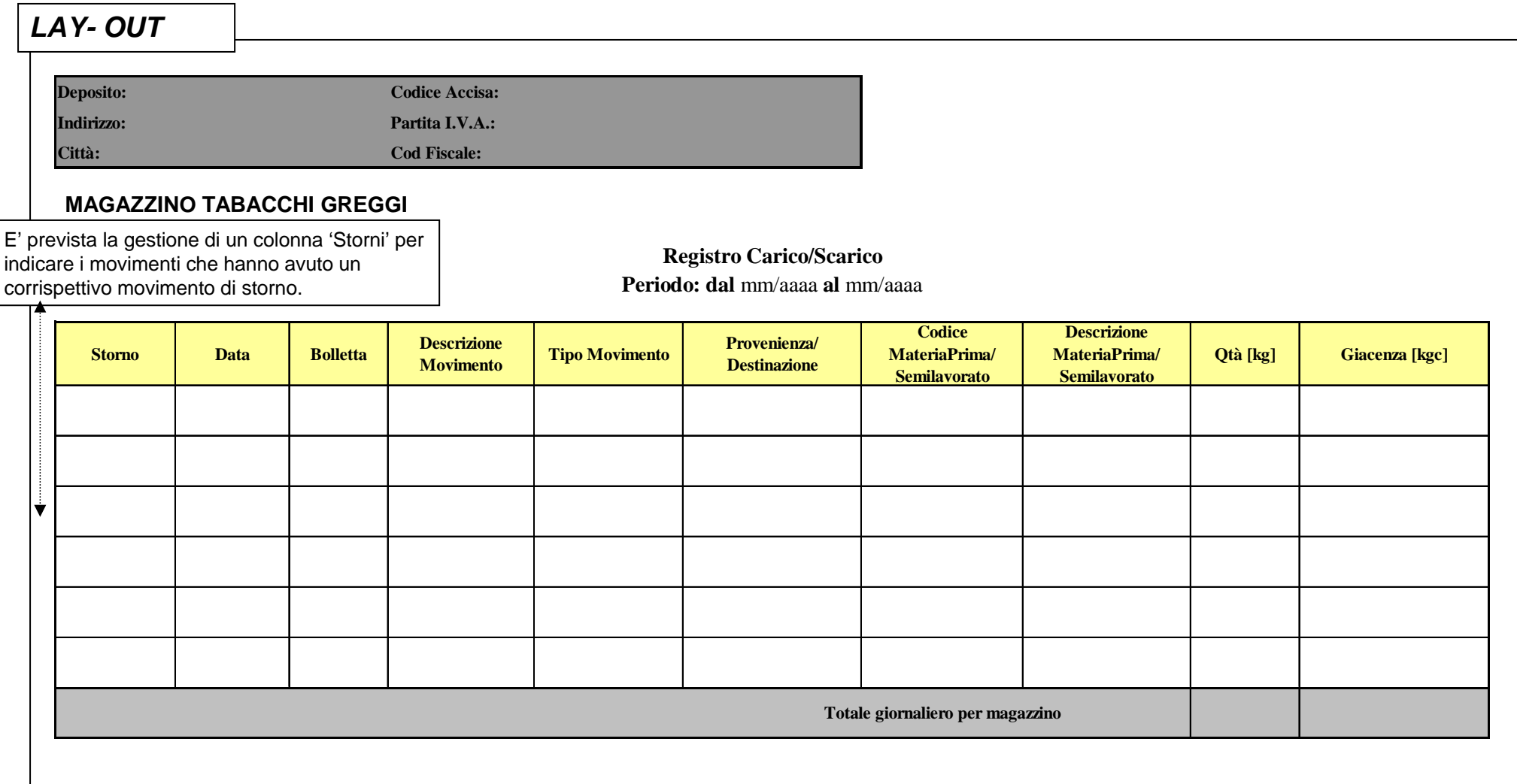

### **Reportistica 1.1 Registro carico/scarico (cronologico) greggi e semilavorati 2/2**

### **Magazzino Tabacchi Greggi - movimenti di carico e scarico di Tabacchi Greggi e Semilavorati**

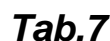

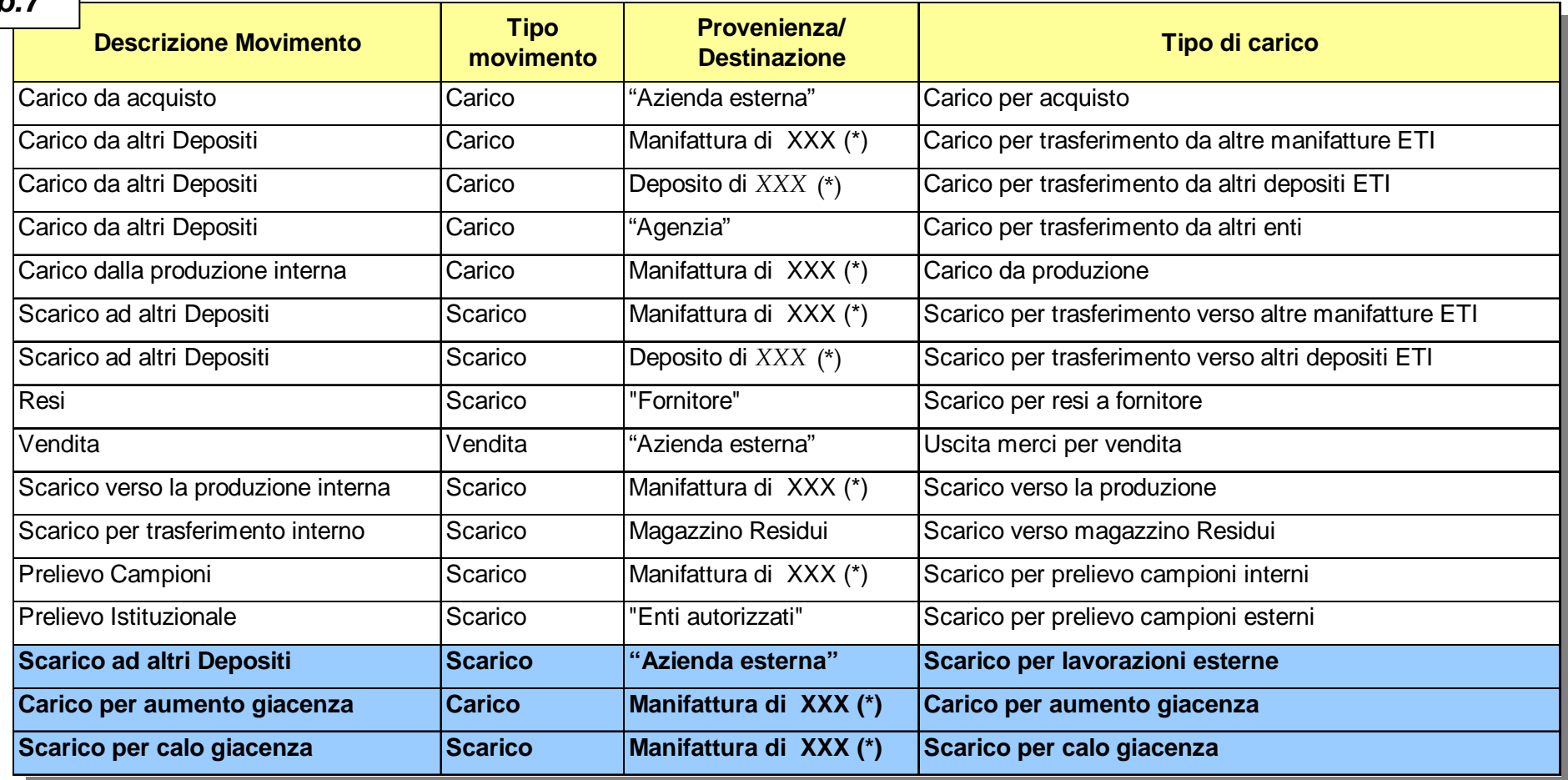

#### **Note:**

(\*) XXX = Codice della manifattura/deposito di provenienza/destinazione. I depositi dettagliati non sono necessariamente Depositi Fiscali.

(") La Provenienza /Destinazione indicata fra apici <sup>è</sup> da intendersi come campo testo (fisso e non variabile)..

## **Reportistica 1.2 Registro carico/scarico (per codice) greggi e semilavorati**

**Registro di carico e scarico per codici greggi e semilavorati: vista per magazzino Tabacchi Greggi**

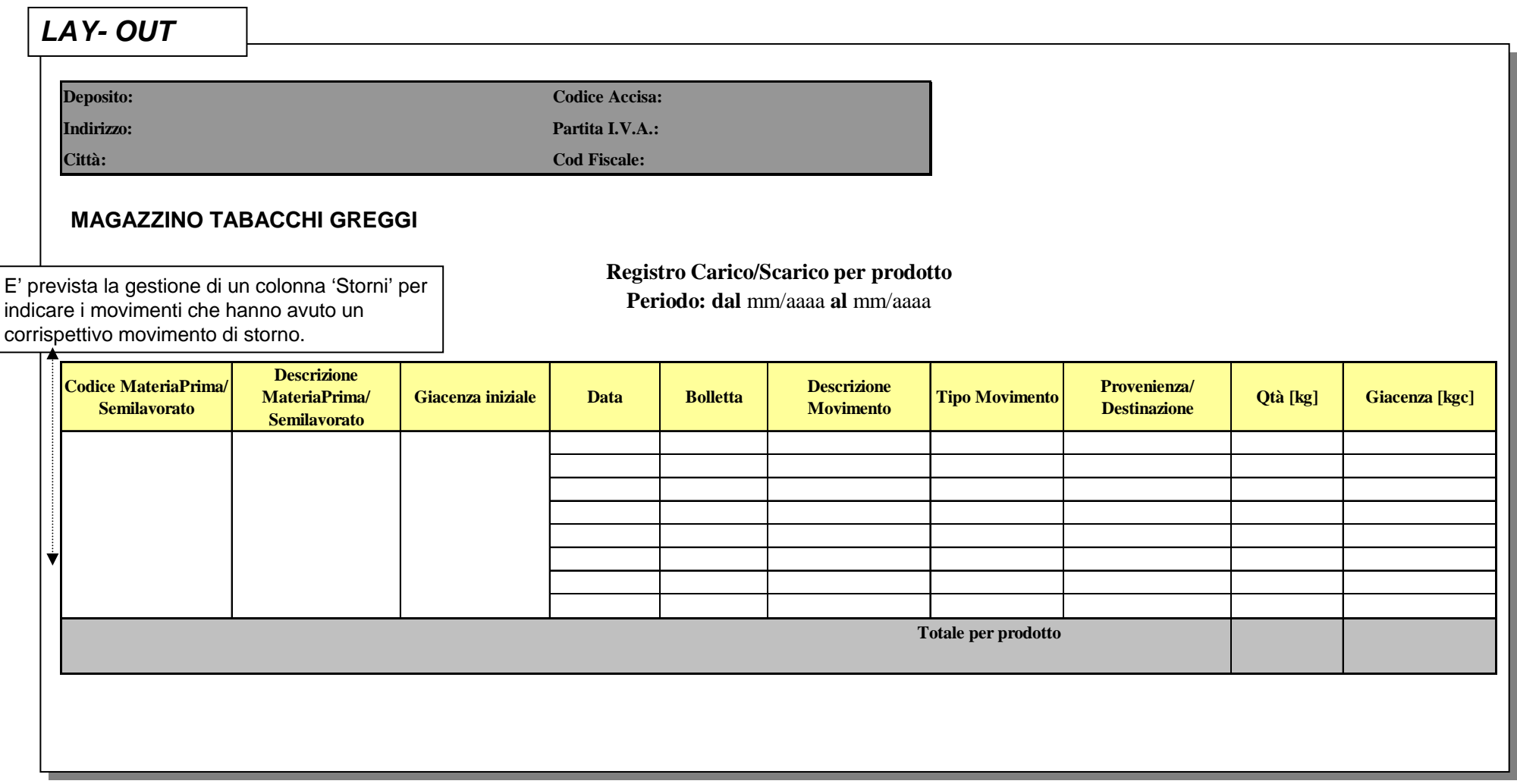

#### **Nota:**

per i movimenti del Registro di carico/ scarico (per prodotto) fare riferimento ai movimenti del Registro di carico/ scarico (cronologico)

### **Reportistica 1.3 Registro carico/scarico (cronologico) magazzino Residui 1/2**

### **Registro di carico e scarico: vista per magazzino Residui**

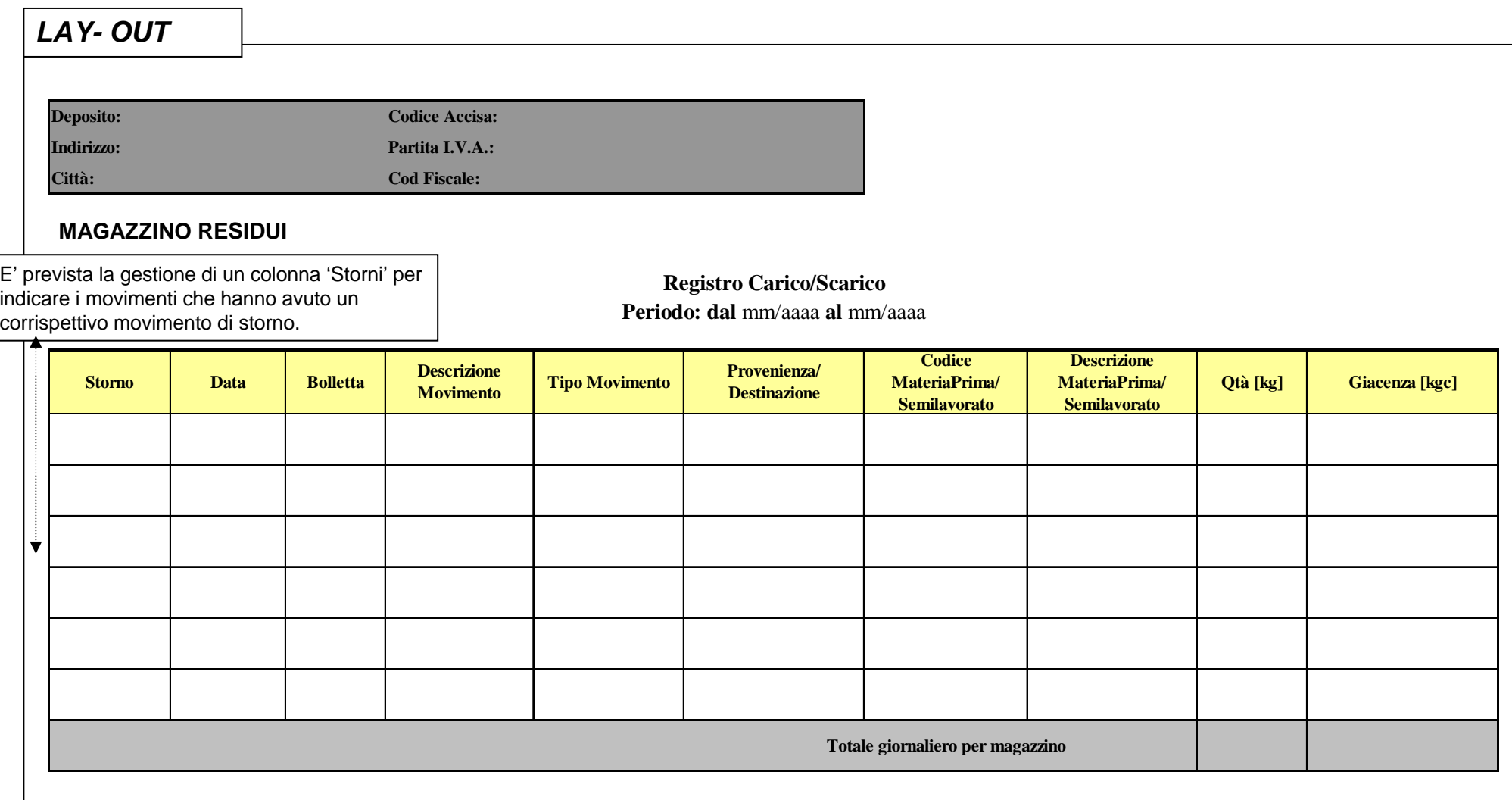

## **Reportistica 1.3 Registro carico/scarico (cronologico) magazzino Residui 2/2**

#### **Magazzino Residui - movimenti di carico e scarico**

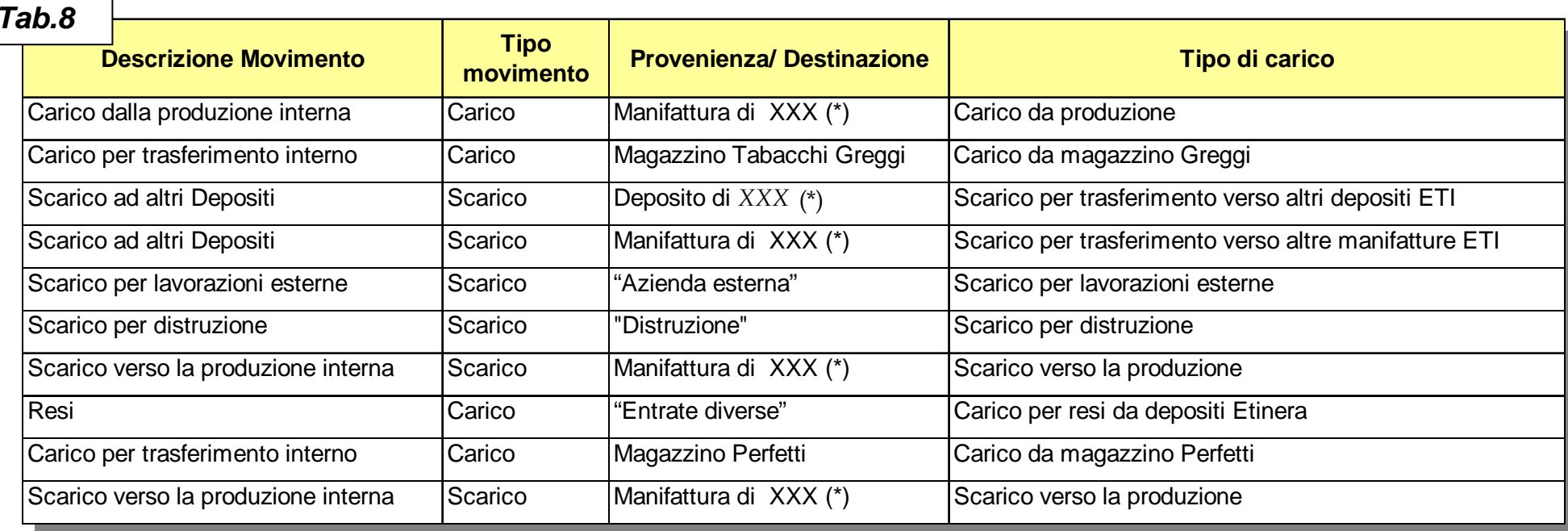

**Note:**

(\*) XXX = Codice della manifattura/deposito di provenienza/destinazione. I depositi dettagliati non sono necessariamente Depositi Fiscali.

(") La Provenienza /Destinazione indicata fra apici <sup>è</sup> da intendersi come campo testo (fisso e non variabile)

### **Reportistica 1.4 Registro carico/scarico (per codice) magazzino Residui**

#### **Registro di carico e scarico per codice: vista per magazzino Residui**

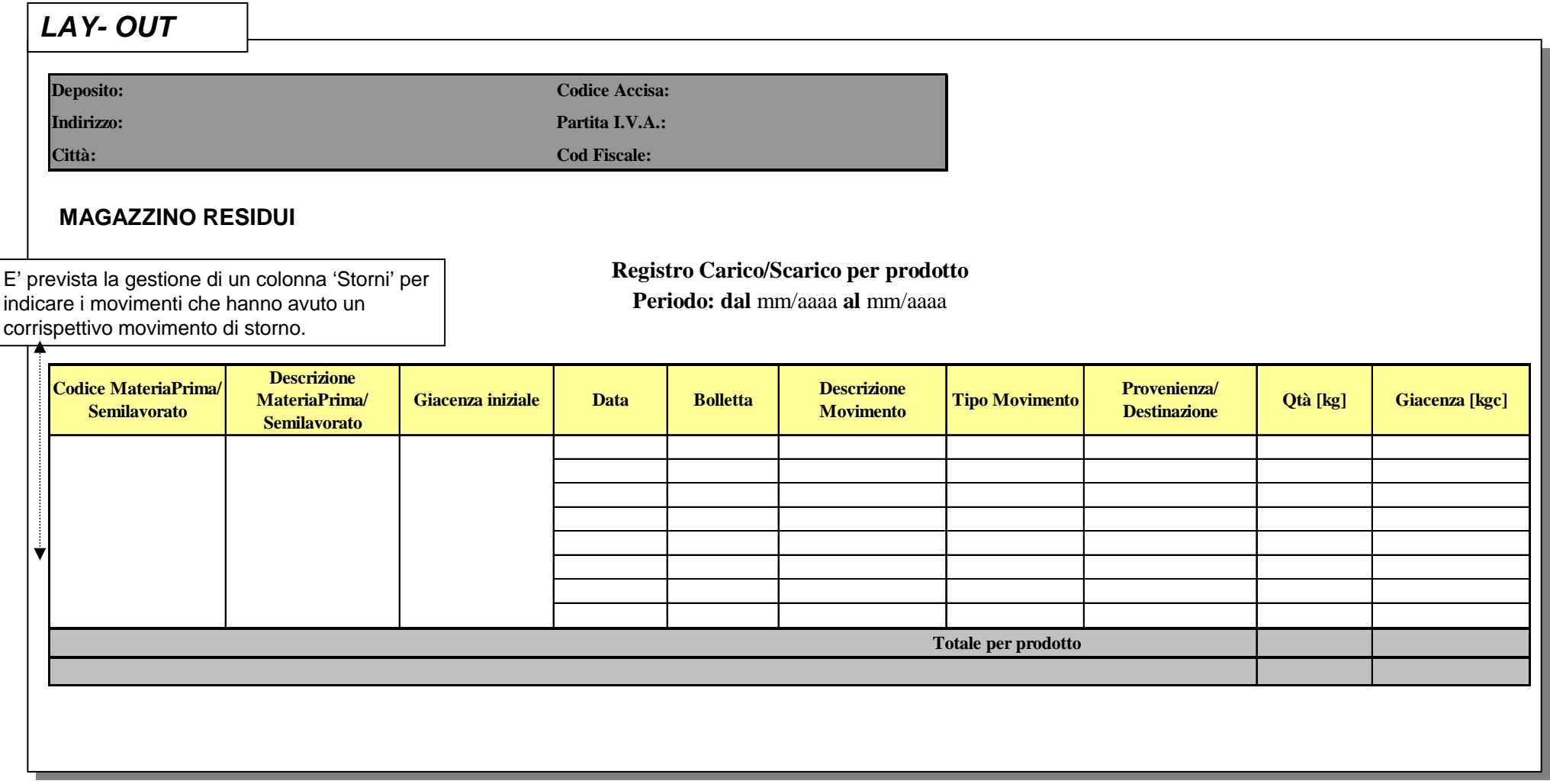

#### **Nota:**

per i movimenti del Registro di carico/ scarico (per prodotto) fare riferimento ai movimenti del Registro di carico/ scarico (cronologico)

## **Reportistica 1.5 Gestione degli storni**

- $\Box$  La gestione degli storni è prevista in caso di errore di registrazione da parte dell'utente e viene considerata una eccezione.
- $\Box$  Per ciascun movimento descritto nelle tabelle 7 e 8 (rif. registri cronologici di carico/ scarico del magazzino Greggi e del magazzino Residui) è previsto un apposito storno che verrà evidenziato con:
	- $\triangleright$  Descrizione movimento = descrizione del rispettivo movimento di carico/ scarico da stornare;
	- $\triangleright$  Tipo movimento = storno
	- $\triangleright$  Provenienza/ destinazione = Provenienza/ destinazione del rispettivo movimento di carico/ scarico da stornare.

# **2. Monitoraggio dei dati**

- $\Box$ □ Tutti i report del registro Tabacchi greggi, Semilavorati e residui saranno rendicontati localmente su supporto cartaceo o tramite interrogazione informatica in loco. Non è prevista nessuna trasmissione verso AAMS.
- $\Box$  La frequenza di rendicontazione dei registri Tabacchi greggi, semilavorati, residui è mensile.
- $\Box$ □ Per i tempi e le modalità di archiviazione, ferme restando le disposizioni fiscali vigenti, valgono le stesse modalità concordate per il registro Tabacchi Lavorati:
	- $\triangleright$  i registri saranno disponibili on-line on line per 3 mensilità.
	- ¾ oltre il terzo mese i dati saranno ottenibili t ramite richiesta al CED ETI, che li fornirà nel più breve tempo possibile.
	- ¾ Successivamente ETI, congiuntamente con AAMS, verificherà la possibilità dell'archiviazione in formato elettronico

## **3.Dettagli sul registro Tabacchi Greggi, semilavorati e residui 1/4**

 $\Box$  Di seguito viene presentato il dettaglio delle tipologie di materiali oggetto del registro Tabacchi Greggi, Semilavorati e residui ed i relativi magazzini di stoccaggio:

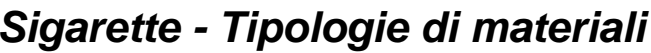

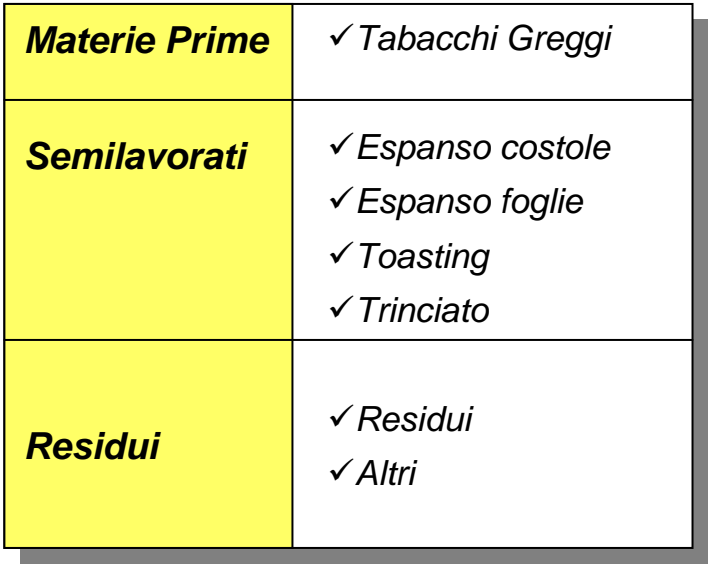

### *Sigarette – Magazzini di stoccaggio*

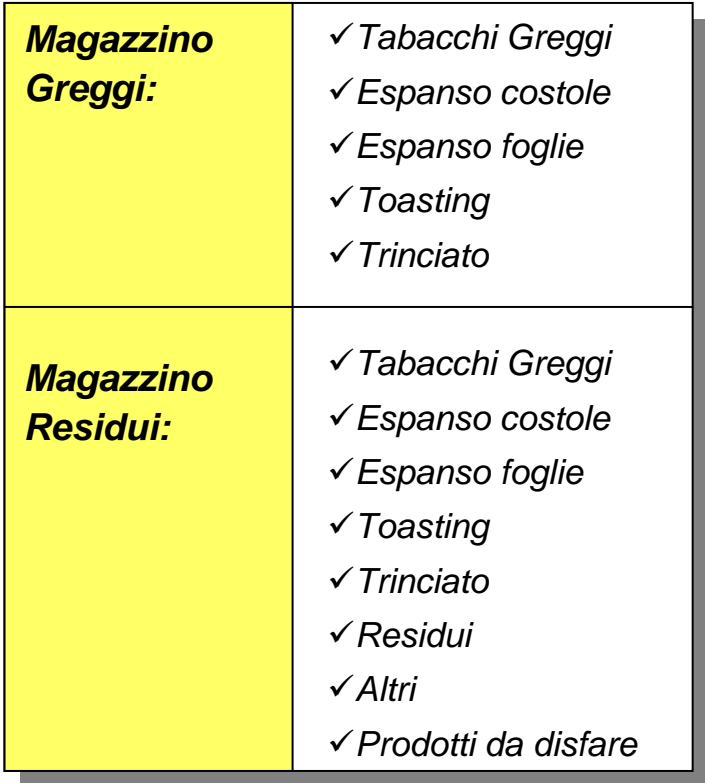

# **3. Dettagli sul registro Tabacchi Greggi, semilavorati e residui 2/4**

#### *Sigari - Tipologie di materiali*

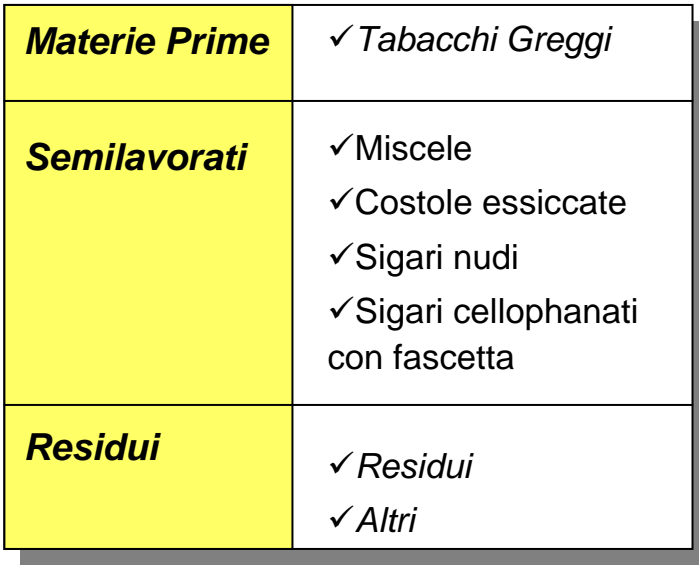

### *Sigari – Magazzin i di stoccaggio*

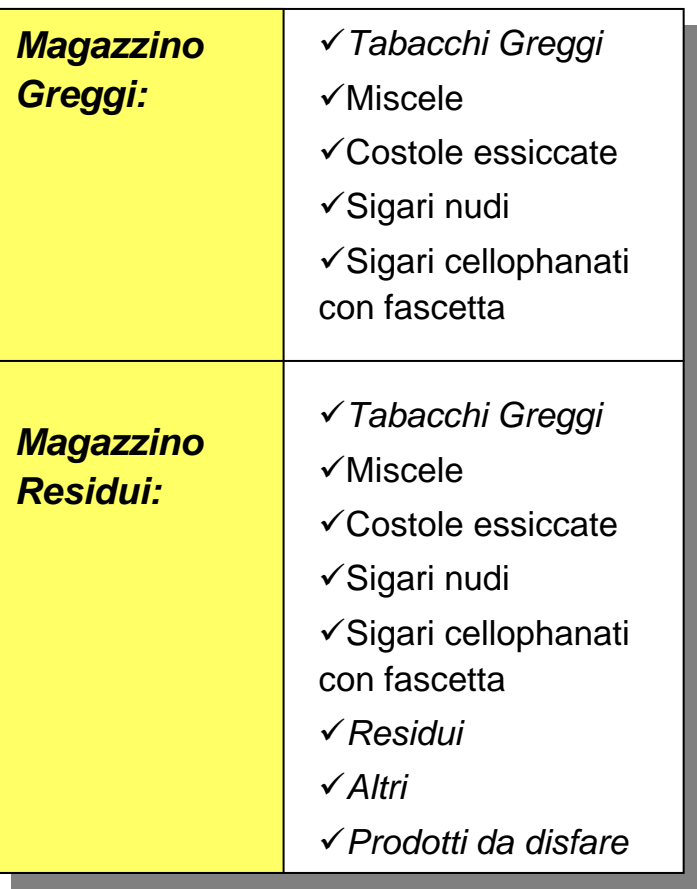

### **3. Dettagli sul registro Tabacchi Greggi, semilavorati e residui 3/4**

- $\Box$  I Semilavorati vengono inseriti, insieme ai Tabacchi Greggi all'interno del registro di carico/scarico del magazzino Tabacchi Greggi.
- $\Box$  Le rendicontazioni di sigari nudi e cellophanati sui registri riguardano giacenze di transito:
	- ¾ giacenze provenienti da altri Enti o stabilimenti ETI, in attesa di trasferimento al reparto di Lavorazione;
	- ¾ giacenze in attesa di spedizione presso altri Enti o stabilimenti ETI. I sigari nudi e cellophanati che si trovano nelle celle di prima essiccazione e maturazione si intendono in lavorazione pertanto non vengono rendicontati nei registri.
- $\Box$  Ai fini della tracciabilità di ciò che è in cella, ETI provvede a fornire mensilmente alla vigilanza permanente le quantità contabili dei sigari inviati complessivamente in maturazione e le uscite complessive nello stesso periodo; queste entrate ed uscite non alimenteranno alcun registro e non saranno disponibili on-line né conservate da ETI, saranno inoltre dati di sola **validità contabile**, in quanto non è possibile procedere periodicamente al controllo fisico degli stessi.

# **3. Dettagli sul registro Tabacchi Greggi, semilavorati e residui 4/4**

- $\Box$  I trasferimenti dei Semilavorati:
	- $\triangleright$  Trinciato,
	- $\triangleright$  Sigari nudi,
	- ¾ Sigari cellofanati con fascetta

all'esterno dello stabilimento che li produce devono essere autorizzati dall'Ispettorato AAMS competente al quale lo stabilimento avanzerà apposita richiesta.

 $\Box$  I codici di Tabacchi Greggi, Semilavorati, Residui riportati a registro sono i codici dei materiali come riportati nei sistemi SAP e Legacy di ETI. Un tabulato dei codici e delle relative descrizioni sarà fornito da ETI ad AAMS.

## **4. Scelta del lay-out di stampa**

□ Per facilitare la consultazione dei registri le stampe di quest'ultimi verranno ottenute tramite stampa ad aghi. Tali stampanti verranno quindi predisposte presso le postazioni di lavoro riservate ai funzionari addetti alla vigilanza permanente.

## **Indice**

- | I **Premessa**
- $\Box$ **Punti relativi al Registro Tabacchi Lavorati**
- $\Box$ **Punti relativi al Registro Tabacchi Greggi, Semilavorati, Residui**
- $\Box$  **Procedure ETI in ambito al Nuovo Regime Fiscale**
	- 1.Gestione delle partite in Sospeso – valorizazione dell'accisa -
	- 2.Gestione delle Mancanze
	- 3. Prospetto del documento di autofattura ETI
	- 4.Range di numerazione delle bollette per Deposito Fiscale
	- 5. Gestione delle eccedenze
	- 6. Gestione delle mancanze
	- 7.Inversione di prodotto (tra DF)
	- 8. Layout di testata dei registri
- ப **Nuove esigenze emerse il 02-08-2002**
- l 1 **Conclusioni**
- $\Box$ **Nuove esigenze emerse dopo il 02-08-2002**

### **Gestione Partite in Sospeso – valorizzazione dell'accisa**

- $\Box$  Per gli accertamenti di mancanze riguardanti partite in sospeso si assume come data di immissione irregolare in consumo:
	- ¾ per furti interni o mancanze: la data di verifica della mancanza da parte di AAMS;
	- ¾ per furti o mancanze nei trasferimenti tra depositi fiscali: la data di ricezione del provvedimento di scarico emesso dall'ispettorato locale competente o da altro organo dello Stato (ciò ai fini di evitare disallineamenti con i file inviati e rendicontati in caso di eventuali cambi tariffa).

La data di scarico della partita sospesa sul sistema infor mativo sarà pertanto contestuale alle suddette date. Al momento dello scarico, verrà alimentata anche la data in cui si è verificato il fatto (risultante dal verbale interno o dal provvedimento di AAMS), in modo da permettere al sistema la corretta valorizzazione dell'accisa (vedi di seguito).

- $\Box$  L'Accisa, quindi, nella Tabella Deposito Valori trasmessa e nel Prospetto riepilogativo delle Imposte dovute, sarà valorizzata alla tariffa ufficiale in vigore al momento dell'accertamento della mancanza da parte di AAMS o degli organi di Stato competenti (\*).
- ❏ In questa ipotesi, qualora nel periodo intercorrente tra la data in cui si è verificato l'evento (data di accertamento della mancanza da parte dell'ispettorato locale competente o da un altro organo dello Stato) e la data di scarico della partita in sospeso fossero intervenute variazioni di tariffa del prodotto in oggetto, le procedure di controllo di SOGEI/AAMS per la ricezione delle trasmissioni dovranno tenere in considerazione la valorizzazione ad un tariffa diversa da quella trasmessa nella Tabella Listino in vigore alla data.

(\*) Per i sistemi Legacy (Sigari) l e differenze di imposta dovuta saranno gestite fuori sistema.

## **Gestione delle Mancanze - Fase di Entrata Merci (1/2)**

- $\Box$  **Disallineamenti in fase di entrata merci.** L'eventuale disallineamento fra la quantità riportata sul DAA e packing list e la quantità fisica riscontrata all'entrata merci viene gestita con le seguenti modalità.
- *1. Deposito Ricevente:*
	- a. annotazione manuale sul retro del DAA per la quantità effettiva riscontrata all'atto del ricevimento della merce;
	- b. presa in carico al magazzino perfetti della merce effettivamente riscontrata e presente sulla documentazione di accompagnamento ( DAA e packing list) secondo i codici e le quantità indicate e accensione della partita in sospeso con la causale "carico partite sospese senza debito di imposta" per codici e quantità mancanti. I due movimenti di carico sono contestuali e avvengono a fronte di un documento già inserito a sistema e valorizzato con gli stessi codici e quantità presenti sui documenti di accompagnamento (ciò permette di controllare la presa in carico del prodotto che ripartita su due magazzini diversi sarà corrispondente alla quantità totale riportata s ui documenti di accompagnamento);
	- c. invio delle copie della DAA con l'annotazione suddetta secondo le attuali modalità all'ispettorato AAMS che, successivamente, la restituirà 'appurata' al deposito stesso per l'invio al deposito fiscale di spedizione;
	- d. scarico della partita sospesa non al momento del ricevimento del DAA appurato ma solo dopo aver ricevuto un'apposita autorizzazione scritta dall'ispettorato locale competente che addebiterà o meno l'imposta al deposito fiscale di spedizione.

### **Gestione delle Mancanze - Fase di Entrata Merci (2/2)**

- *2. Deposito Mittente:*
	- a. ricevimento della copia annotata e appurata da AAMS della DAA inviata dal deposito fiscale ricevente e contestuale accensione della partita in sospeso per la quantità mancante;
	- b. scarico della partita in sospeso con o senza debito di imposta, contestualmente alla ricezione del provvedimento di scarico emesso dall'ispettorato locale competente (ciò ai fini di evitare disallineamenti con i file inviati e rendicontati in caso di eventuali cambi tariffa).

# **Gestione delle Mancanze - Fase di verifica inventariale (1/2)**

### **Mancanza all'origine**

Con questa definizione si intende il caso in cui un prodotto viene riscontrato mancante all'atto dell'apertura di una confezione integra (es. scatola mancante in un pallet, stecca mancante in una scatola..).

- *1. Riscontro Mancanza (ETI):* tale riscontro verrà documentato tramite un ver bale interno redatto dal deposito fiscale interessato e controfirmato dal responsabile del servizio di vigilanza permanente o da un suo delegato; quindi si procederà allo scarico del prodotto/quantità mancante dal magazzino perfetti e al successivo carico delle partite in sospeso.
- *2. Comunicazione al produttore e ad AAMS (ETI):* ETI invia il verbale al deposito fiscale del produttore, indicando l' Ispettorato competente, ai fini dell'accertamento dell'eventuale corrispondente eccedenza presso il deposito fiscale speditore e ad AAMS ( Ispettorato )per comunicazione. Il produttore darà conferma o meno dell'effettiva mancanza della spedizione all'AAMS ed al deposito destinatario.
- *3. Requisiti per lo scarico della partita in sospeso (ETI):* l'AAMS ( Ispettorato) deve ricevere dal produttore una comunicazione scritta del riscontro dell'eccedenza controfirmata dalla competente autorità fiscale. Verificata la documentazione, l'AAMS ( l'Ispettore ) darà l'autorizzazione allo scarico delle partite in sospeso con o senza debito d'imposta.
- *4. Scarico della partita in sospeso (ETI):* a seguito di autorizzazione dell'Ispettore AAMS, si procede allo scarico della partita in sospeso.

# **Gestione delle Mancanze - Fase di verifica inventariale (2/2)**

#### **Mancanza inventariale**

Con questa definizione si intende il caso in cui un prodotto viene riscontrato mancante all'atto del controllo inventariale della giacenza fisica.

- *1. Riscontro Mancanza*: una volta riscontrata la mancanza verrà redatto un verbale interno,controfir mato dal responsabile del servizio di vigilanza o da un suo delegato, quindi si procederà allo scarico del prodotto/quantità mancante dal magazzino prodotti perfetti e al succe ssivo carico delle partite in sospeso.
- *2. Comunicazione all'Ispettore:* il verbale viene inviato all'Ispettore/funzionario addetto alla vigilanza permanente per l'accertamento della mancanza che ne autorizza lo scarico dal magazzino sospesi con o senza debito d'imposta.
- *3. Scarico della partita in sospeso:* il Deposito Fiscale provvede a scaricare a sistema la quantità relativa alle partite in sospeso sulla base di quanto definito in relazione al precedente punto 2.

### **Prospetto del documento di autofattura ETI (1/2)**

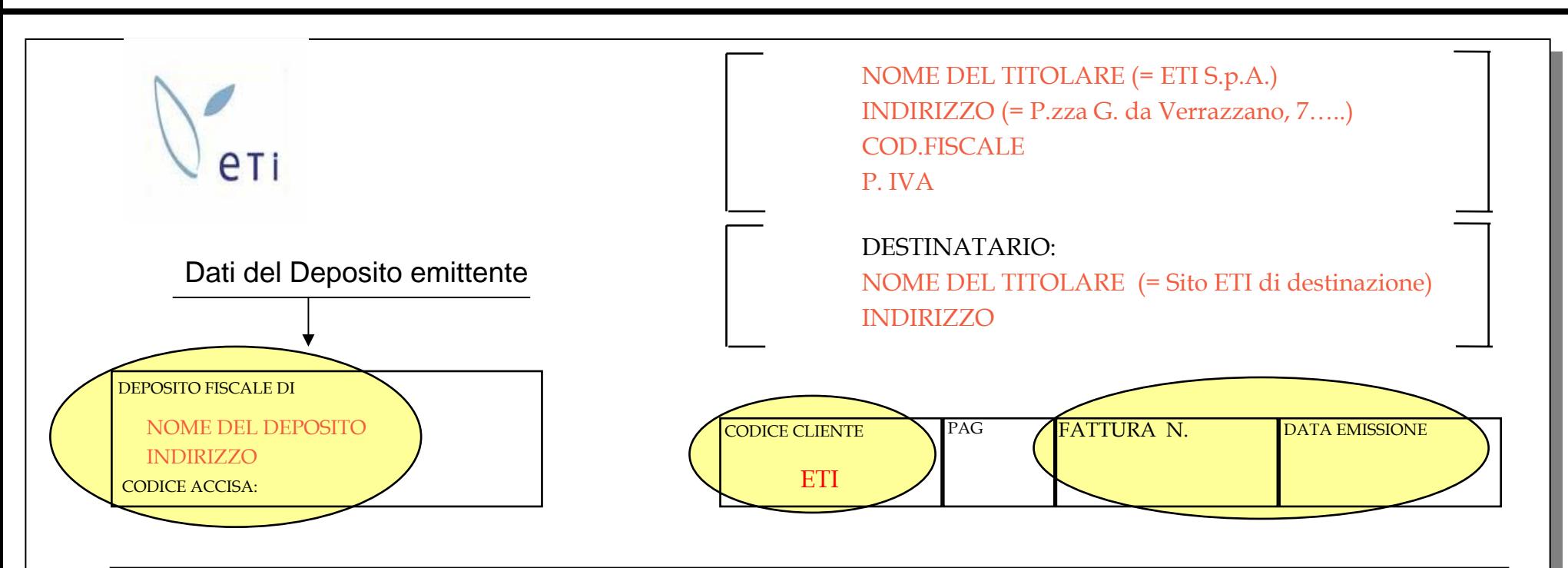

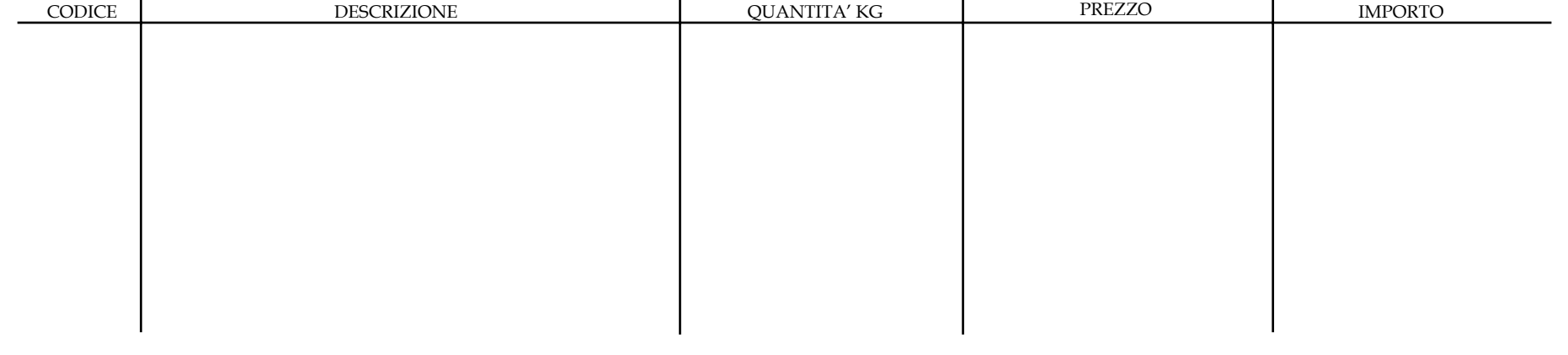

### **Prospetto del documento di autofattura ETI (2/2)**

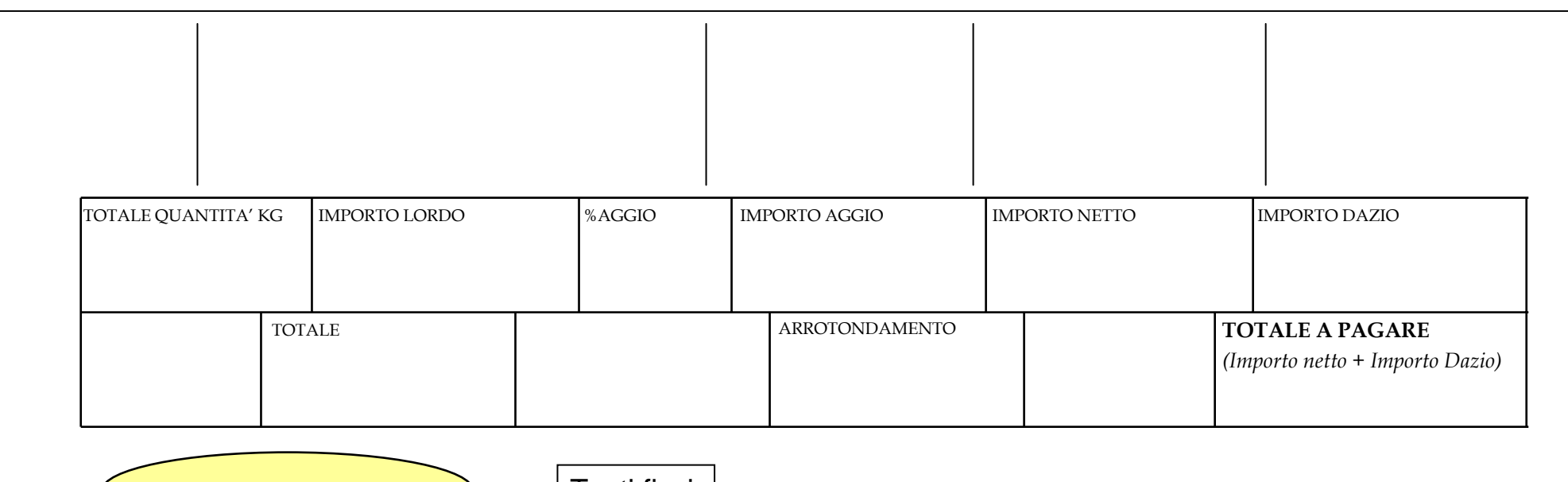

о1

IVA ASSOLTA DAL DEPOSITARIO EX ART.74 DPR N.633/72 E NON AMMESSA IN DETRAZIONE CONTRIBUTO CONAI ASSOLTOTesti fissi

Eti S.p.A. – Capitale Sociale € 400.000.0 00CF / P.IVA 05661961002 – CCIAA 25671 / 1999 Uffici: 00147 R oma (Italia) – Via Cristofor o Colombo, 115 Tel. +39 06 510751 – Fax 039 06 51075418 Sede legale: 00154 Roma (Italia) Piazza Giovanni da Verrazzano, 7 – Tel. +39 06 570211www.entetabacchi.it - e-mail: inf o@entetabacchi.it

### **Range di numerazione delle bollette per Deposito Fiscale**

- La **numerazione dei documenti** di carico e scarico diversi dalla vendita (valida per le trasmissioni ed evidenziata nei registri degli Ispettori) è **univoca e sequenziale** a livello di **Depositario Autorizzato (ETI)** ed individuabile per singolo deposito fiscale su richiesta della Direzione Generale AAMS.
- Gli Ispettori potranno identificare il DAA relativo al carico/scarico a partire dal numero documento evidenziato nei registri.

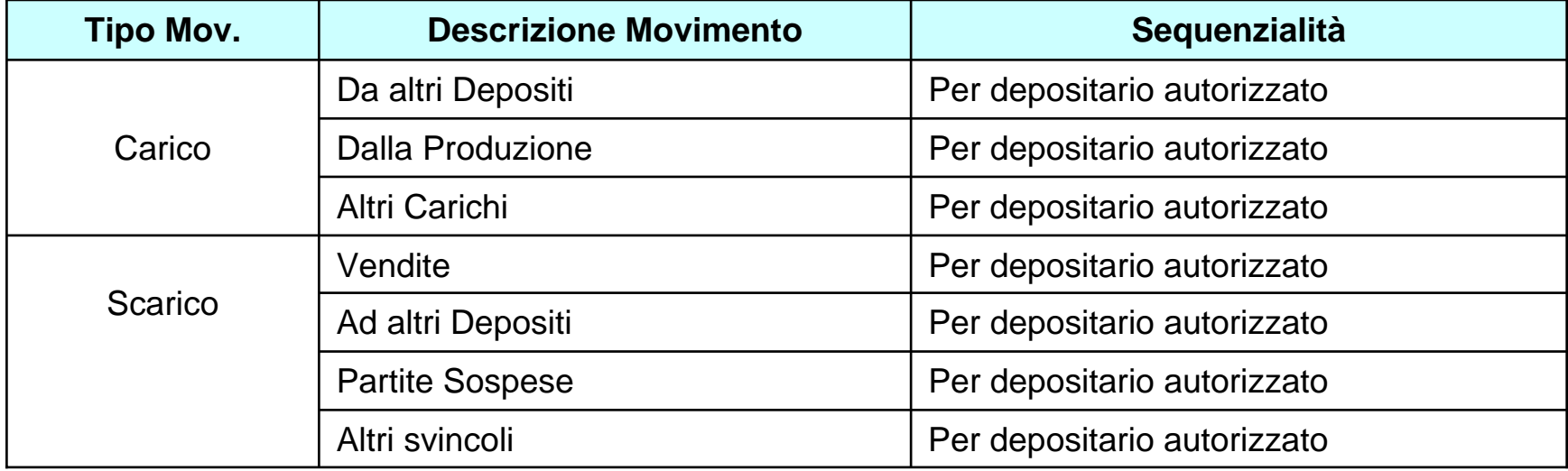

### **Gestione delle Eccedenze - Fase di verifica inventariale**

Il Deposito Fiscale deve gestire " Eccedenze Inventariali" ogni volta che viene riscontrata un'eccedenza di giacenza fisica di prodotti rispetto a quella contabile, in fase di verifica inventariale. La procedura operativa è dettagliata di seguito.

- *1. Riscontro eccedenze in fase di inventario*: in fase di verifica inventariale presso il Deposito Fiscale viene rilevata un'eccedenza di stock fisico rispetto a quello contabile e viene redatto un apposito verbale interno controfirmato dal responsabile del servizio di vigilanza permanente o da un suo delegato;
- *2. Presa in carico della merce in eccedenza*: il responsabile della gestione del Deposito Fiscale provvede ad effettuare un'entrata merci nel proprio magazzino perfetti. Questo movimento viene rilevato nel *Registro di carico e scarico* come altri carichi: "entrate diverse autorizzate" e nel *Prospetto riepilogativo della movimentazione dei prodotti* come "altri carichi".
- *3. Comunicazione all'Ispettorato*: il responsabile del servizio di vigilanza comunica all'Ispettorato la presa in carico del prodotto.

# **Gestione delle Eccedenze - Fase di Entrata Merci (1/2)**

Il Deposito Fiscale deve gestire " Eccedenze in entrata" ogni volta che viene riscontrata un'eccedenza di prodotti al momento dell'entrata merce. La procedura operativa è dettagliata di seguito.

- *1. Deposito Ricevente*:
	- a.. Rilevazione in fase di entrata merce del disallineamento in eccesso tra la quantità fisica riscontrata e la quantità riportata sul DAA.
	- b. Entrata merce ( con causale carichi da altri depositi) nel magazzino perfetti per la quantità riportata sul DAA e sulla packing list di accompagnamento;
	- $C<sub>1</sub>$  Una ulteriore entrata mer ce (con causale carichi da altri depositi) nel magazzino perfetti per la quantità eccedente (con riferimento allo stesso DAA).
	- d. Annotazione manuale sul retro del DAA per la quantità effettiva riscontrata all'entrata merce e invio delle copie del DAA con l'annotazione suddetta all'Ispettore compartimentale.
- *2. Ispettore Compartimentale*:
	- a. Invio del DAA appurato al deposito fiscale ricevente, che provvederà all'inoltro al Deposito Mittente.

### **Gestione delle Eccedenze - Fase di Entrata Merci (2/2)**

- *3. Deposito Mittente*:
	- a.Ricevimento della copia del DAA appurato
	- b. Eventuale richiesta all'Ispettorato AAMS di annullamento di una posta di partita in sospeso ( mancanza rilevata in fase inventariale), al fine di ottenere l'autorizzazione allo scarico della partita in sospeso e il successi vo carico a magazzino perfetti.
	- c. Ottenuta l'autorizzazione dall'Ispettore AAMS, il deposito procede ad effettuare i due movimenti di cui al punto b.
	- d. Creazione di un nuovo movimento di scarico per la quantità in eccedenza che verr à registrato come "scarico ad altri depositi" (senza emissione di nuova DAA).

### **Inversione di prodotto - Trasferimenti tra depositi fiscali - (1/2)**

#### **Gestione degli scambi tra depositi fiscali**

Il Deposito Fiscale si trova a gestire un' "inversione di prodotto" ogni qualvolta a fronte di una spedizione di un prodotto tra due depositi fiscali il codice di prodotto indicato nella packing list è differente da quello fisicamente riscontrato all'arrivo presso il deposito ricevente.

La procedura operativa è dettagliata di seguito.

- *1. Deposito Ricevente*
	- a. Merce arrivata e presente sulla documentazione di accompagnamento (DAA e packing list): presa in carico a magazzino perfetti. (\*)
	- b. Merce non arrivata e presente sulla documentazione di accompagnamento (DAA e packing list): presa in carico come partita in sospeso con la causale "carico partite sospese senza debito di imposta". (\*)
	- c. Merce arrivata e non presente sulla documentazione di accompagnamento: (DAA e packing list): annotazione manuale sul retro del DAA del prodotto in eccedenza e di quello mancante e carico a magazzino perfetti per il prodotto eccedente con causale 'entrate diverse autorizzate'.
	- (\*) I due movimenti di carico sono contestuali e avvengono a fronte di un documento già inserito a sistema che riporta gli stessi codici e quantità presenti sui documenti di accompagnamento. Tale documento a sistema si chiude solo con la presa in carico completa (per codici e quantità) della merce, anche ripartita su due magazzini diversi (es: vendibili e partite in sospeso);

### **Inversione di prodotto - Trasferimenti tra depositi fiscali - (2/2)**

- *2. Ispettore Compartimentale*: invio del DAA appurato al deposito fiscale ricevente, che provvederà all'inoltro al Deposito Mittente.
- *3. Deposito Mittente*: ricevimento della copia del DAA appurato e:
	- ¾ carico della merce non spedita a magazzino perfetti con causale "entrate diverse autorizzate";
	- ¾ scarico della merce effettivamente spedita (magazzino perfetti) con causale 'scarichi ad altri depositi' senza emissione del nuovo DAA;
	- $\blacktriangleright$ comunicazione all'Ispettorato e al deposito ricevente del riallineamento del magazzino.
- *4. Deposito Ricevente*: scarico della partita in sospeso per la merce non arrivata, a seguito di comunicazione di AAMS.

*N.B. Nel caso il deposito ricevente non volesse tenere il prodotto erroneamente consegnato, dopo aver effettuato tutte le operazioni di cui sopra, procederà ad un nuovo trasferimento.*

### **Inversione di prodotto - All'interno di un Deposito Fiscale -**

Il Deposito Fiscale si trova a gestire un' "inversione di prodotto interna" al momento della conta inventariale.

- 1. L'inversione viene riscontrata e viene documentata tramite verbale interno controfirmato dal responsabile del servizio di vigilanza permanente o da un suo delegato;
- 2. Viene caricata a magazzino perfetti l'intera quantità del prodotto in eccedenza (entrate diverse autorizzate)
- 3. Il prodotto mancante viene scaricato da magazzino perfetti e caricato a partite in sospeso
- 4. Viene fatta comunicazione di aver riscontrato tale inversione all'Ispettorato allegando il verbale di cui al punto1.
- 5. In seguito all'autorizzazione dell'Ispettore viene scaricata la partita in sospeso senza debito d'imposta per prodotti a prezzi equivalenti o, con debito/credito d'imposta, in caso di prezzi diversi.
## **Layout di testata dei registri**

- □ La testata dei registri AAMS prevede la valorizzazione dei campi Partita IVA e Codice Fiscale che risulta:
	- ¾ per Depositi Fiscali (manifatture ETI): Partita IVA e Codice Fiscale di ETI
- $\Box$ **Premessa**
- $\Box$ **Punti relativi al Registro Tabacchi Lavorati**
- $\Box$ **Punti relativi al Registro Tabacchi Greggi, Semilavorati, Residui**
- $\Box$ **Procedure ETI in ambito al Nuovo Regime Fiscale**
- ப **Nuove esigenze emerse il 02-08-2002**
- $\Box$ **Conclusioni**
- $\Box$ **Nuove esigenze emerse dopo il 02-08-2002**

## **Gestione dei codici provvisori**

- $\Box$  I prodotti con codice provvisorio **non rientrano nella rendicontazione telematica ad AAMS** ma verranno rendicontati solamente sui registri cartacei a disposizione degli ispettori presso ciascuna manifattura.
- $\Box$  **Gestione del cambio codice dal provvisorio al codice AAMS definitivo**: nel momento in cui AAMS fornirà ad ETI il codice AAMS per i prodotti non ancora iscritti a tariffa le giacenze del perfetto identificato dal codice provvisorio saranno convertite con il nuovo codice AAMS. Pertanto tale gestione avverrà secondo le seguenti modalità:
	- ¾ **carico del codice provvisorio dalla produzione** al magazzino perfetti;
	- ¾ **scarico del codice provvisorio** dal magazzino perfetti con causale "scarico del codice provvisorio";
	- ¾ **carico del codice definitivo** al magazzino perfetti con causale "carico dalla produzione".

Pertanto la tabella dei movimenti in ambito al Registro cronologico di carico/ scarico dei perfetti si aggiornerà come descritto nella slide seguente.

## **Gestione dei codici provvisori – movimenti in ambito**

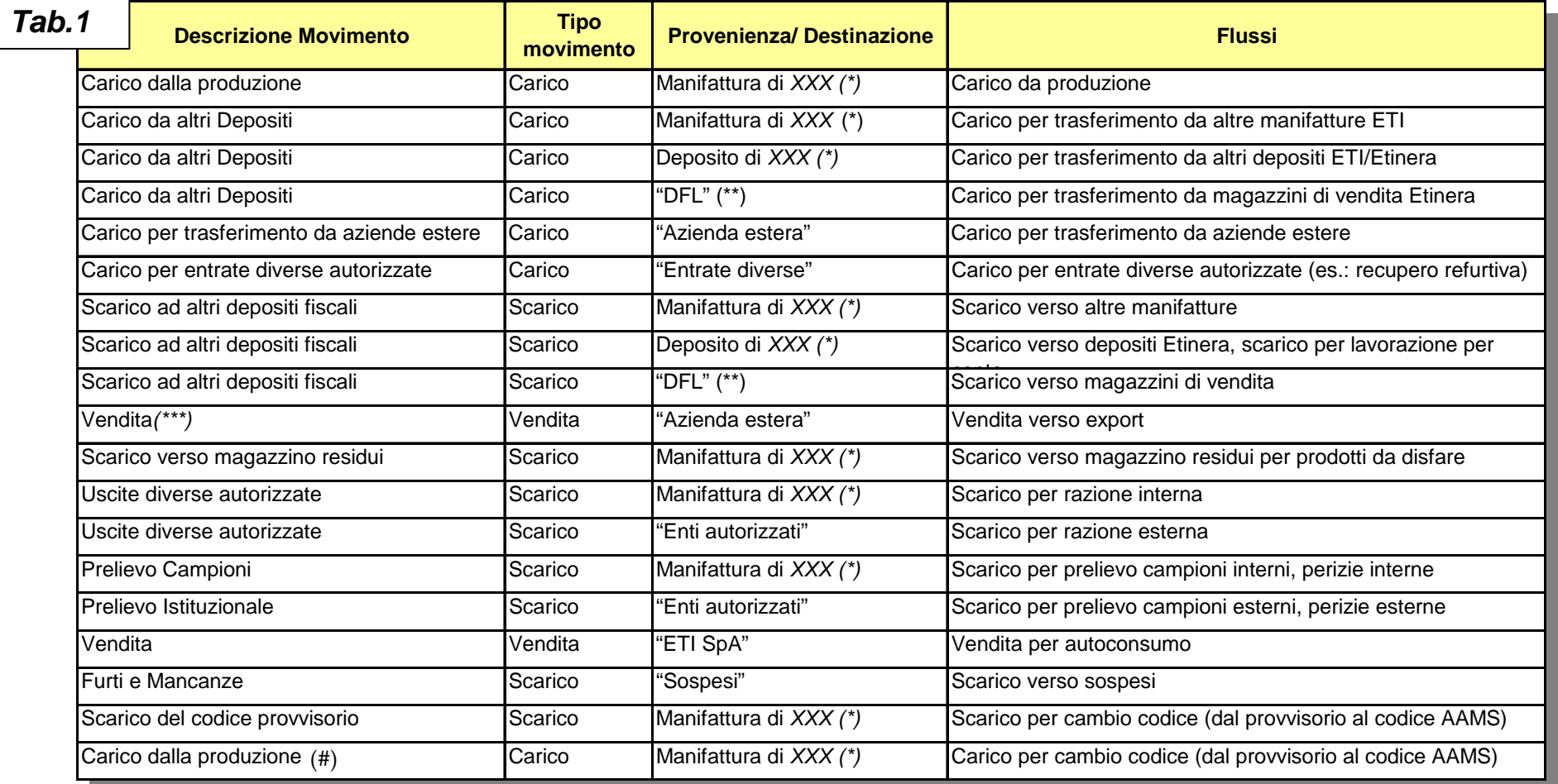

**Note:** $(\star)$ X X = Codice della manifattura/deposito di provenienza/destina zione.

(\*\*) D FL = Deposito Fiscale Locale.

 $(***)$ uesto movimento viene gestito nel solo registro carico/ scarico vendite estere e speciali (cronologico)

(") La Provenienza /Destinazione indicata fra apici è da intendersi come campo testo (fisso e non variabile)

(#) La data di tale carico dalla produzione è quella del cambio codice e non dell'effettivo carico dalla produzione del prodotto.

### **Prodotti perfetti da rendicontare – su carta - (1/2)**

- $\Box$  I prodotti perfetti da rendicontare, in forma cartacea, sui registri cronologici presso ciascuna manifattura sono:
	- ¾ I codici dei perfetti (radiati o non) movimentati nella specifica manifattura
- $\Box$  I prodotti perfetti da rendicontare, in forma cartacea, sui registri per prodotto e nei prospetti presso ciascuna manifattura sono:
	- ¾ I codici dei perfetti (radiati o non) immagazzinati e/o movimentati nella specifica manifattura

## **Prodotti perfetti da rendicontare – telematicamente - (2/2)**

- $\Box$  I prodotti perfetti da trasmettere telematicamente (\*) ad AAMS sono:
	- i **codici delle sigarette fabbricate in Italia** (prodotti nazionali, prodotti su licenza e lavorazioni per conto) anche se non movimentati e se non in giacenza nella manifattura ETI. Tali codici formano il "listino ETI" che sarà unico per tutte le manifatture (\*\*).

(\*\*) ETI verificherà a settembre la fattibilità di tale nuova richiesta

<sup>(\*)</sup> Solo p er l e manifatture SAP.

### **Nuovo prospetto riepilogativo delle partite in sospeso**

#### Il seguente prospetto sostituisce il lay-out della slide 18 (\*) :

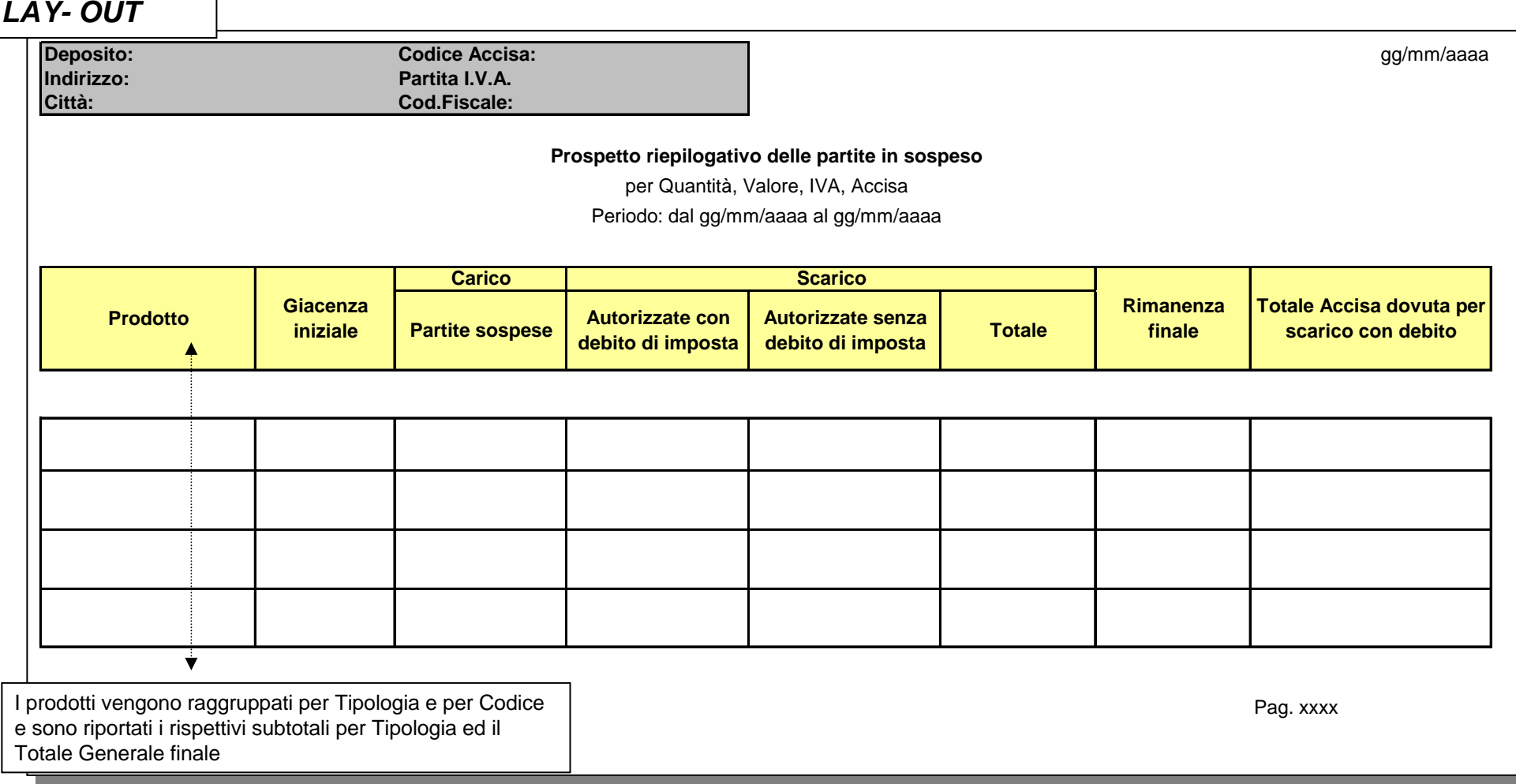

#### **Nota:**

I dati riepilo gati di Carico e Scarico sono al netto dei m ovimenti di storno.

(\*) ETI v erificherà a settembre la f attibilità di tale nuova richiesta

### **Nuovo prospetto riepilogativo dell'Accisa dovuta**

### Il seguente prospetto sostituisce il lay-out della slide 20 (\*):

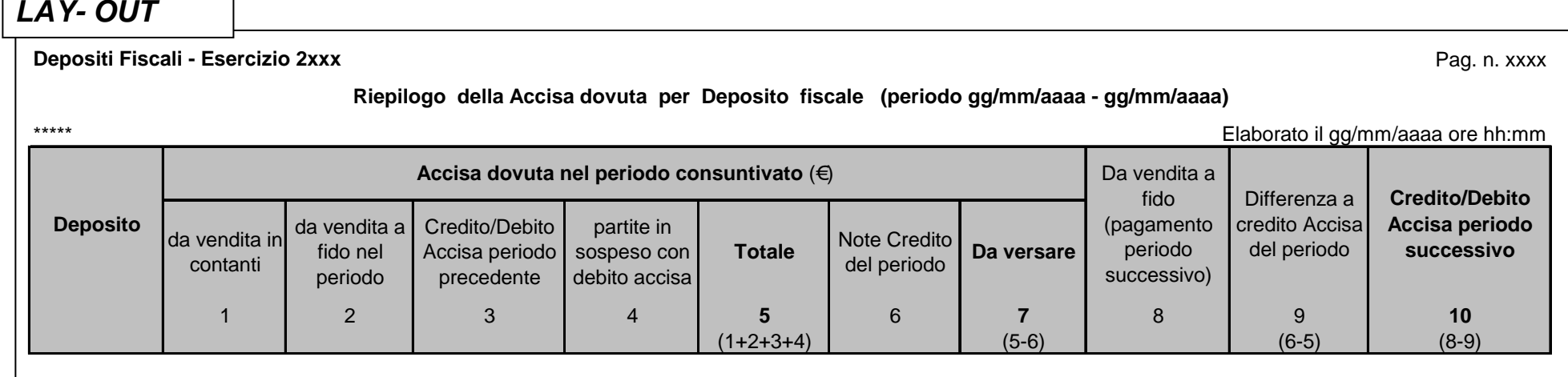

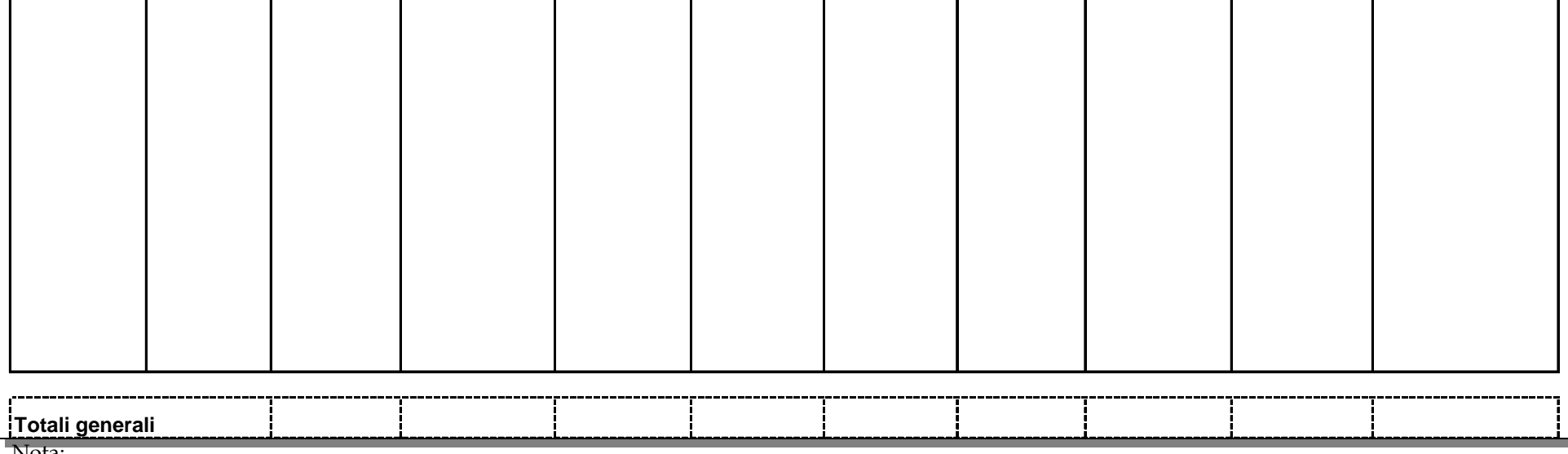

Nota:

**OUT** 

I dati riepilo gati di Carico e Scarico sono al netto dei m ovimenti di storno.

(\*) ETI verificherà a settembre la fattibilità di tale nuova richiesta

### **Nuovo prospetto riepilogativo dell'IVA dovuta**

#### Il seguente prospetto sostituisce il lay-out della slide 20 (\*):

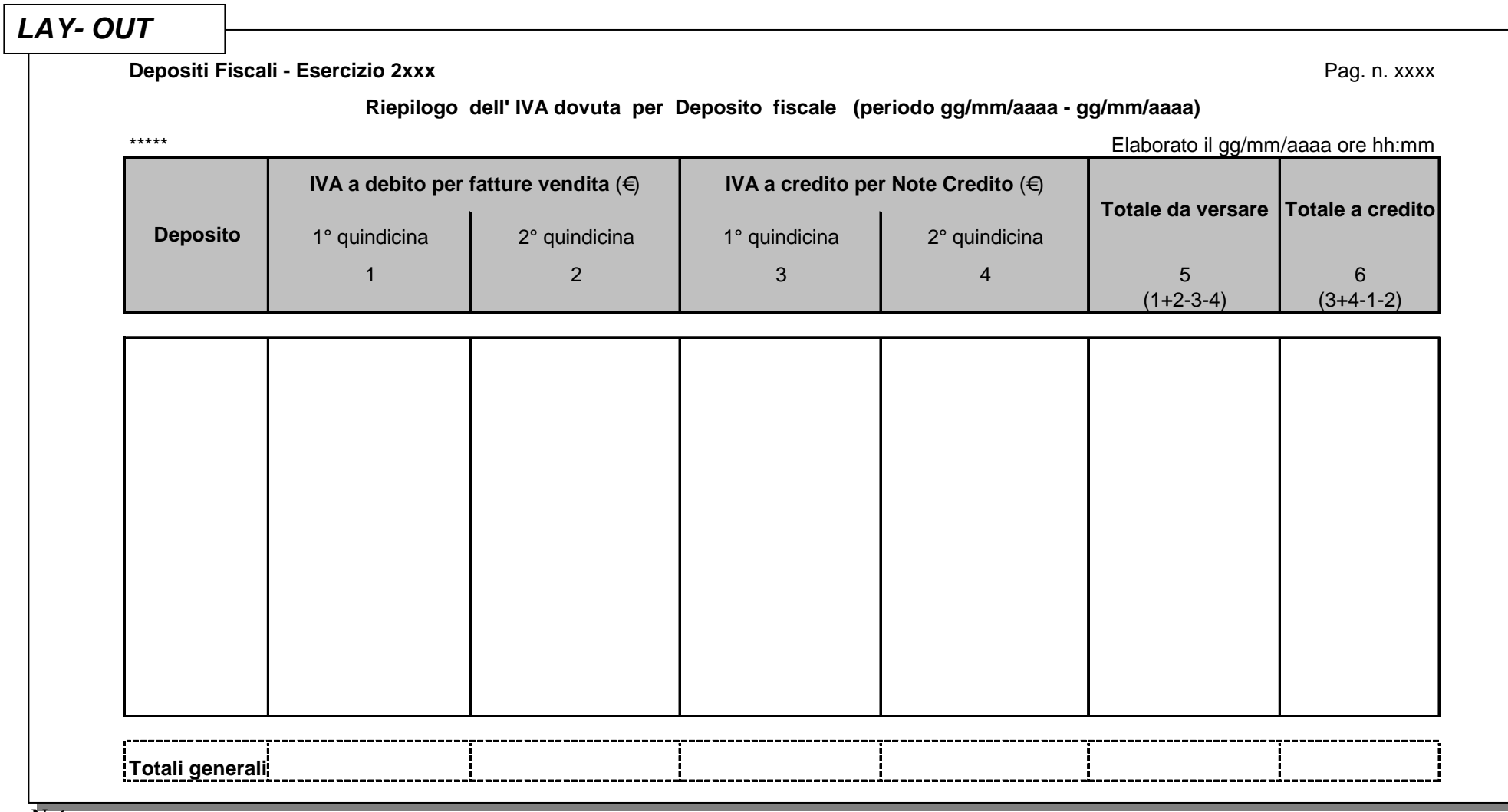

**Nota:**

I dati riepilogati di Carico e Scarico sono al netto dei movimenti di storno

(\*) ETI verificherà a settembre la fattibilità di tale nuova richiesta.

### **Prospetti riepilogativi delle imposte dovute – specifiche**

- $\Box$  I prospetti riepilogativi dell'IVA e dell'Accisa dovute saranno emessi localmente con i dati relativi alla singola manifattura e centralmente (\*) con una riga per ogni deposito fiscale ETI da rendicontare.
- $\Box$  La **trasmissione informatica verso AAMS** dei prospetti riepilogativi delle imposte dovute riguarderà le **sole manifatture di sigarette**. Le manifatture di sigari trasmetteranno ad AAMS copia cartacea dei prospetti dell'IVA e dell'Accisa.

L'estensione della trasmissione informatica alle manifatture di sigari avverrà quando queste saranno operative su SAP.

- $\Box$ **Premessa**
- $\Box$ **Punti relativi al Registro Tabacchi Lavorati**
- $\Box$ **Punti relativi al Registro Tabacchi Greggi, Semilavorati, Residui**
- $\Box$ **Procedure ETI in ambito al Nuovo Regime Fiscale**
- $\Box$ **Nuove esigenze emerse il 02-08-2002**

#### $\sim$ **Conclusioni**

 $\Box$ **Nuove esigenze emerse dopo il 02-08-2002**

# **Conclusioni (1/2)**

- $\Box$  I report che verranno forniti al 1 Ottobre sono relativi ai requisiti definiti sino alla slide 70 dell'attuale verbale e pertanto non portano in conto le modifiche richieste il 02-08- 02 e descritte nel paragrafo "Nuove esigenze emerse il 02-08-02". ETI provvederà, ove fattibile, quanto prima ad apportare le suddette modifiche richieste.
- $\Box$  A seguito della proroga che prevede l'entrata in vigore del Decreto Fiscale al 1° ottobre, gli attuali flussi verso p.zza Mastai, già soppressi a partire dalla competenza del mese di giugno 2002 (l'ultima rendicontazione con l'attuale modalità, è stata relativa al mese di maggio), verranno sostituiti dai nuovi file in data da definire e comunque successiva al momento in cui AAMS fornirà ad ETI il tracciato definitivo dei file da trasmettere. Pertanto risulta rinviata la prevista data di invio del 1 Ottobre.

# **Conclusioni (2/2)**

- $\Box$  La trasmissione informatica verso AAMS sarà relativa alle sole manifatture di sigarette (i soli enti ETI operanti su SAP). Tale modalità verrà estesa progressivamente anche alle manifatture di sigari quando queste saranno operative su SAP.
- $\Box$  Pertanto restano escluse dalla trasmissione telematica le informazioni riguardanti: ¾ i prospetti giornalieri (cronologico e per prodotto) dei perfetti;
	- ¾ il registro dei tabacchi greggi, semilavorati e residui.
- $\Box$  Tutti i report del registro perfetti, saranno rendicontati localmente, tramite interrogazione informatica in loco per dati relativi agli ultimi 3 mesi, oltre il terzo mese i dati saranno ottenibili tramite richiesta al CED ETI nel più breve tempo possibile.
- $\Box$ **Premessa**
- $\Box$ **Punti relativi al Registro Tabacchi Lavorati**
- $\Box$ **Punti relativi al Registro Tabacchi Greggi, Semilavorati, Residui**
- $\Box$ **Procedure ETI in ambito al Nuovo Regime Fiscale**
- $\Box$ **Nuove esigenze emerse il 02-08-2002**
- $\Box$ **Conclusioni**

 $\sqcup$ **Nuove esigenze emerse dopo il 02-08-2002**

## **Nuove esigenze emerse dopo il 02-08-2002 (1/2)**

 $\Box$  Nei **registri cronologici di carico/scarico** dei prodotti perfetti, partite in sospeso, export/vendite speciali, greggi, semilavorati e residui il dato **"Totale generale"** è la **somma algebrica delle quantità di carico e scarico** e rappresenta il totale della giacenza del periodo considerato.

Esempio:

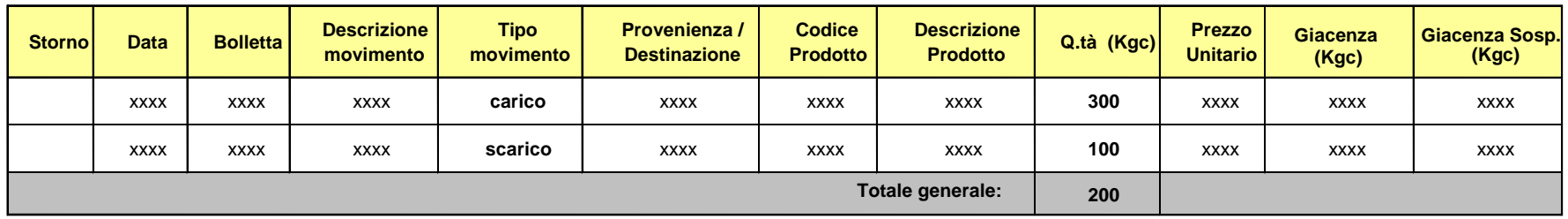

Il Totale Generale (*+200*) è dato dalla somma dei carichi (*+300*) e degli scarichi (*-100*).

## **Nuove esigenze emerse dopo il 02-08-2002 (2/2)**

 $\Box$  Nel **Prospetto riepilogativo della movimentazione dei prodotti** il layout è stato modificato: sono state inserite le righe dei totali generali e parziali per tipologia di prodotti relativi a **Valore, IVA, Accisa, Quota Fornitore e Aggio**.

Esempio:

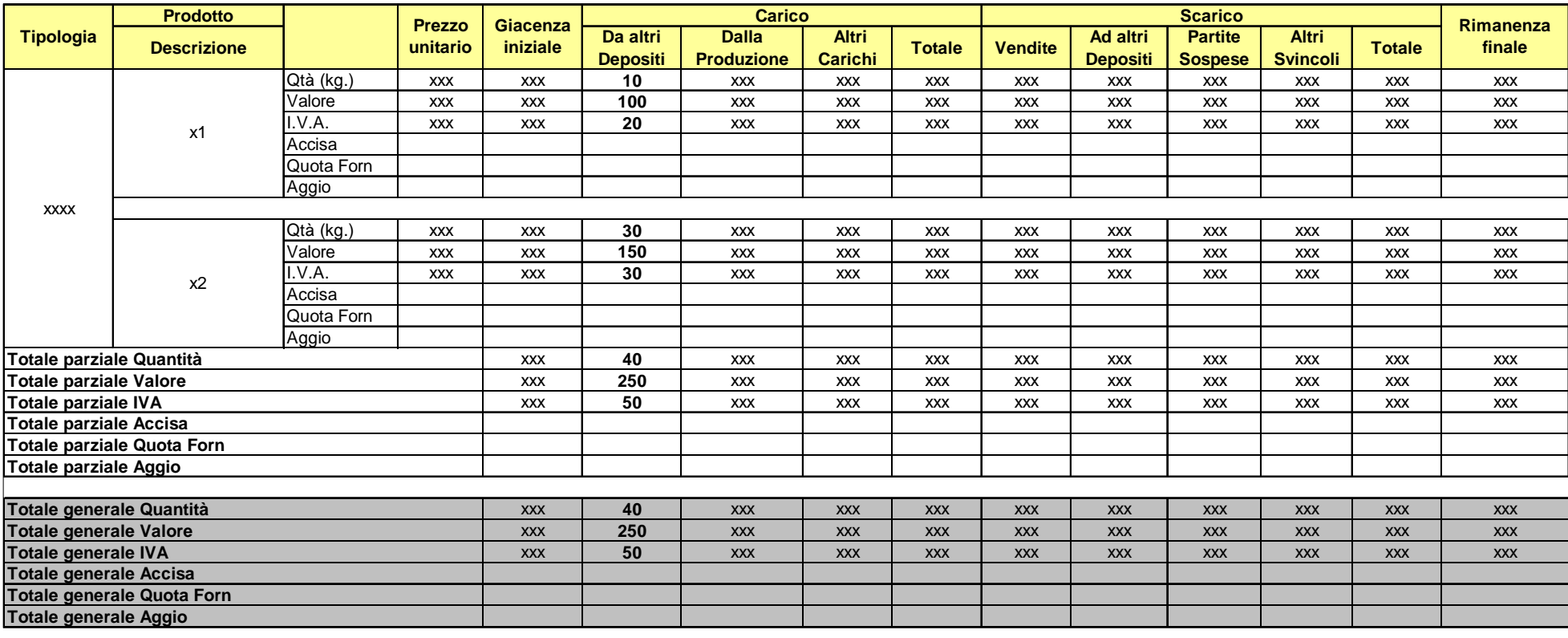

#### *Nuovo Regime Fiscale - Reportistica*

*(Entrata in vigore del Nuovo Regime Fiscale al 1 ottobre 2002)*

*Roma, 25-26 Settembre 2002*

Il presente documento ha lo scopo di:

- $\Box$ Illustrare il nuovo regime fiscale al 1 ottobre 2002
- $\Box$  Descrivere i report a disposizione degli ispettori presso ciascuno stabilimento/deposito fiscale a partire dalla data del 1 ottobre 2002
- $\Box$ □ Descrivere modalità operative di estrazione dei report

## **Contenuti**

 $\triangleright$  Il nuovo regime fiscale: ambito e requisiti

- ¾ Modalità di estrazione dei report:
	- Registri cronologici (ETI, Etìnera)
	- Registri per prodotto (ETI, Etìnera)
	- Prospetti riepilogativi quindicinali (ETI, Etìnera)
	- Prospetti riepilogativi mensili (Etìnera)
	- Registri Residui (ETI)
	- •Registri Greggi (ETI)

Il Decreto Fiscale riguardante le *'Istruzioni in merito alla tenuta dei registri contabili in uso ai depositi fiscali di tabacchi lavorati'* (2 agosto 2000) diventerà operativo il **1 ottobre 2002**.

Tale Decreto si applica a tutti i siti, indicati da AMS, in cui viene lavorato il tabacco oppure stoccato il prodotto finito, ovvero gli stabilimenti ETI, i Depositi Fiscali Etìnera (Depositi territoriali - DFC/DFT - e magazzini di vendita – DFL -).

## **Ambito**

#### **Stabilimenti ETI in ambito**

La tabella seguente illustra la fotografia dei Depositi Fiscali ETI al 1 ottobre 2002 ed i sistemi informativi di supporto.

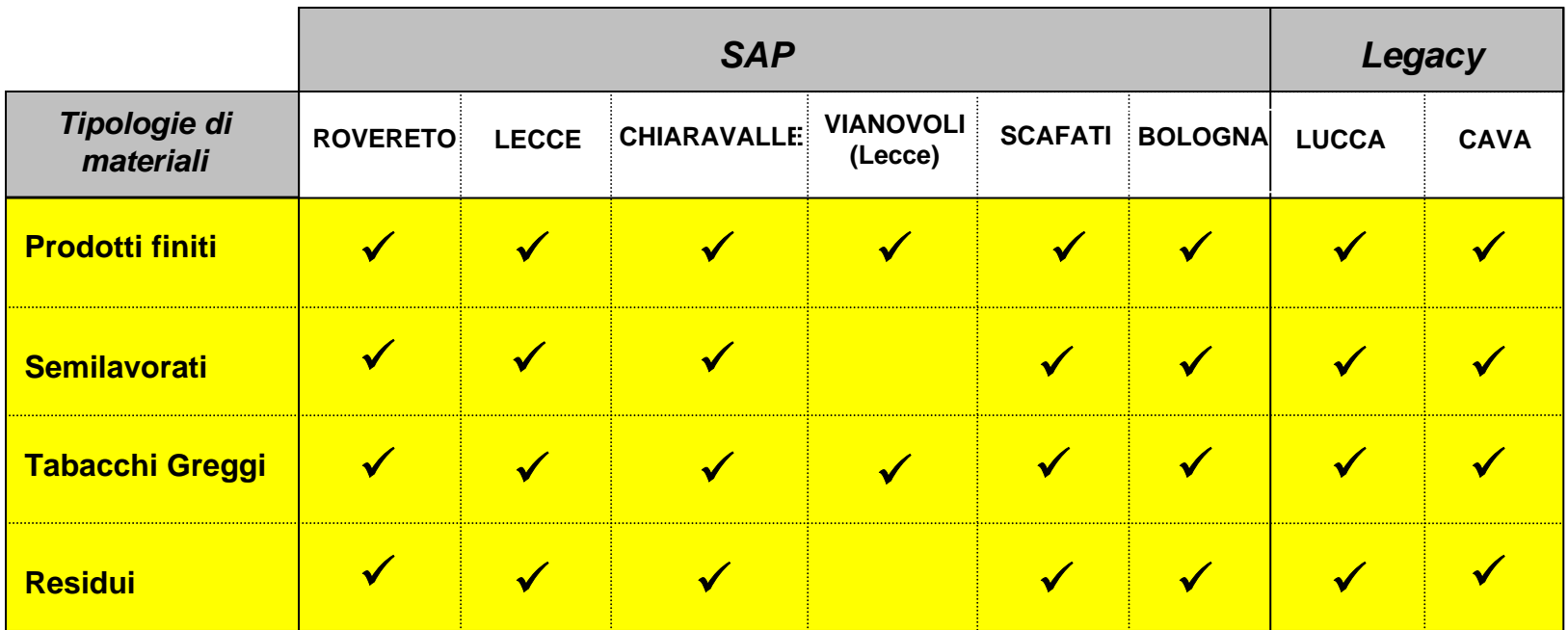

9Ambito della reportistica verso AMS.

#### **Depositi Etìnera in ambito**

Sono in ambito al Nuovo Regime Fiscale tutti i Depositi Fiscali Etìnera (DFC/DFT/DFL).

## **Adempimenti per il nuovo regime fiscale**

L'applicazione della normativa prevede una serie di adempimenti, sia di carattere infrastrutturale, sia di carattere informativo.

### **Adempimenti di carattere infrastrutturale**

- $\Box$  Gli adempimenti infrastrutturali riguardano:
	- ¾ la **presenza di ispettori AMS** addetti alla vigilanza permanente presso ogni stabilimento ETI;
	- ¾ **l'adeguamento dei meccanismi di sorveglianza** (esempio: predisposizione di telecamere addette al controllo dei varchi della cinta fiscale);
	- ¾ la **predisposizione di apposite postazioni di lavoro** per gli ispettori addetti alla vigilanza in loco per la consultazione dei registri fiscali.

### **Adempimenti di carattere informativo**

- $\Box$  Gli adempimenti di carattere informativo riguardano:
	- ¾ la progettazione e realizzazione di apposita **reportistica fiscale** oggetto di rendicontazione verso AMS

# **Report ETI**

## **Modalità di estrazione dei report (1/3)**

Per consentire l'accesso ai registri fiscali, a ciascun ispettore viene assegnata un'**utenza identificativa** ("userdID") da inserire (unitamente alla password) nella prima schermata del sistema SAP (\*).

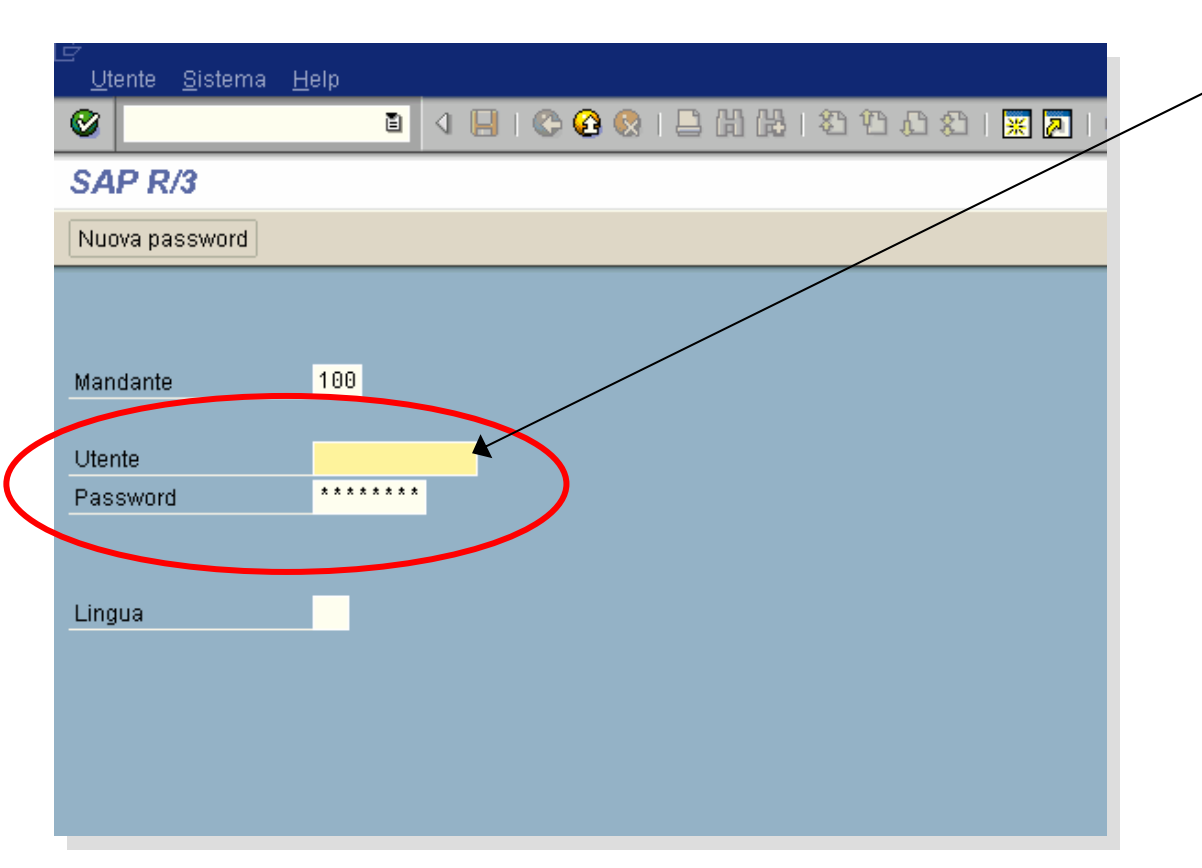

#### **Inserire:**

- **User ID.** L'utenza è funzione del deposito fiscale:

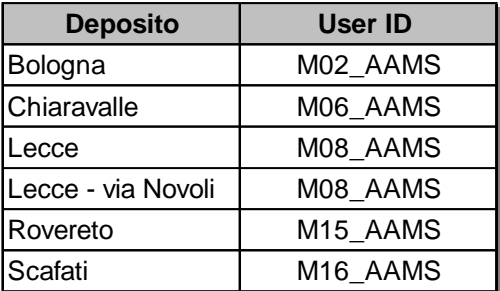

**Password**

(\*) Per accedere alla prima schermata è necessario cliccare sull'icona "SAPlogon" e nella successiva schermata su "PRD [PRD Produzione].

## **Modalità di estrazione dei report (2/3)**

Nella successiva schermata digitare in alto a destra il nome della transazione di estrazione dei report: *ZPPAAMS*.

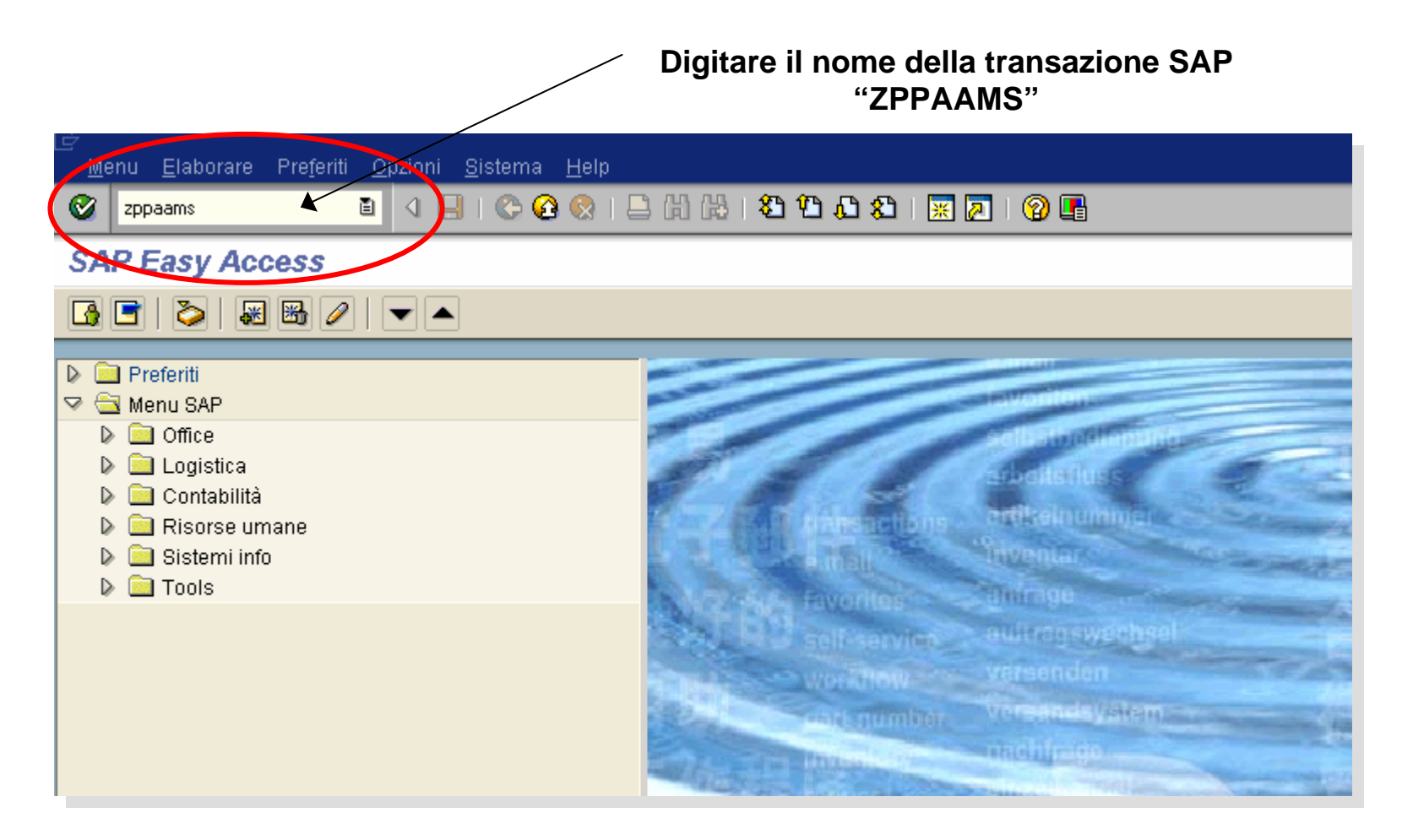

## **Modalità di estrazione dei report (3/3)**

Dalla schermata iniziale è possibile accedere a tutti i registri della reportistica fiscale.

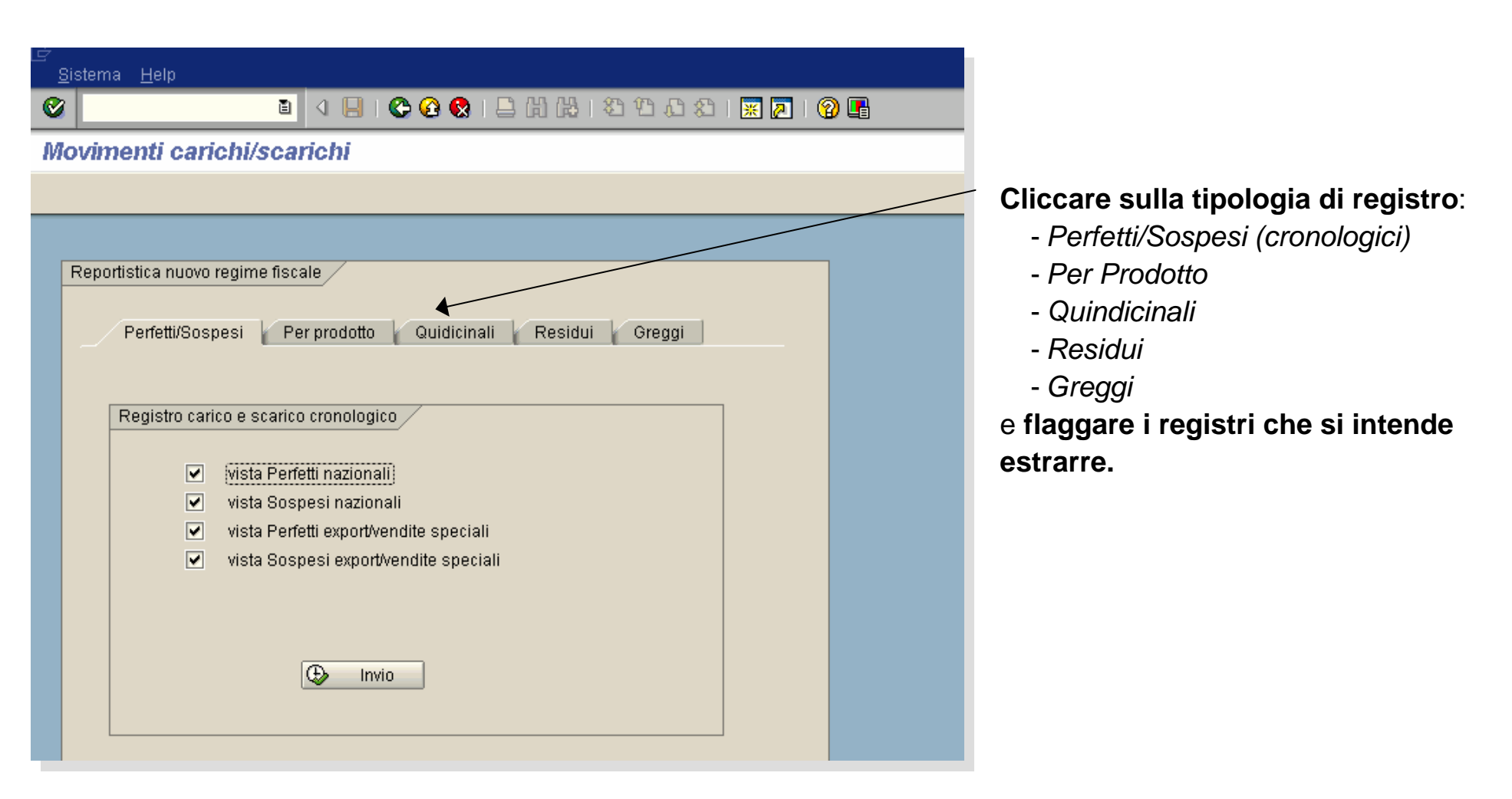

# **Registri cronologici (1/3)**

Dalla schermata "*Perfetti/Sospesi*" è possibile estrarre i registri cronologici di carico/scarico dei **prodotti perfetti nazionali ed export/vendite speciali** e delle **partite in sospeso nazionali ed export/vendite speciali**.

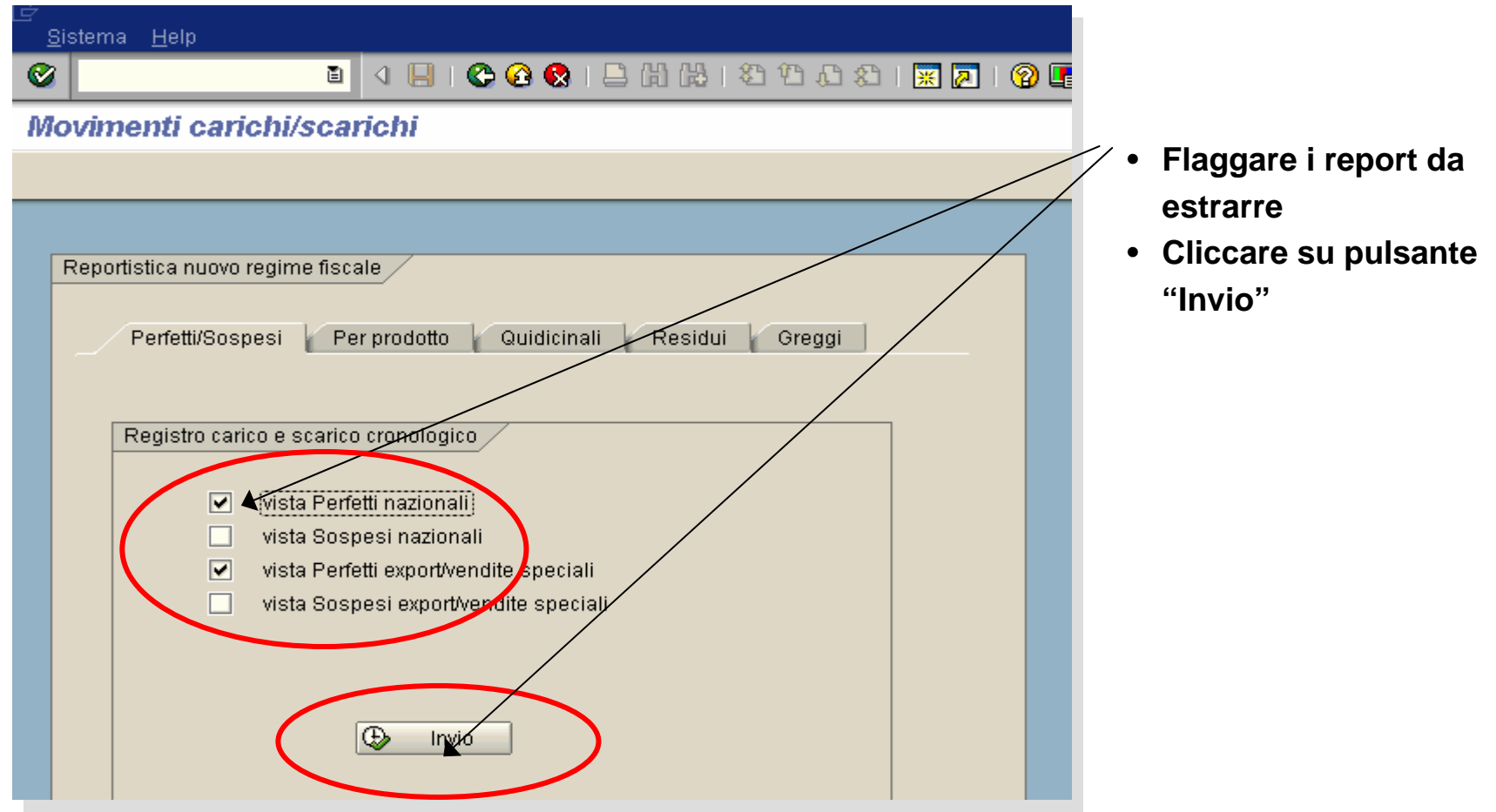

## **Registri cronologici (2/3)**

Inserire nella pop-up i parametri di selezioni dei registri cronologici: il codice del deposito fiscale e del magazzino e il giorno di selezione.

Ogni ispettore potrà inserire solamente il deposito fiscale di propria competenza.

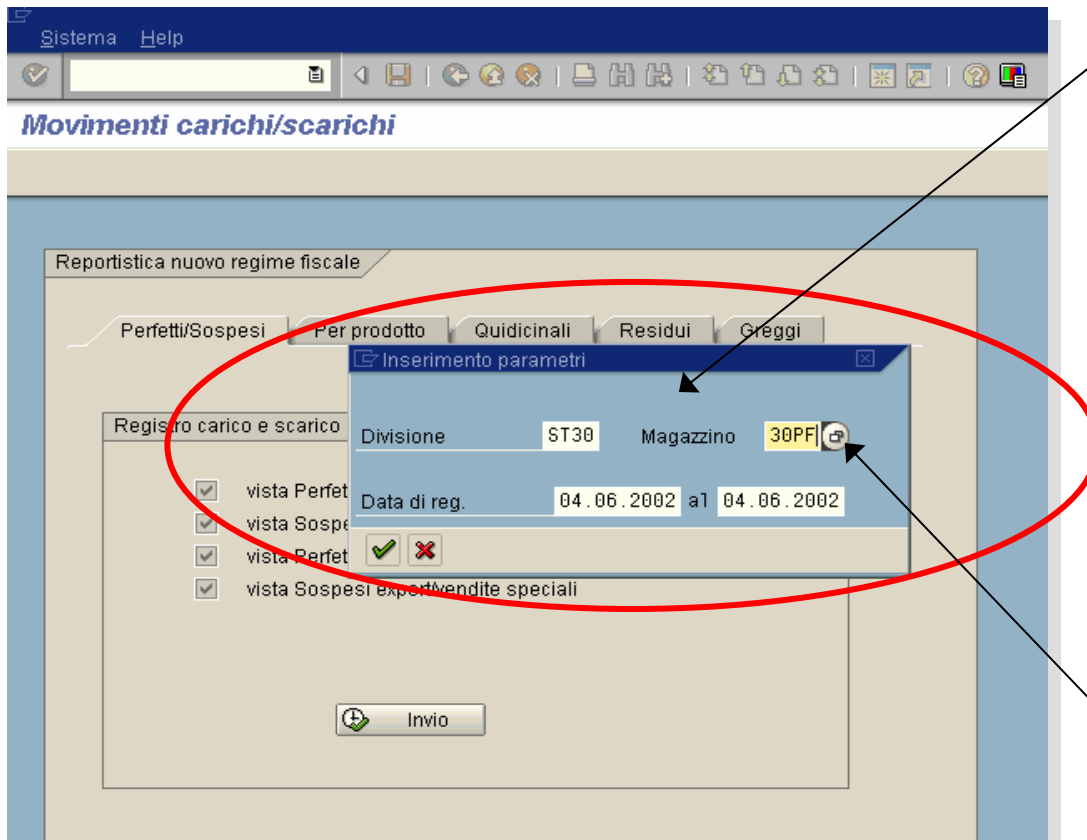

- Inserire i seguenti parametri di selezione:
- **Codice del Deposito Fiscale**
- **Codice del magazzino** (\*) come da tabell aseguente

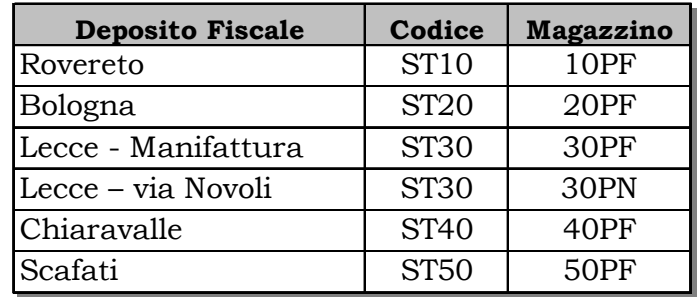

#### • **Periodo di analisi (giorno)**

Per ogni parametro è possibile aprire un elenco dei valori selezionabili.

(\*) La sel ezione del magazzino è univocamente determinata dalla scelta del deposito fiscale ( vedi tabella), ad ecc e zione di Le c ce (ST30) per cui il deposito fiscale (Lecce o via Novoli)è funzione anche della scelta del magazzino (30PF oppure 30PN).

Vengono visualizzati i report richiesti:

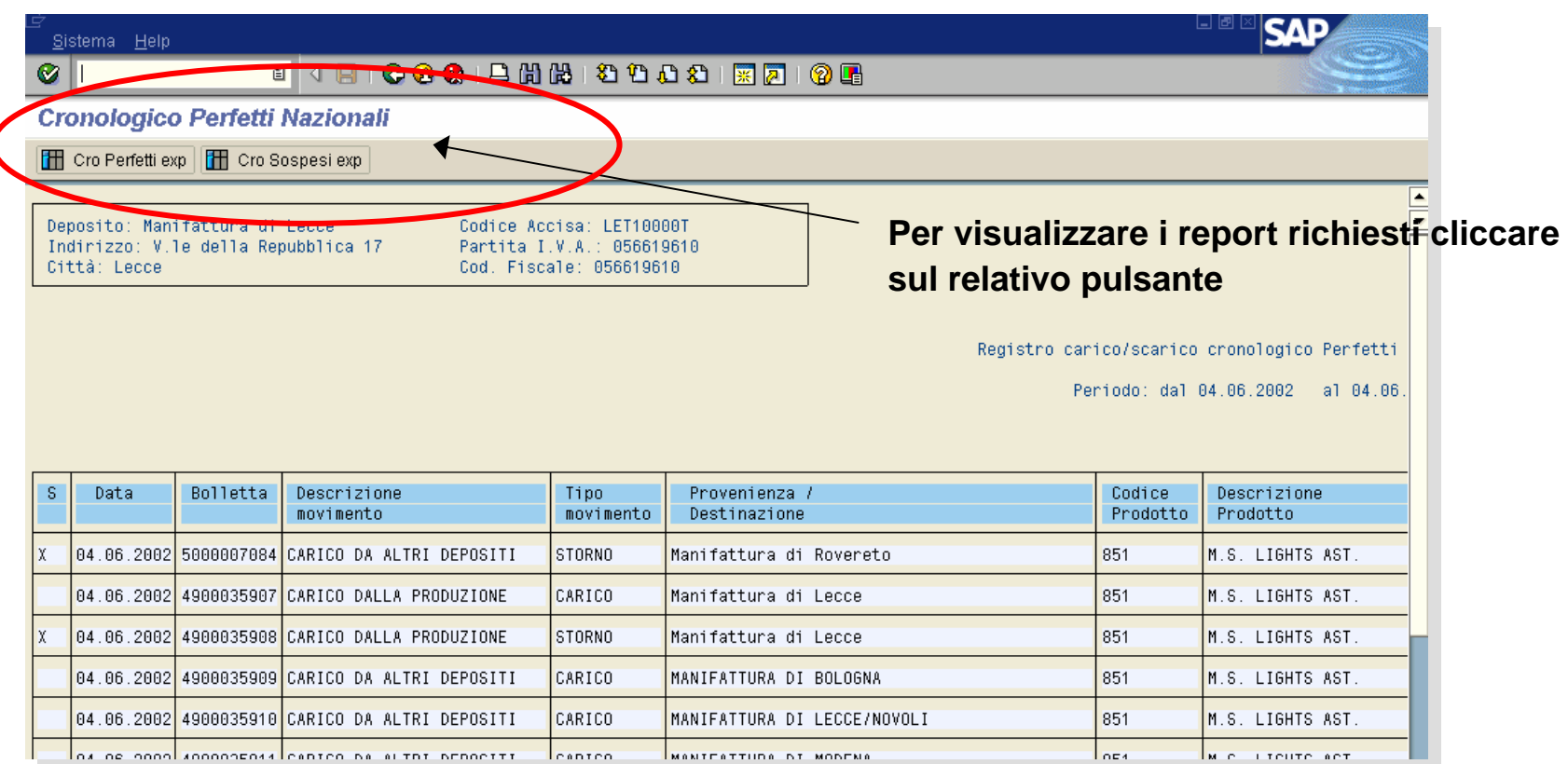

#### **Nota:**

Nel caso venga **selezionata coma data di estrazione il giorno corrente i registri di carico/scarico dei prodotti perfetti**  nazionali e export/speciali non riportano la produzione del giorno. Per risalire alla quantità di perfetti presente presso il magazzino perfetti a fine giornata è necessario consultare contestualmente al registro **il v erbale giornaliero di tra sferimento**. Il movimento di trasferimento dei perfetti dalla produzione al magazzino perfetti viene registrato a sistema al mattino successivo.

# **Registri per prodotto (1/3)**

Dalla schermata "*Per Prodotto*" è possibile estrarre i registri per prodotto di carico/scarico dei **prodotti perfetti nazionali ed export/vendite speciali** e delle **partite in sospeso nazionali ed export/vendite speciali**.

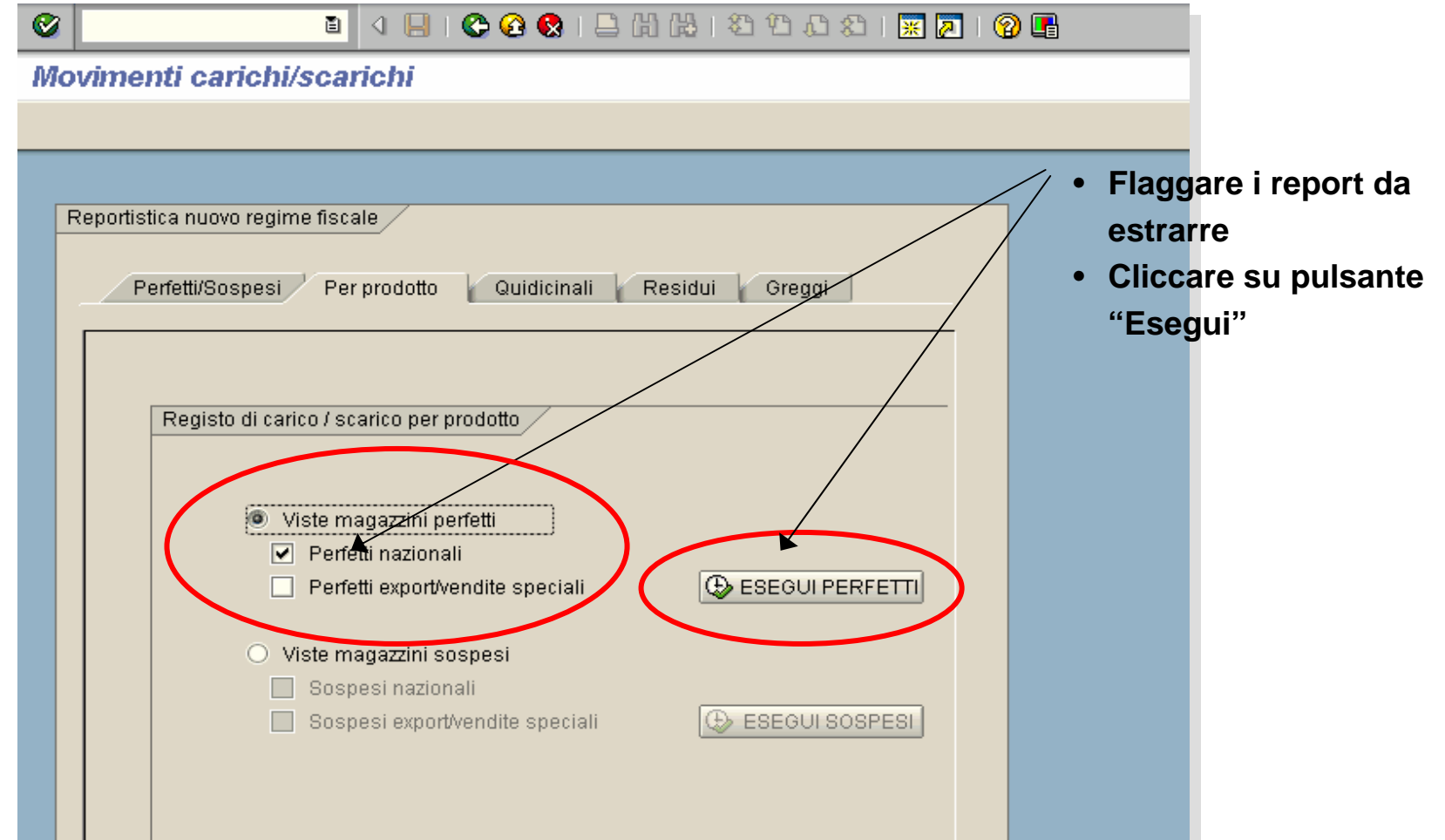

# **Registri per prodotto (2/3)**

I parametri di selezioni dei registri per prodotto sono gli stessi dei registri cronologici: il codice del deposito fiscale e del magazzino e il giorno di selezione.

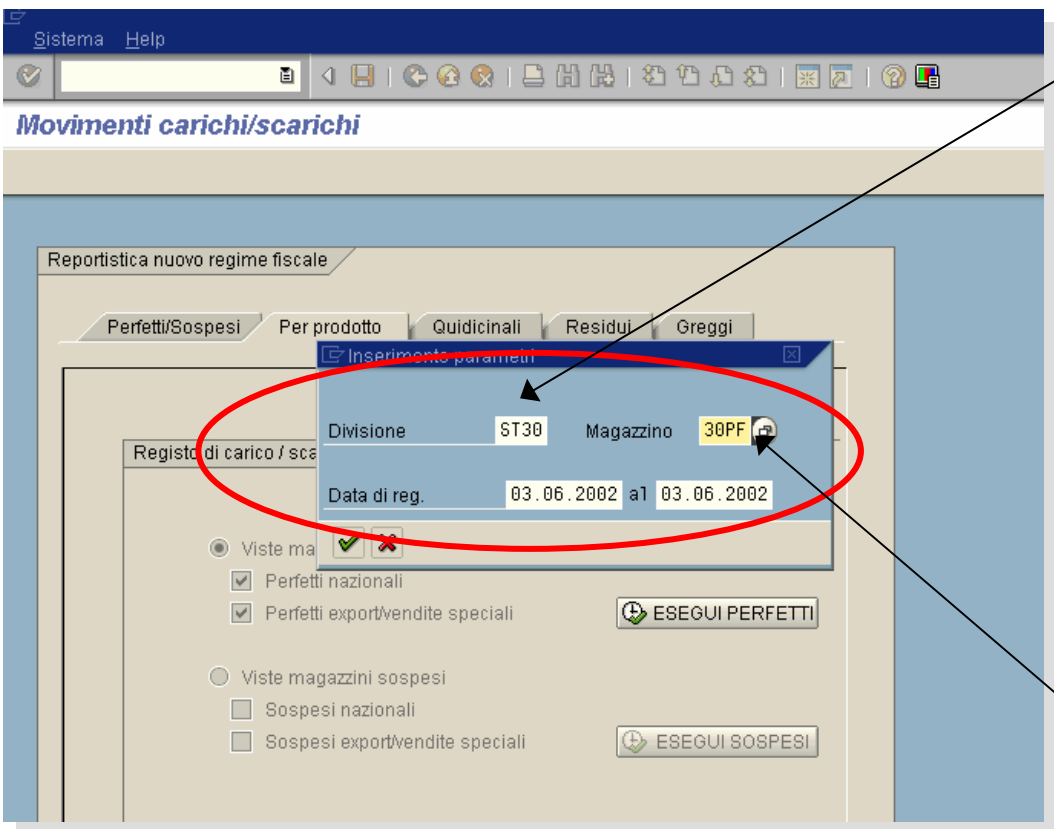

- Inserire i seguenti parametri di selezione:
- **Codice del Deposito Fiscale**
- **Codice del magazzino** (\*) come da tabell aseguente

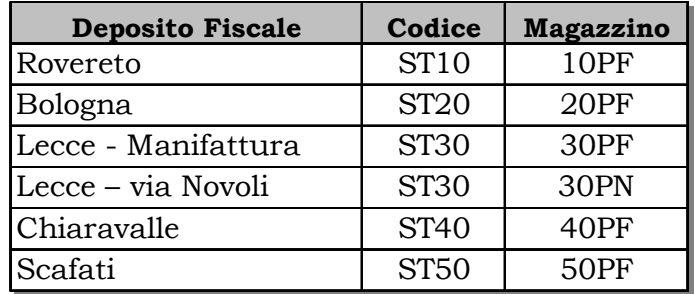

#### • **Periodo di analisi (giorno)**

Per ogni parametro è possibile aprire un elenco dei valori selezionabili.

(\*) La sel ezione del magazzino è univocamente determinata dalla scelta del deposito fiscale ( vedi tabella), ad ecc e zione di Le c ce (ST30) per cui il deposito fiscale (Lecce o via Novoli)è funzione anche della scelta del magazzino (30PF oppure 30PN).

## **Registri per prodotto (3/3)**

Vengono visualizzati i report estratti:

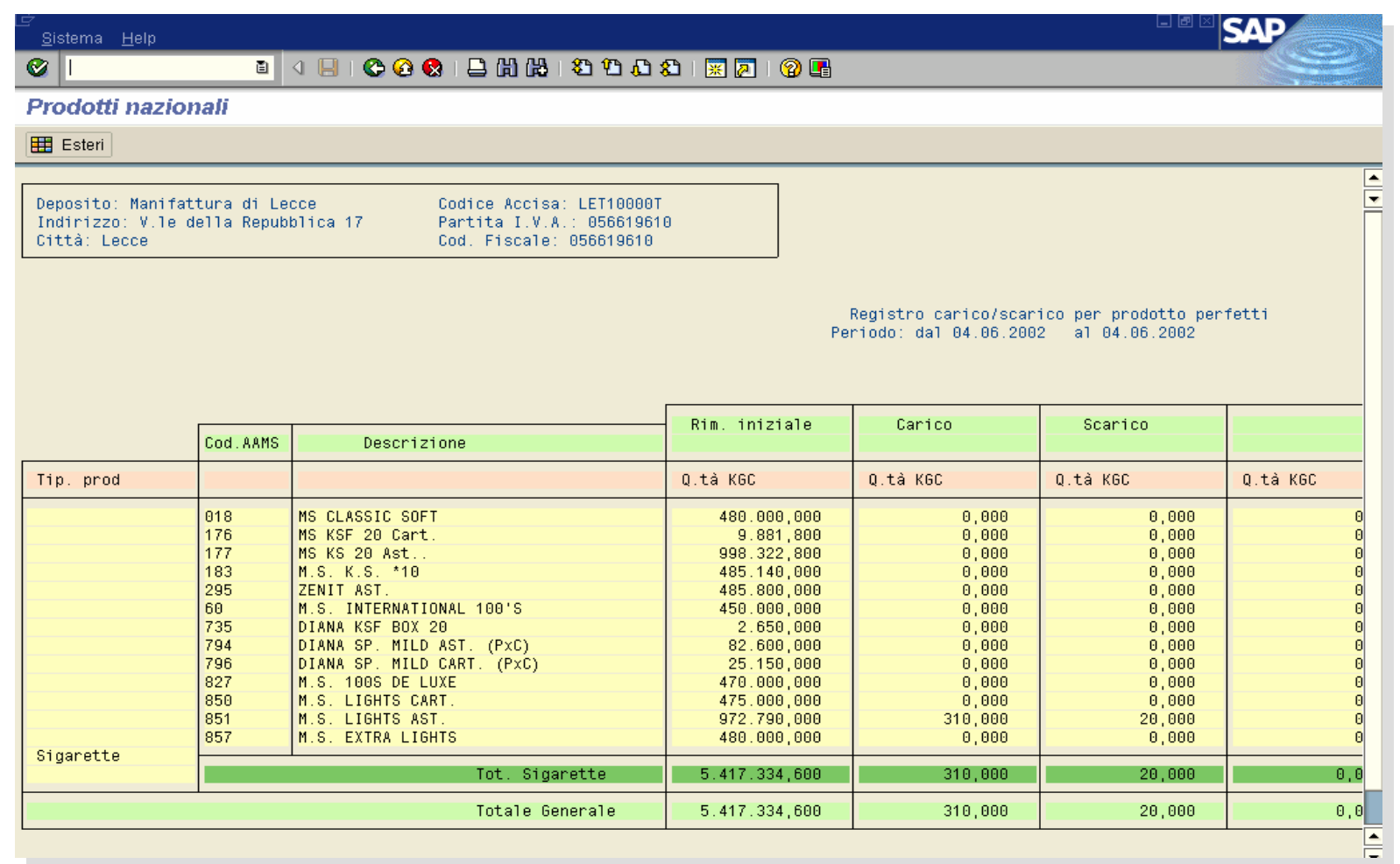

# **Registri quindicinali (1/2)**

Dalla schermata "*Quindicinali*" è possibile estrarre il **Prospetto Riepilogativo della movimentazione dei prodotti**, il **Prospetto Riepilogativo delle Partite in Sospeso** <sup>e</sup> il **Prospetto Riepilogativo delle Imposte Dovute**.

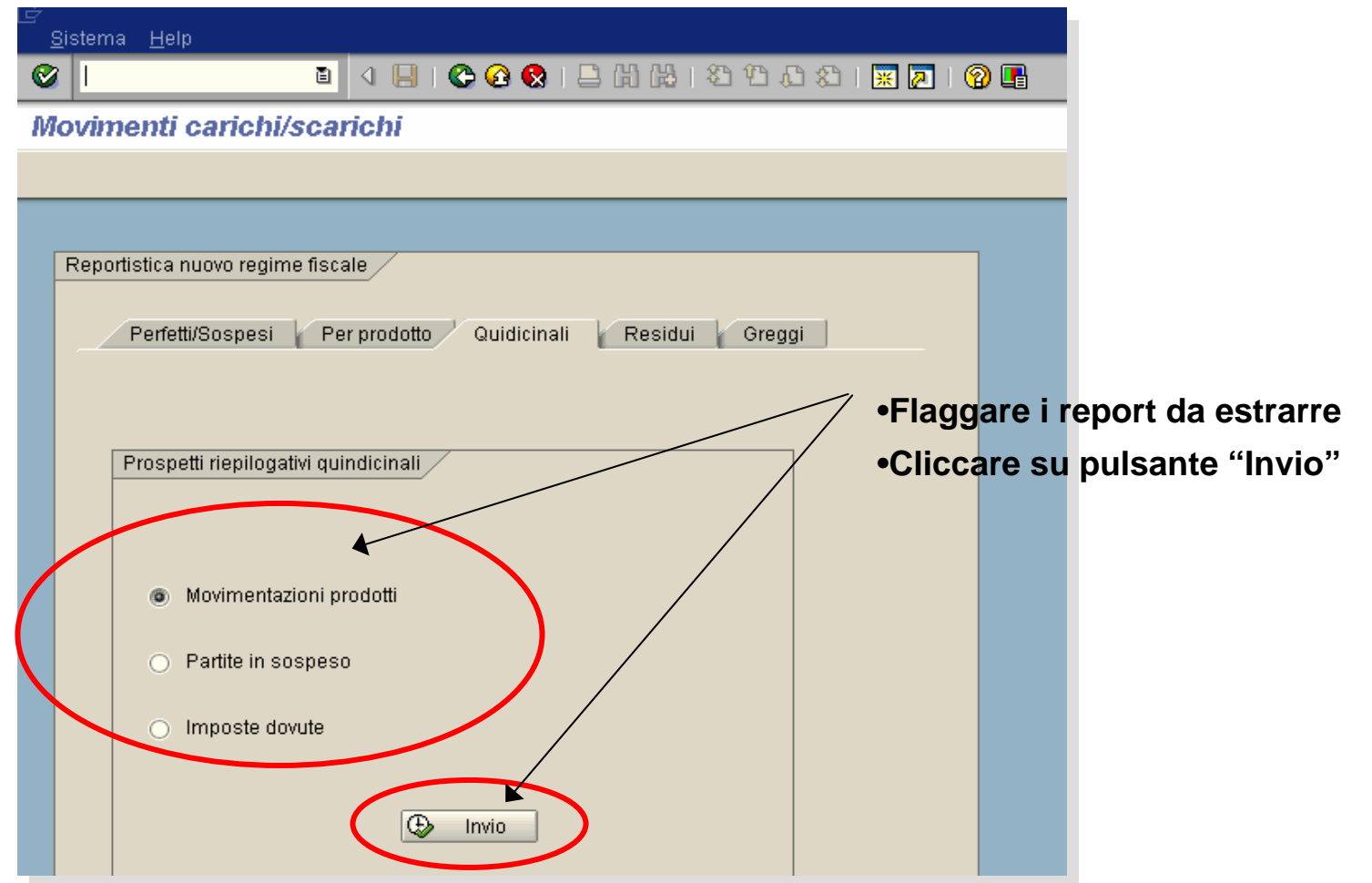

# **Registri quindicinali (2/2)**

I parametri di selezioni dei prospetti riepilogativi sono: il codice del deposito fiscale e del magazzino e il periodo di selezione.

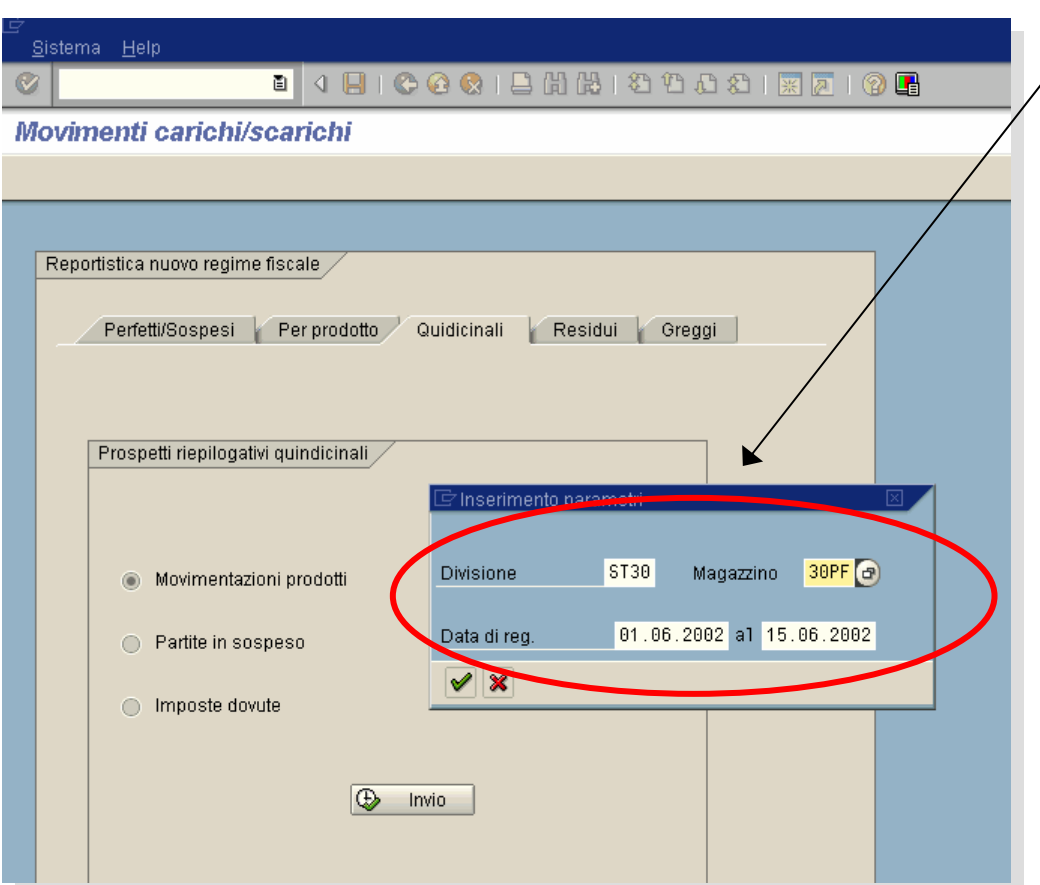

- Inserire i seguenti parametri di selezione:
	- **Codice del Deposito Fiscale**
- **Codice del magazzino (\*)** come da tabella dei registri cronologici :

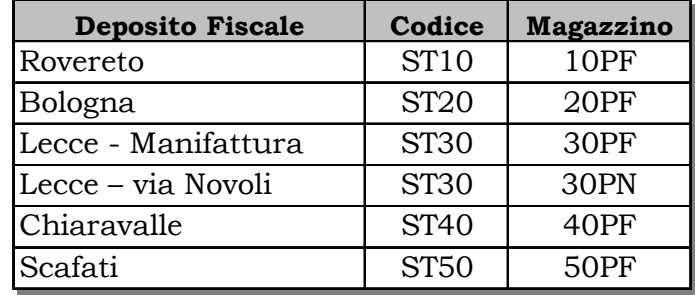

• **Periodo di analisi** (Per i prospetti riepilogativi i periodi di analisi possibili sono le *quindicine del mese* oppure nel caso di c ambio tariffa nel corso della quindicina il periodo da *inizio quin dicina alla data del cambio tariffa* oppure *dalla data di cambio tariffa alla fine della quindicina*)

(\*) La sel ezione del magazzino è univocamente determinata dalla scelta del deposito fiscale ( vedi tabella), ad ecc e zione di Le c ce (ST30) per cui il deposito fiscale (Lecce o via Novoli)è funzione anche della scelta del magazzino (30PF oppure 30PN).

## **Registri quindicinali – Movimentazione Prodotti**

Viene visualizzato il prospetto riepilogativo richiesto:

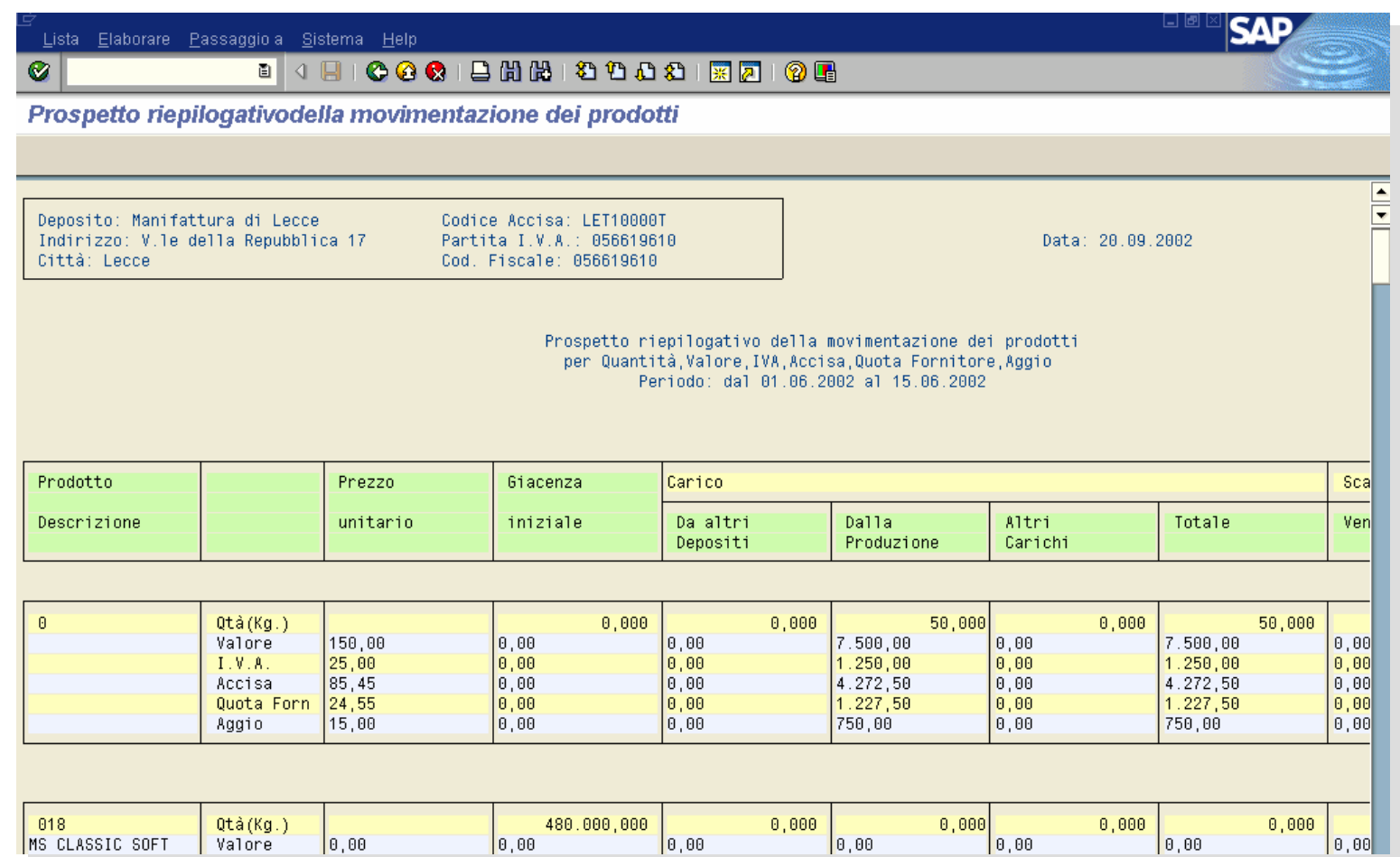

## **Registri quindicinali – Partite in Sospeso**

Viene visualizzato il prospetto riepilogativo richiesto:

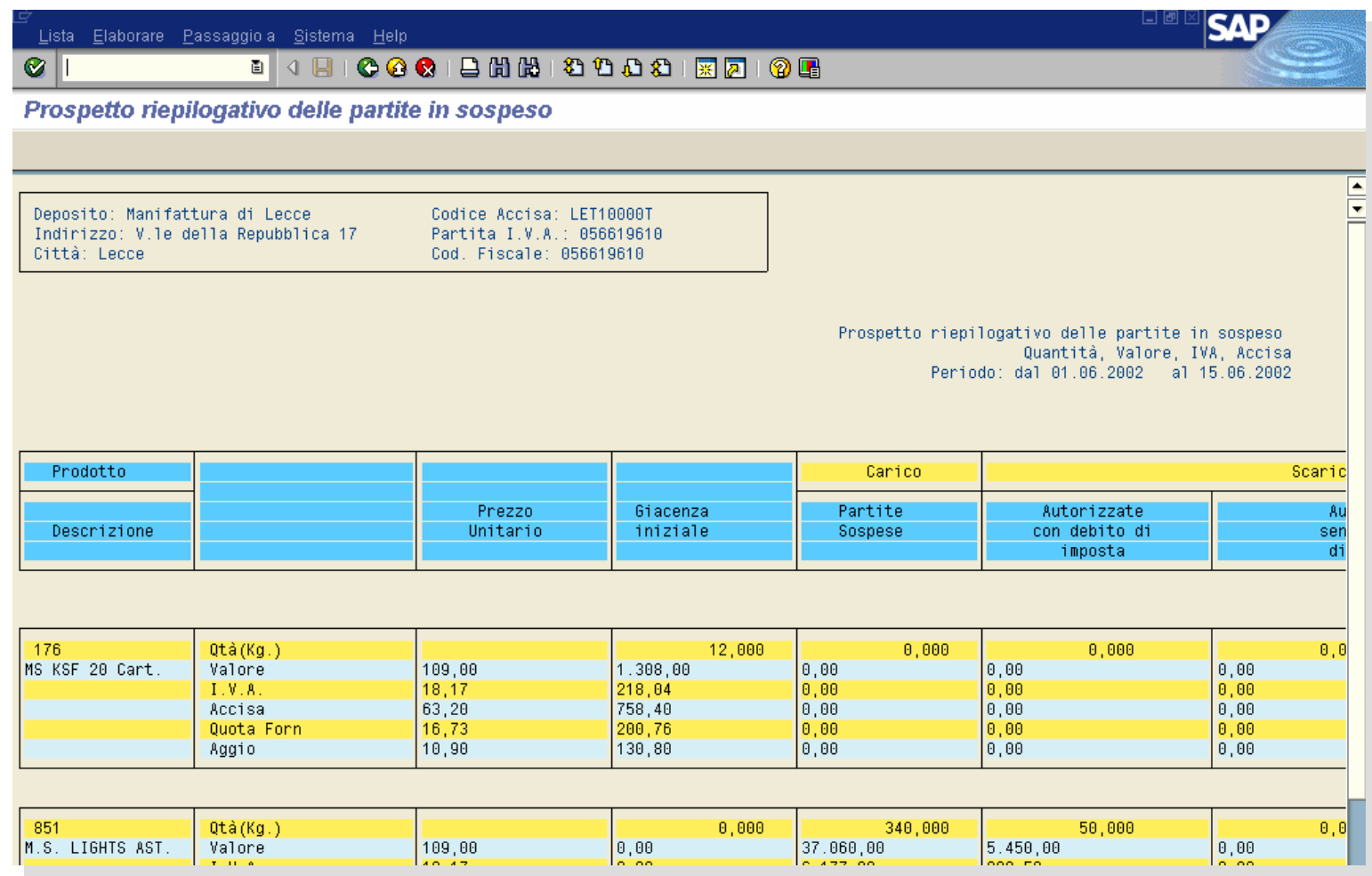
## **Registri quindicinali – Imposte dovute**

Viene visualizzato il prospetto riepilogativo richiesto:

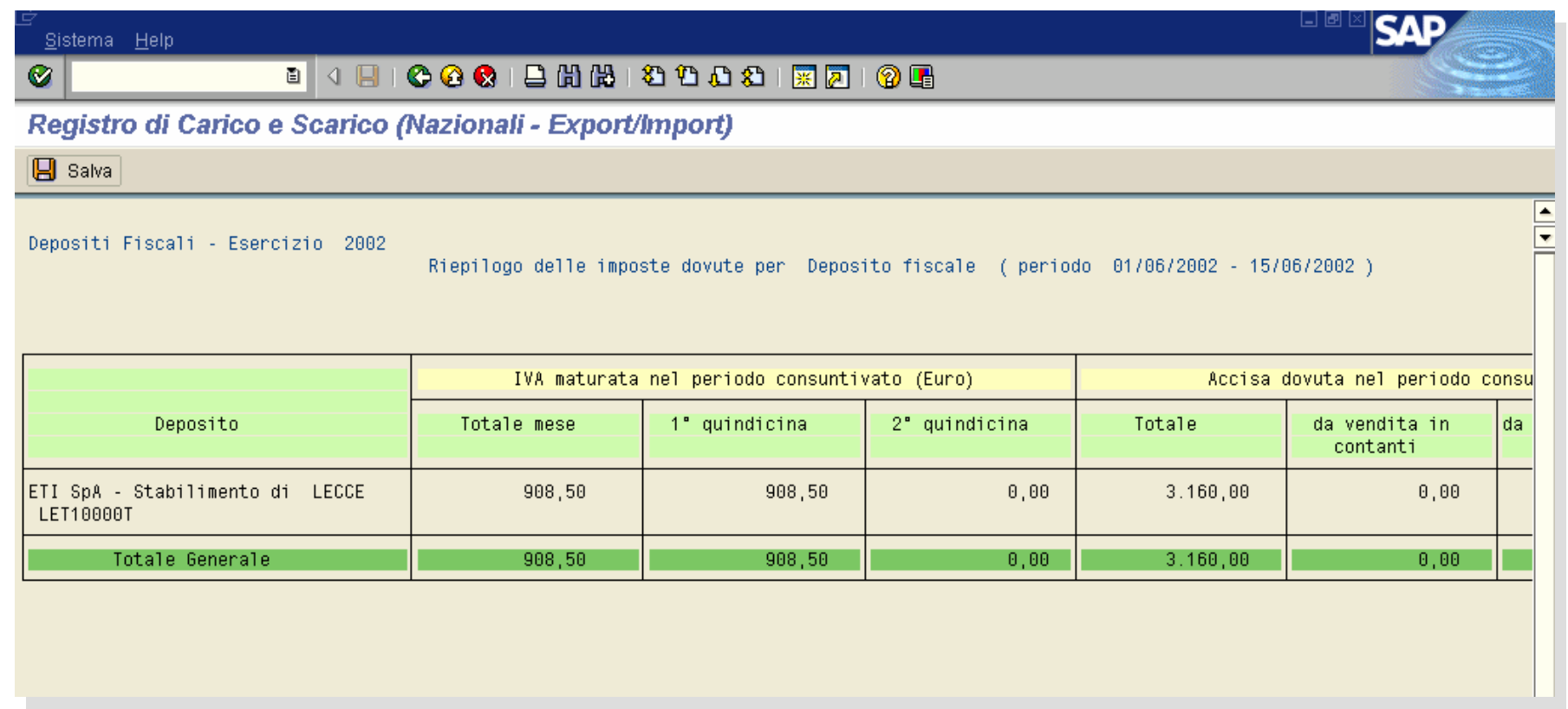

# **Registri Residui (1/3)**

Dalla schermata "*Residui*" è possibile estrarre i registri cronologici e per prodotto di carico/scarico dei **residui.**

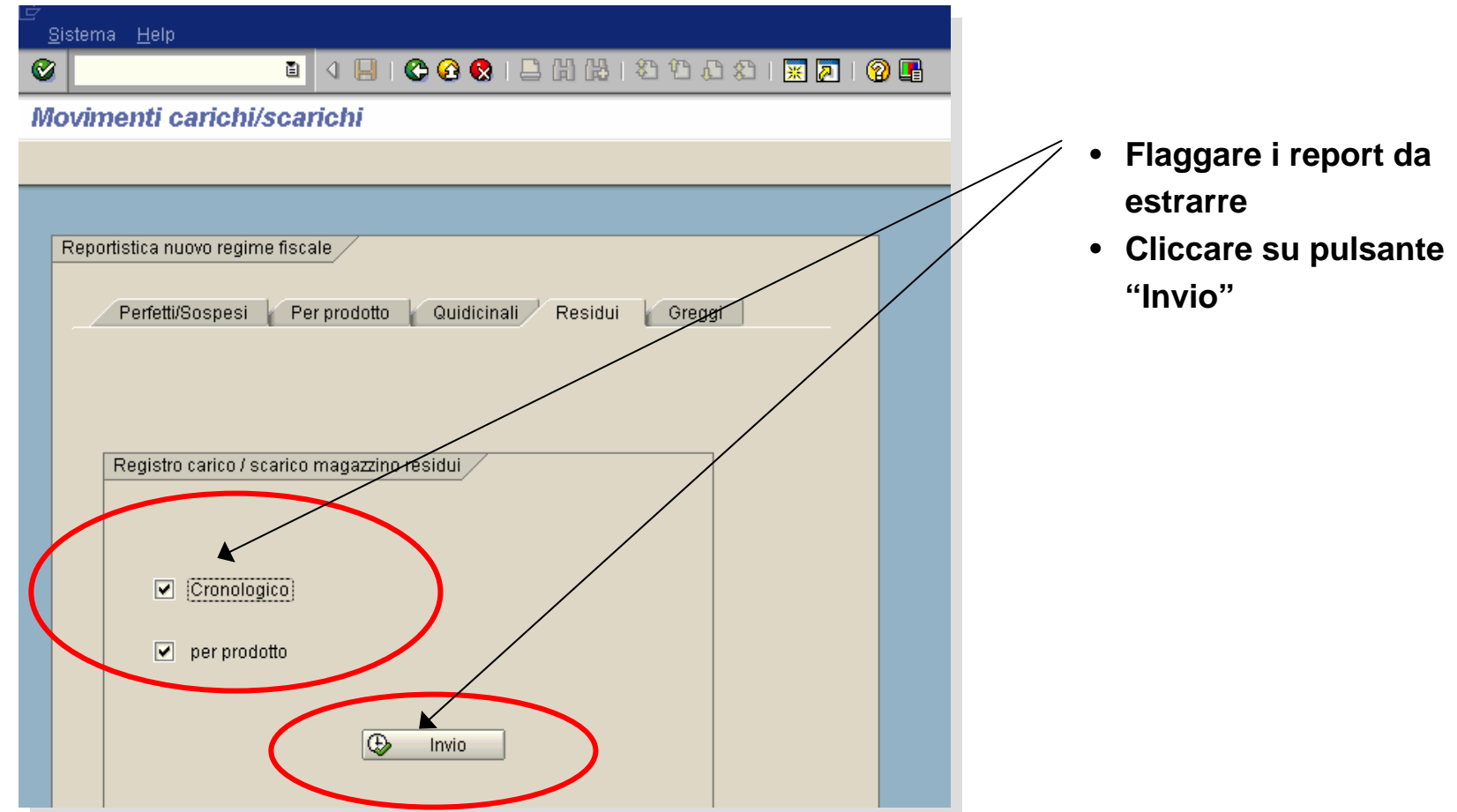

# **Registri Residui (2/3)**

Inserire nella pop-up i parametri di selezioni dei registri dei residui: il codice del deposito fiscale e del magazzino e il mese di selezione.

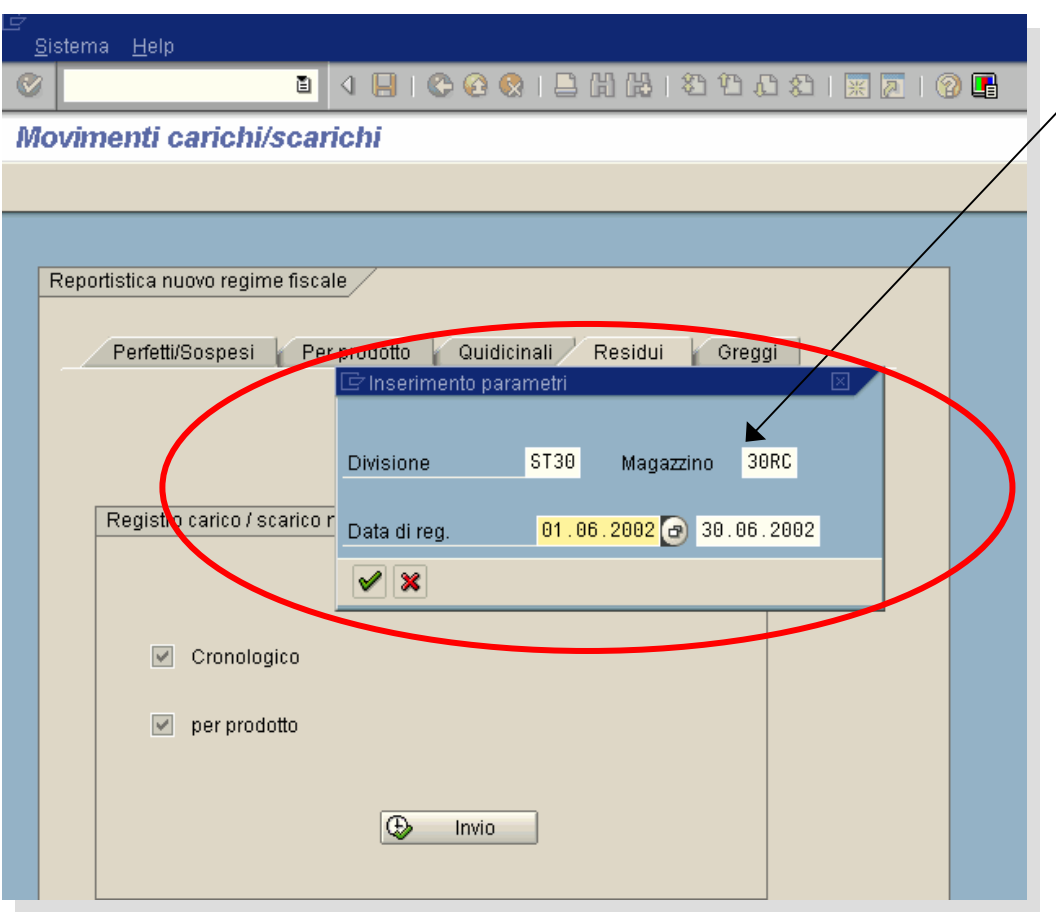

- Inserire i seguenti parametri di selezione:
- **Codice del Deposito Fiscale**
- **Codice del magazzino** come da tabella:

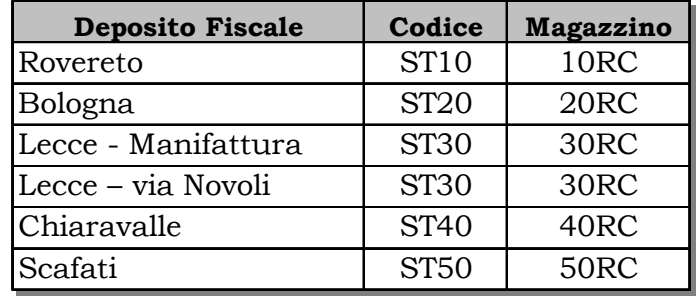

• **Periodo di analisi (mese)**

## **Registri Residui (3/3)**

Vengono visualizzati i report richiesti:

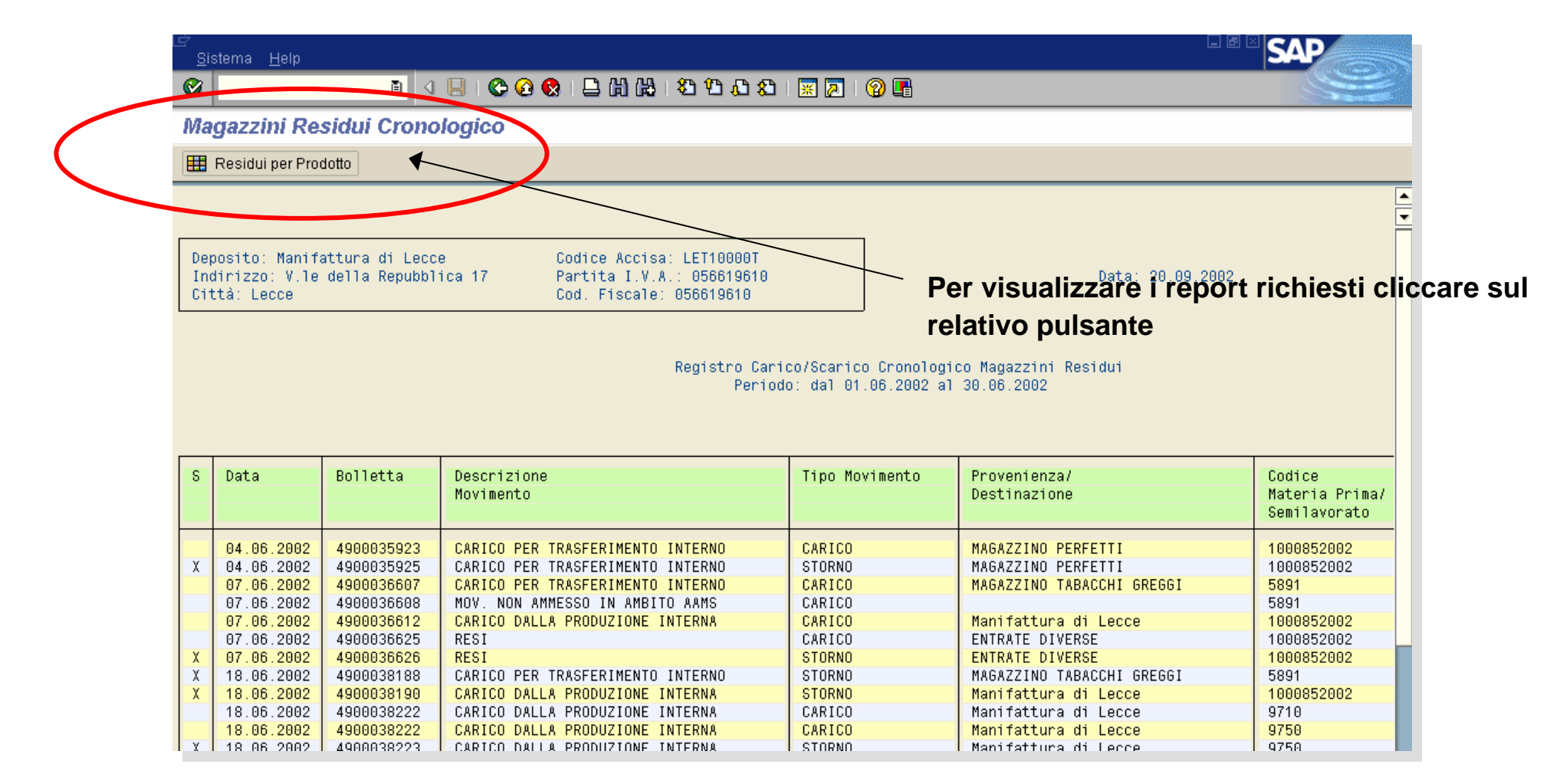

# **Registri Greggi (1/3)**

Dalla schermata "*Greggi*" è possibile estrarre i registri cronologici e per prodotto di carico/scarico dei **greggi.**

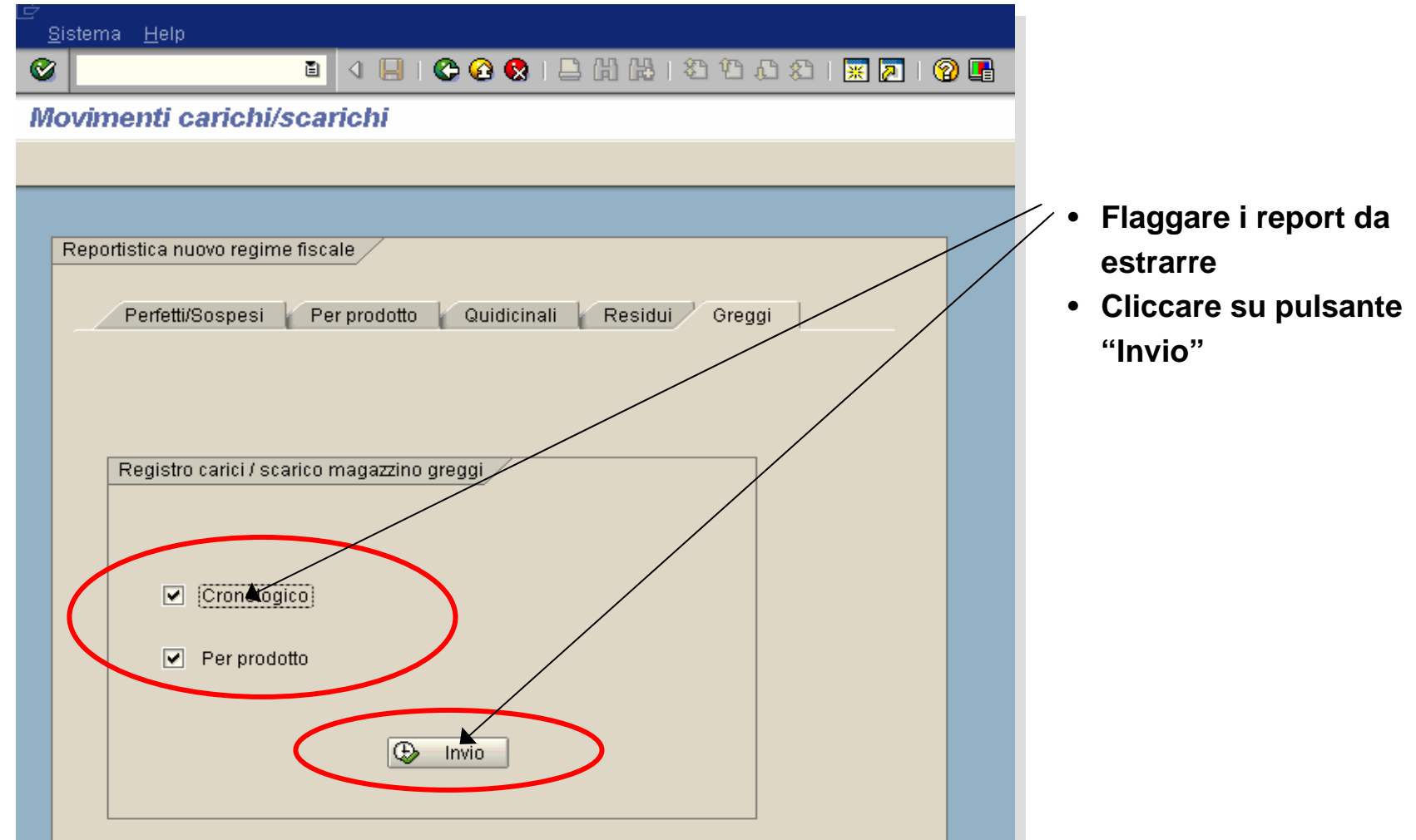

# **Registri Greggi (2/3)**

Inserire nella pop-up i parametri di selezioni dei registri dei greggi: il codice del deposito fiscale e del magazzino e il mese di selezione.

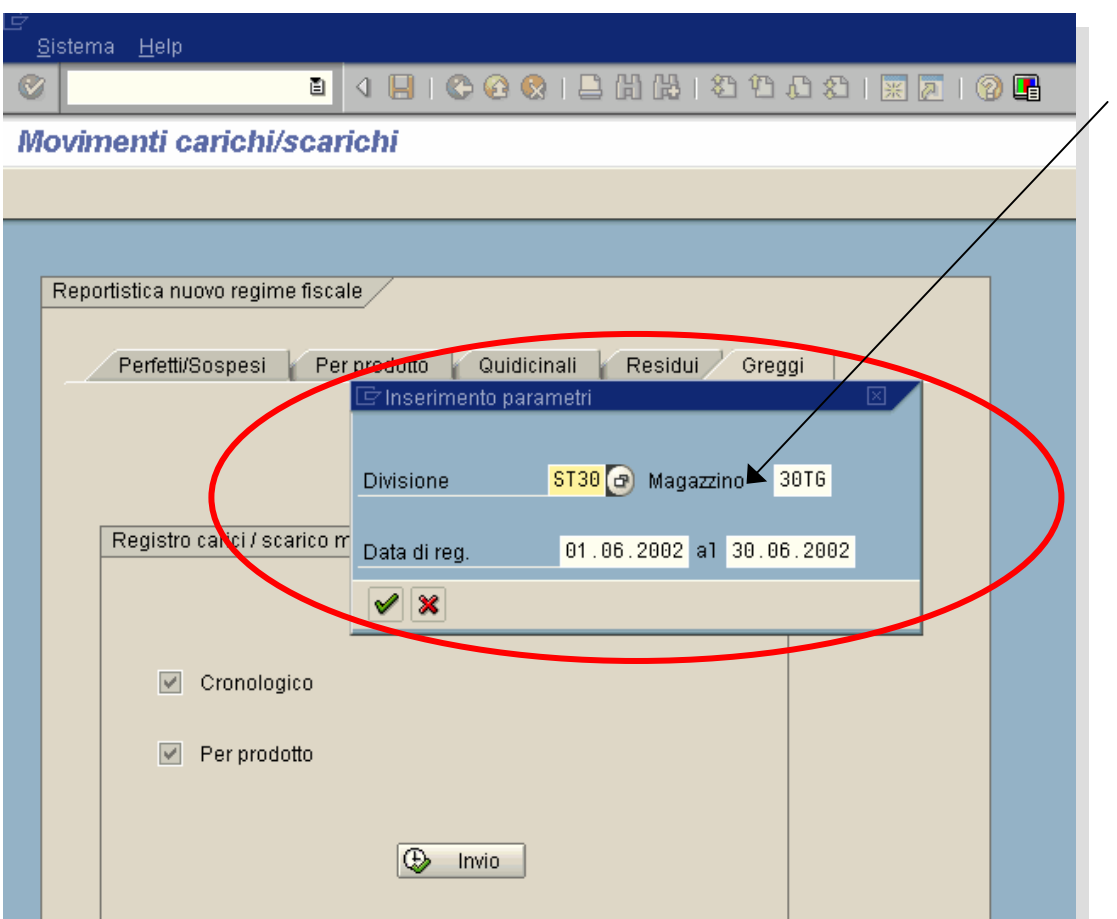

Inserire i seguenti parametri di selezione:

- **Codice del Deposito Fiscale**
- **Codice del magazzino** (\*) come da tabella:

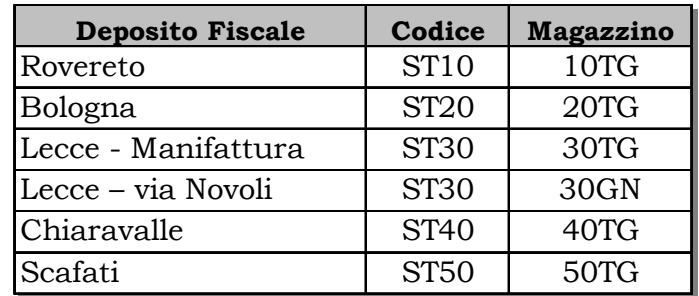

• **Periodo di analisi (mese)**

(\*) La selezione del magazzino è univocamente determinata dalla scelta del deposito fiscale (vedi tabella), ad eccezione di Lecce (ST30) per cui il deposito fiscale (Lecce o via Novoli)è funzione anche della scelta del magazzino (30PF oppure 30PN).

# **Registri Greggi (3/3)**

Vengono visualizzati i report richiesti:

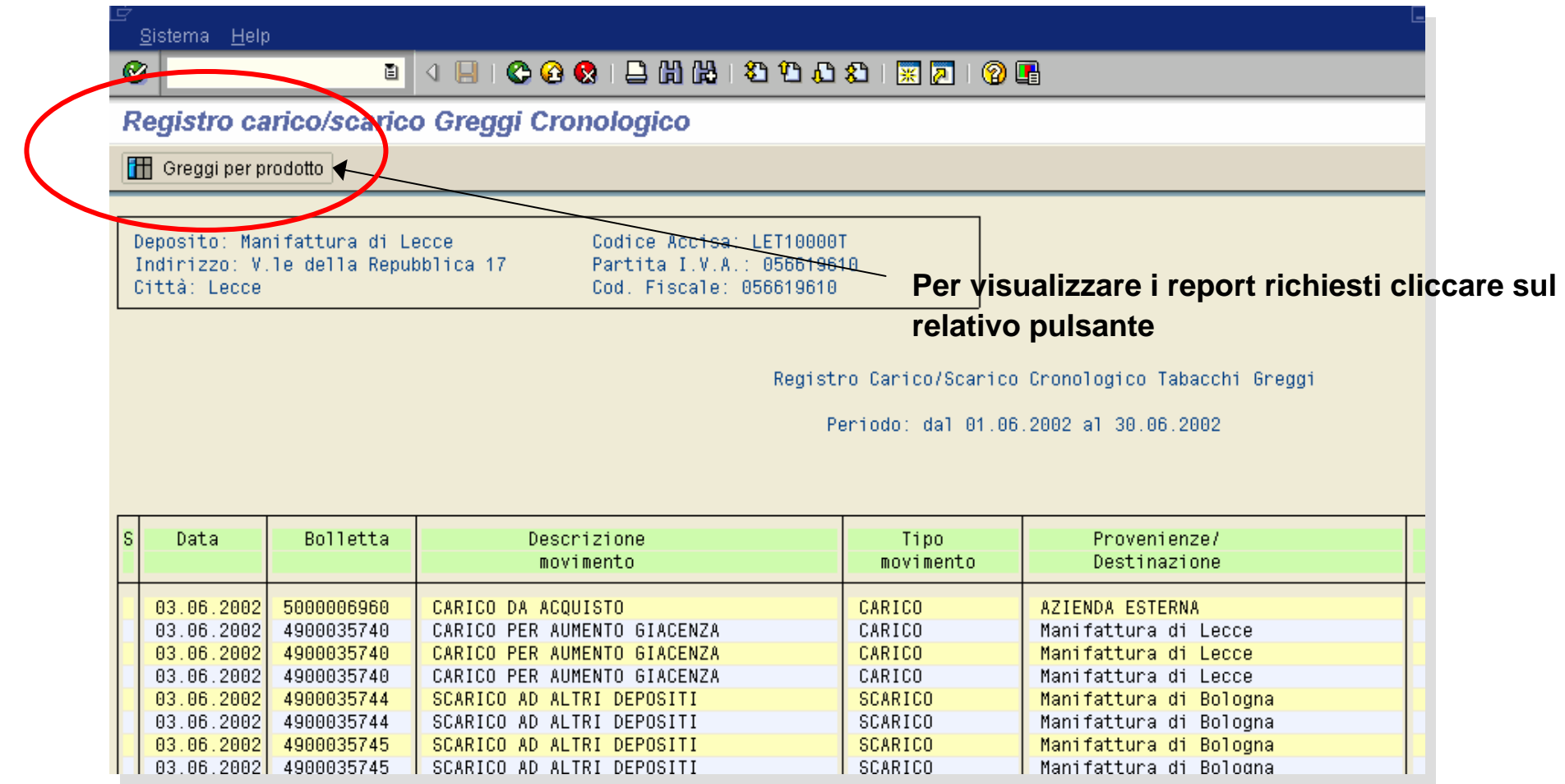

# **Report Etìnera**

# **Reportistica fiscale**

- $\bullet$  Gli Ispettori potranno vedere e stampare i report nello stesso formato e con le stesse modalità (front-end ITS/SAP) presso tutti i Depositi Fiscali Etìnera
- •I dati che l'Ispettore può visualizzare dipendono dalla sua area di competenza

Dai singoli Depositi Fiscali, si acced e via Internet al sito dei Servizi Etìnera.

Basta cliccare sul logo *"Ispettore"* per entrare nella Home Page appositamente predisposta per la reportistica fiscale.

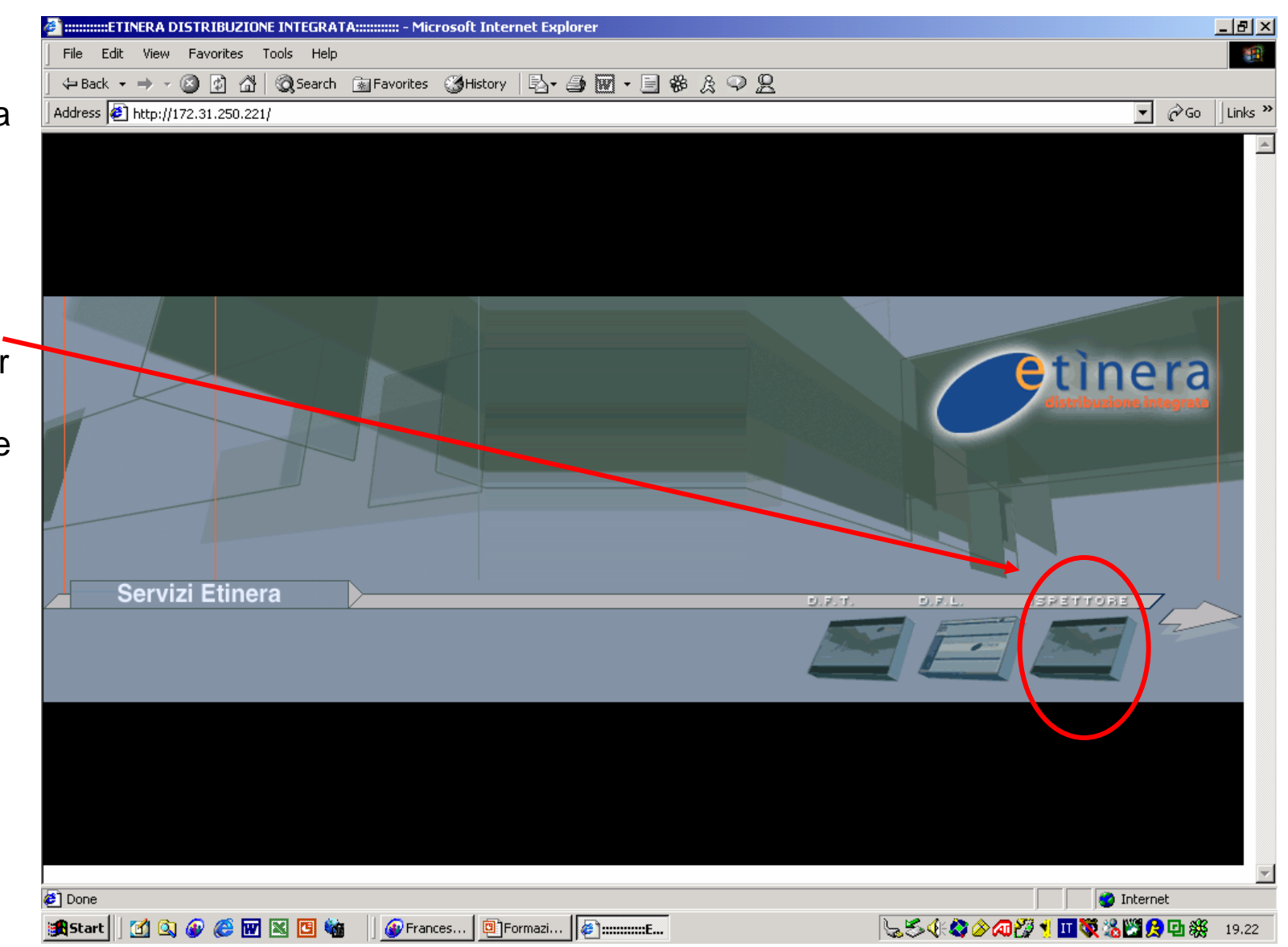

Per consentire l'accesso ai registri fiscali, a ciascun ispettore viene assegnata un'**utenza identificativa** ("userdID") da inserire (unitamente alla password) nella prima schermata del sistema SAP/ITS.

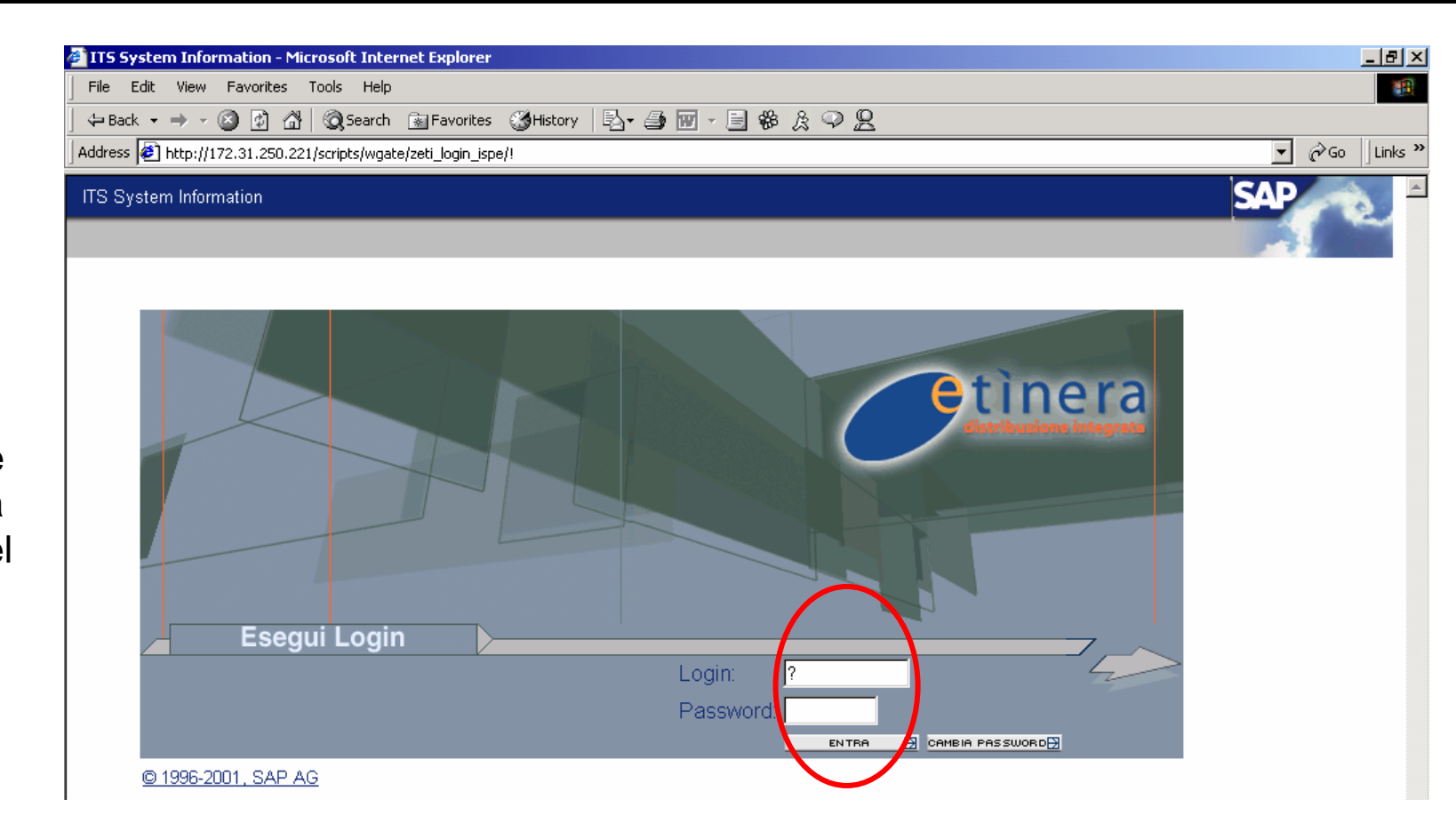

Dop o essere entrati nell'Area Ispettore del sito, è possibile scegliere tra i diversi Registri di carico/scarico e i Prospetti riepilogativi quindicinali e mensili.

Basta cliccare su *"Registro carico/scarico"*oppure su *"Prospetti riepilogativi"* per visualizzare i menùa tendina tra cui scegliere il report da estrarre.

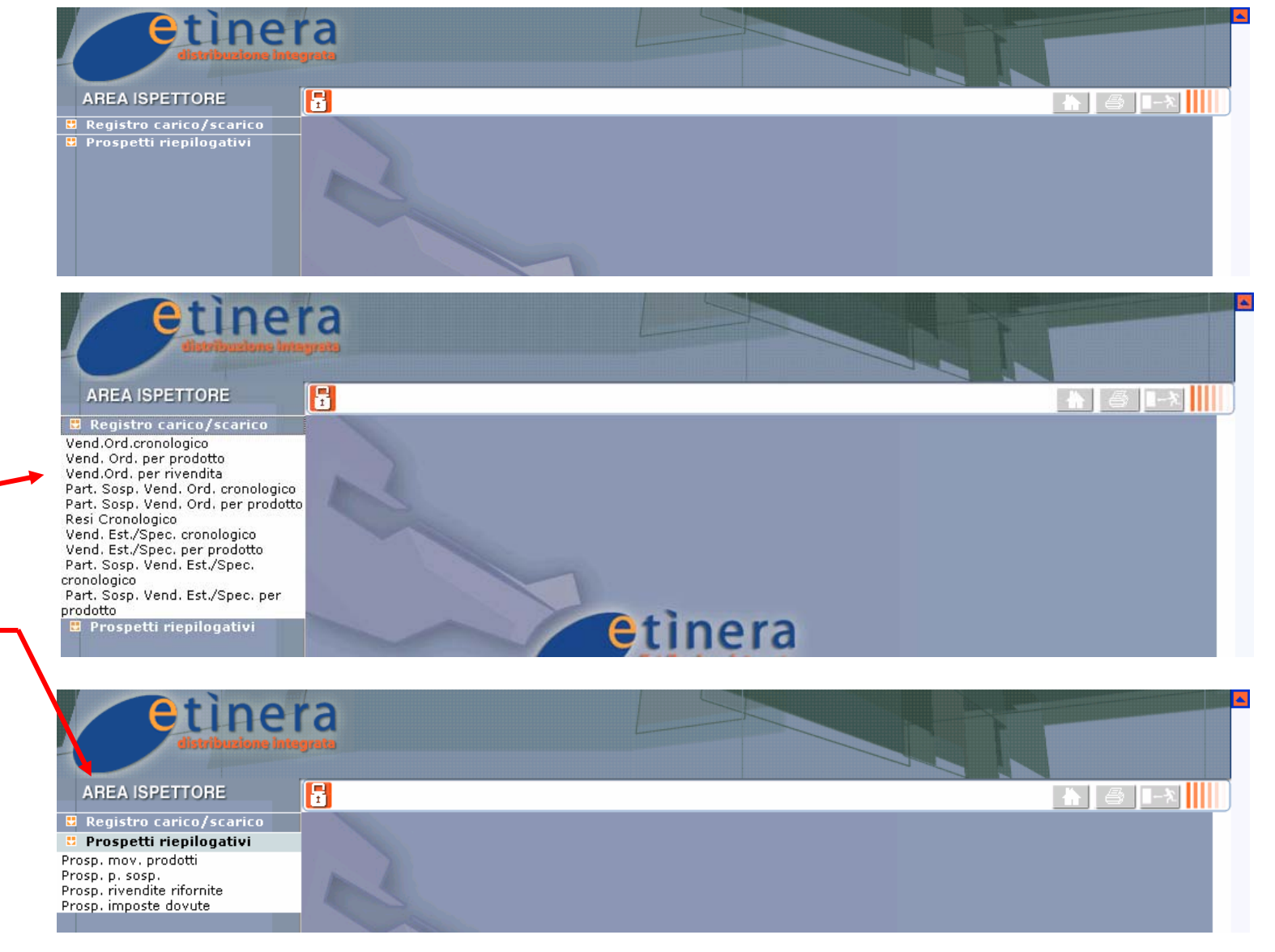

Per i Registri carico/scarico, i parametri di selezione sono:

### **Dep. Fiscale:**

dal menù a tendina, scegliere uno dei Depositi Fiscali (DFC/DFT/DFL) della propria area di competenza

#### **Data estrazione:**

Scegliere il giorno o l'intervallo di giorni da visualizzare

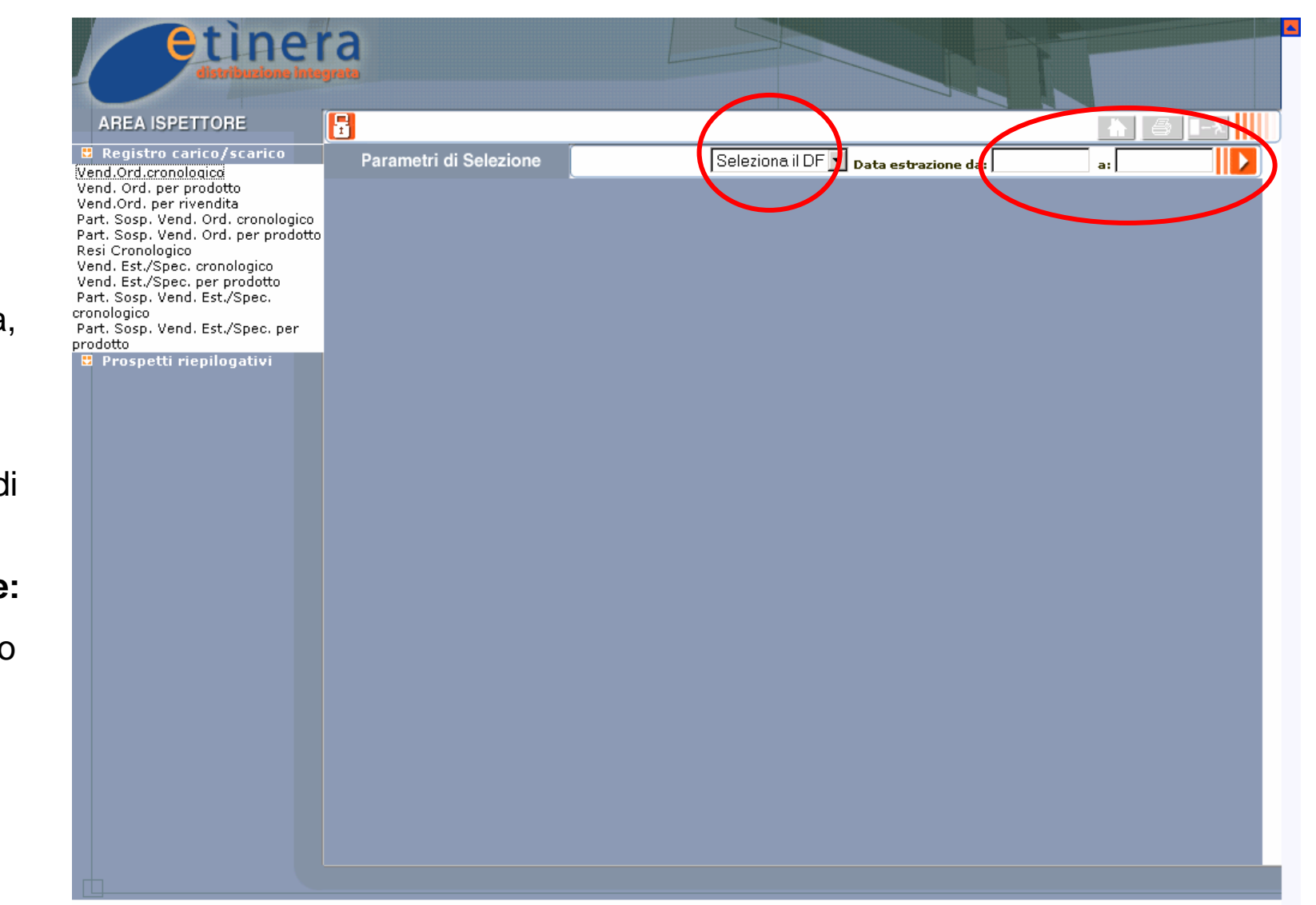

Per i Prospetti Riepilogativi, i parametri di selezione sono:

### **Dep. Fiscale:**

dal menù a tendina, scegliere uno dei Depositi Fiscali (DFC/DFT/DFL) della propria area di competenza (tranne per il Prospetto Imposte Dovute)

### **Data trasmissione:**

Scegliere il periodo di riferimento del prospetto (\*)

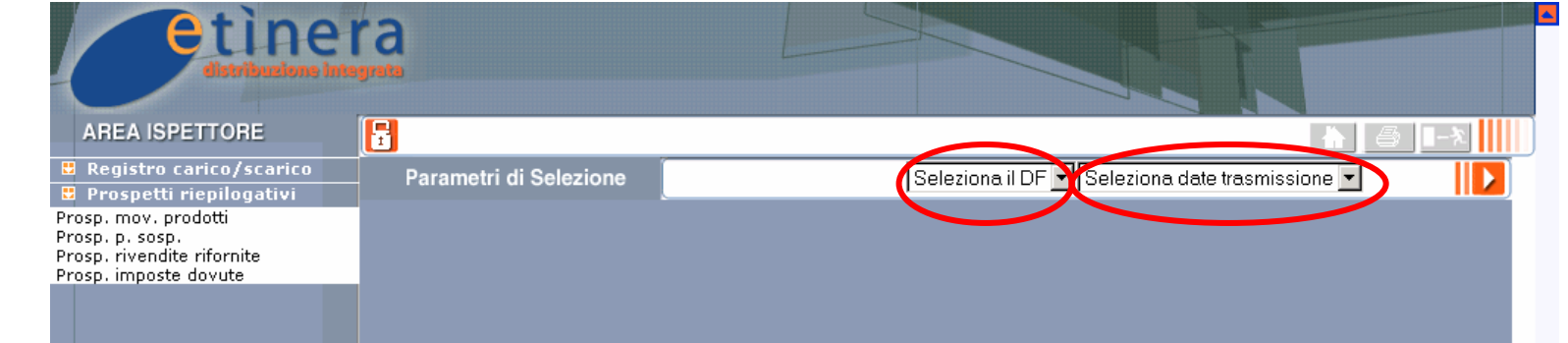

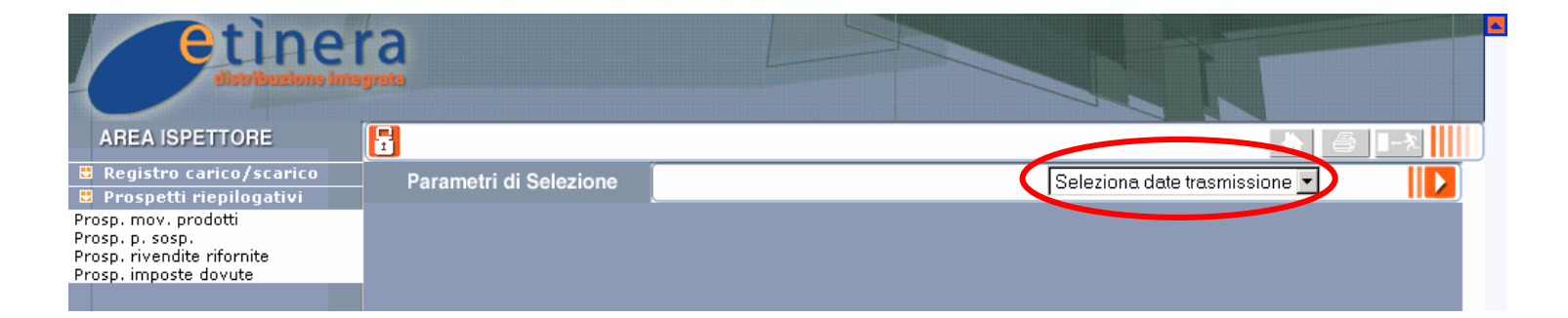

(\*) Il periodo di riferimento è sempre coincidente con una trasmissione da Etìnera ad AMS

### **Funzionalità generali**

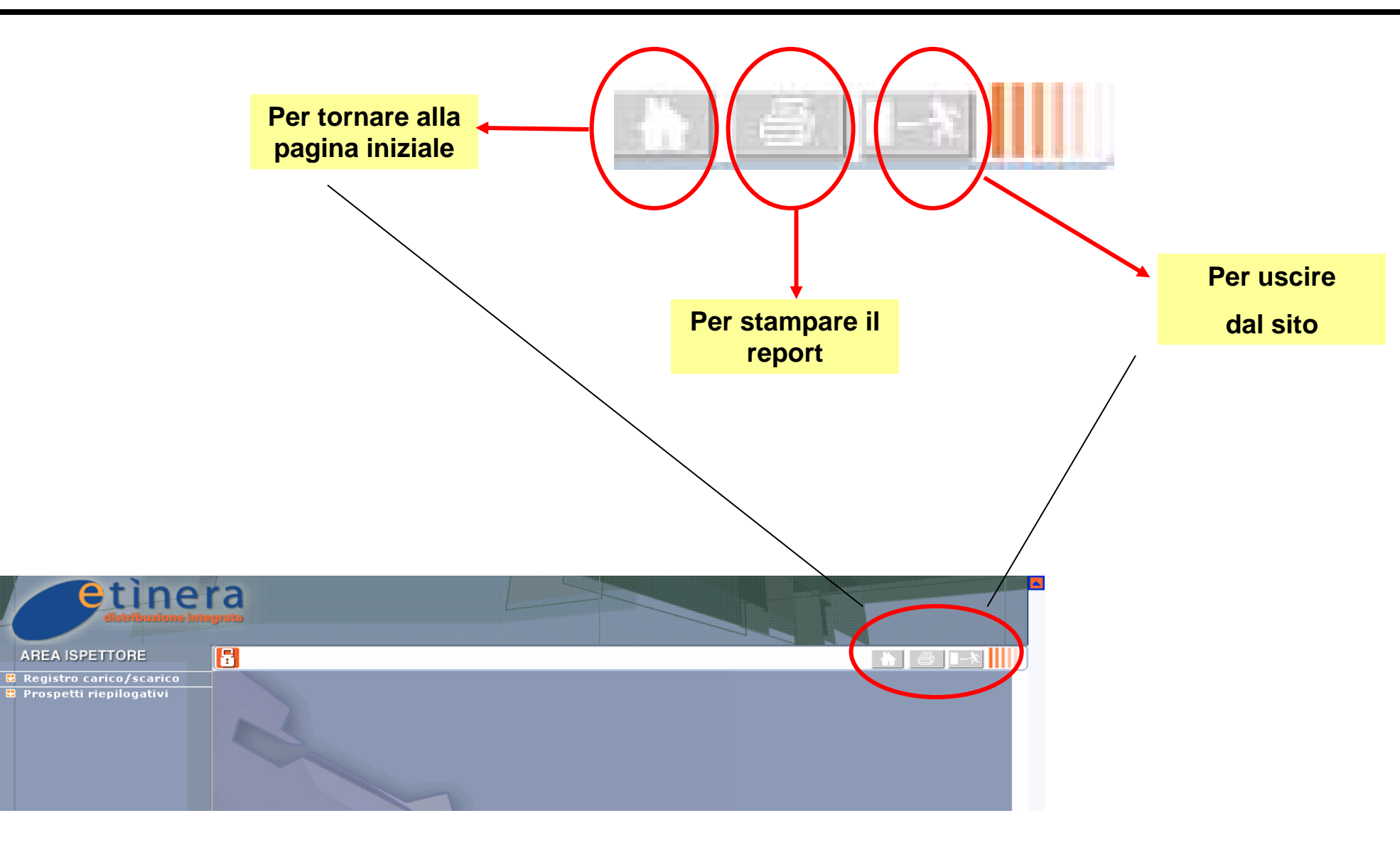

# **Registro carico/scarico (cronologico)**

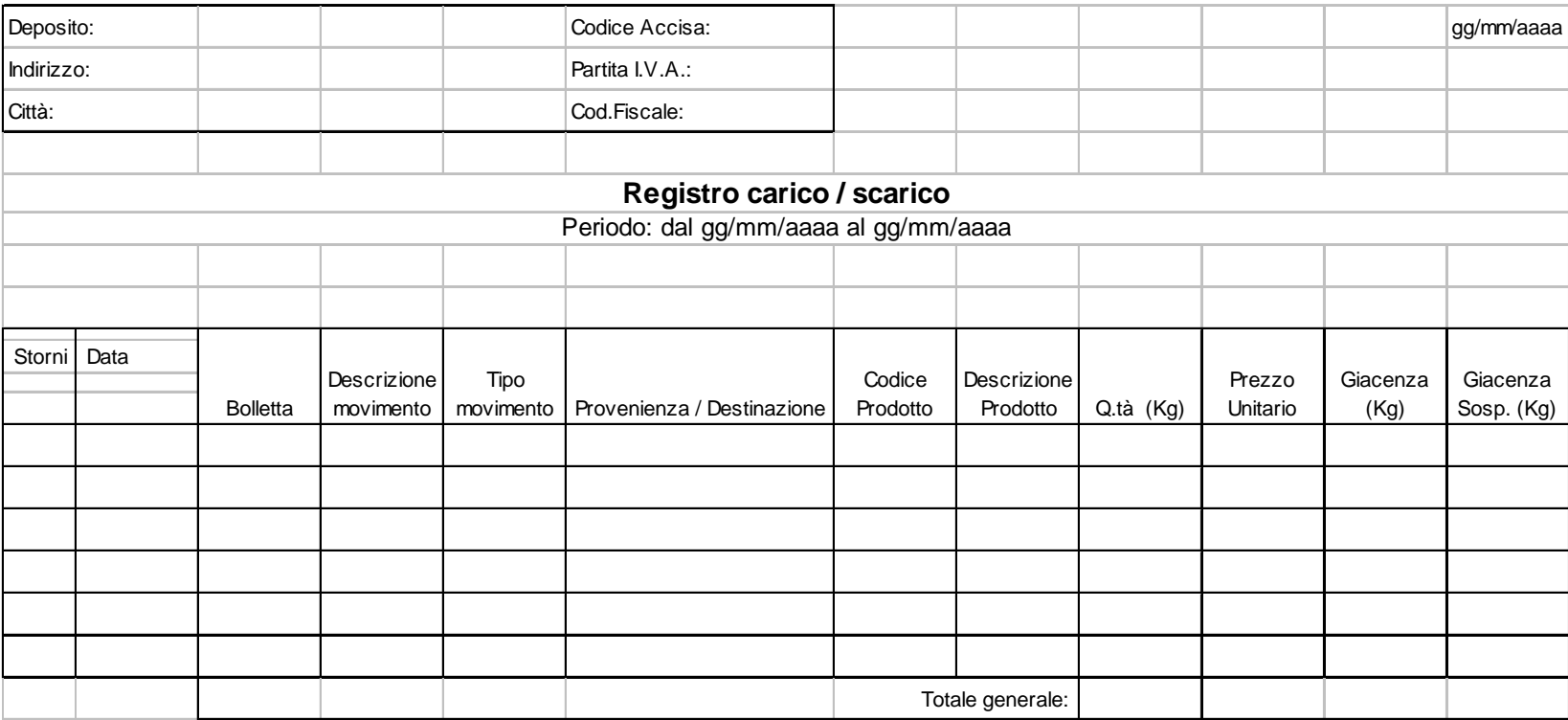

N.B. Per Totale generale, nei registri, si intende sempre somma algebrica delle quantità movimentate

# **Registro carico/scarico (per rivendita)**

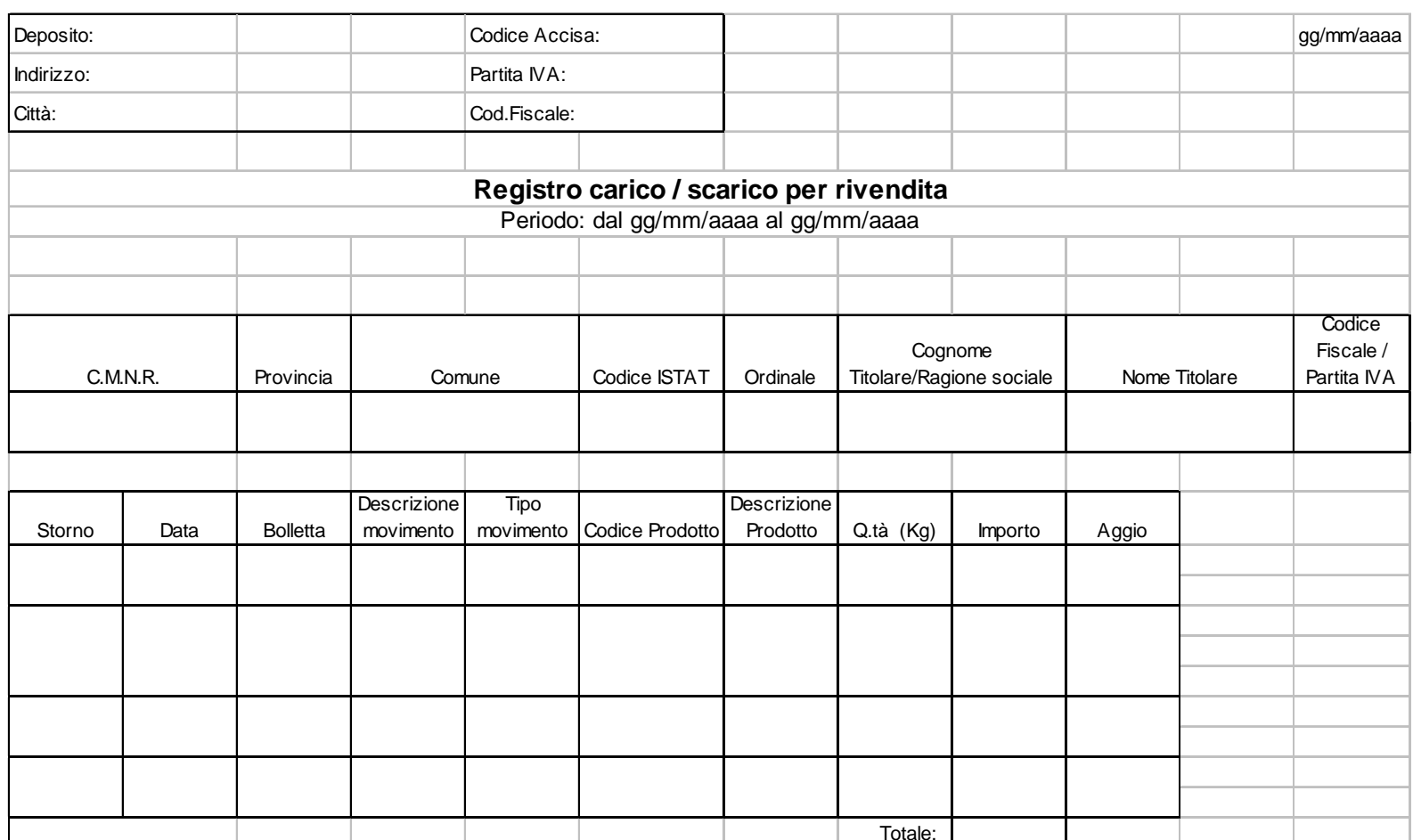

# **Registro carico/scarico partite sospese (cronologico)**

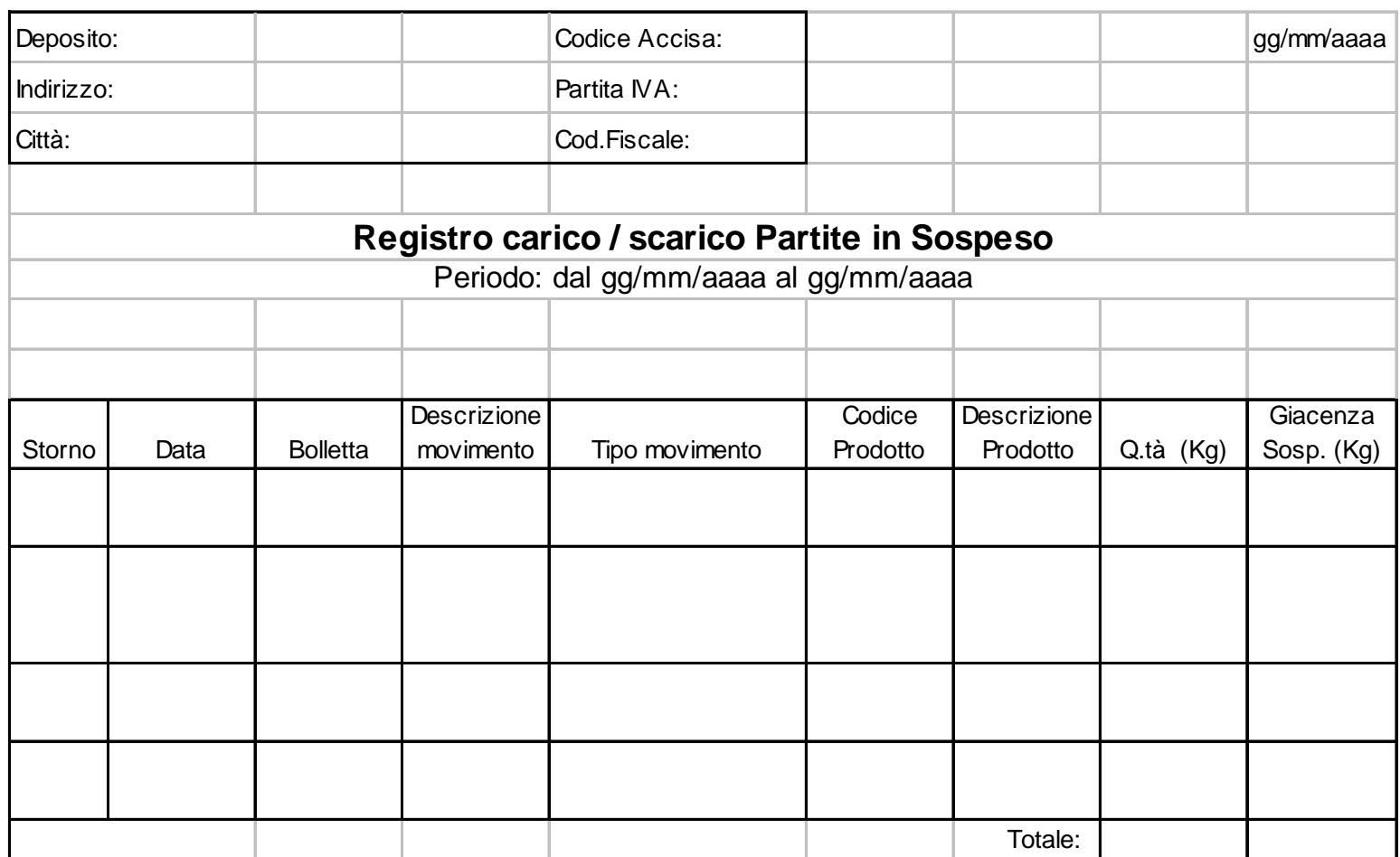

# **Prospetto riepilogativo della movimentazione dei prodotti**

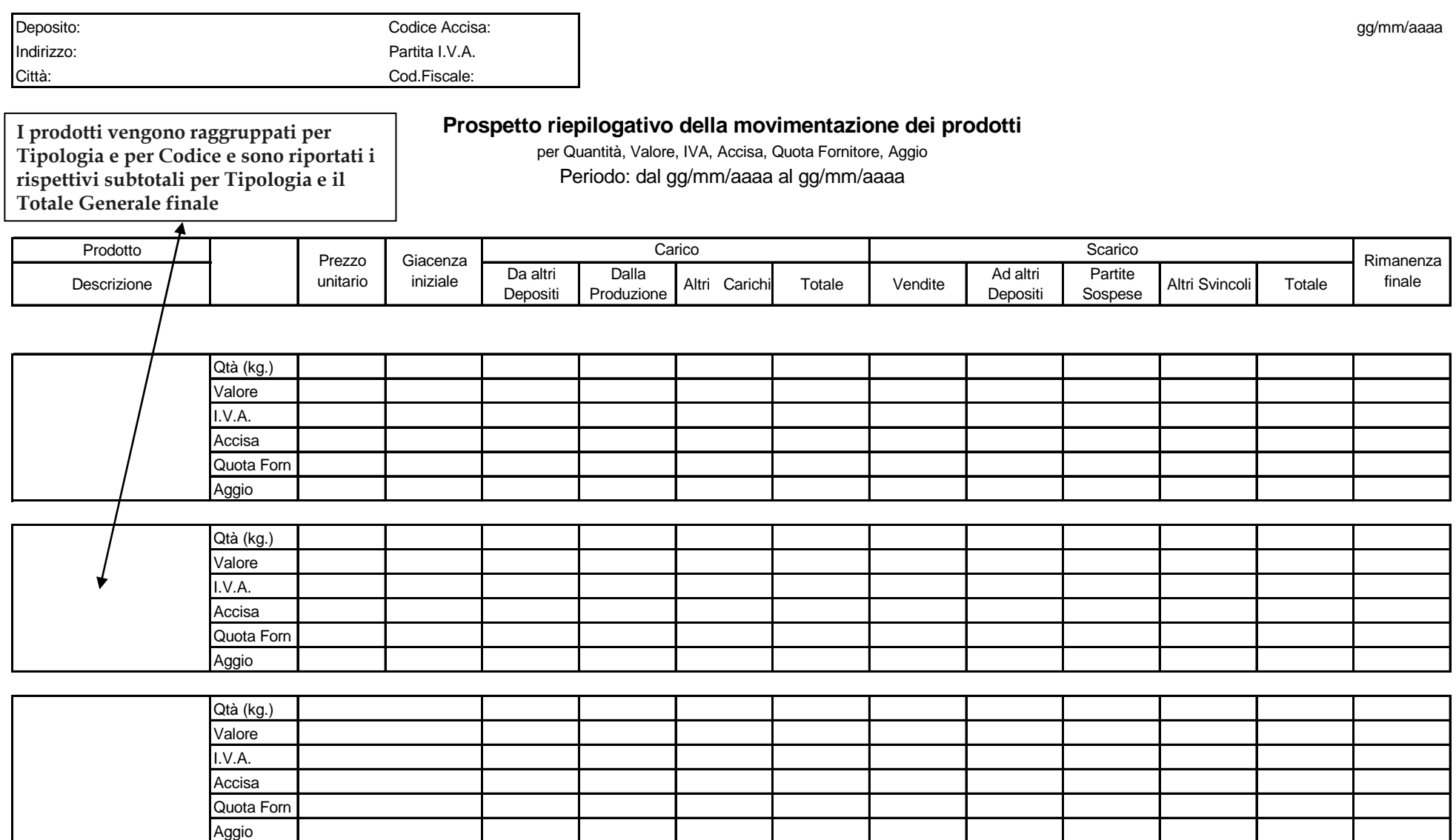

# **Prospetto riepilogativo delle partite in sospeso**

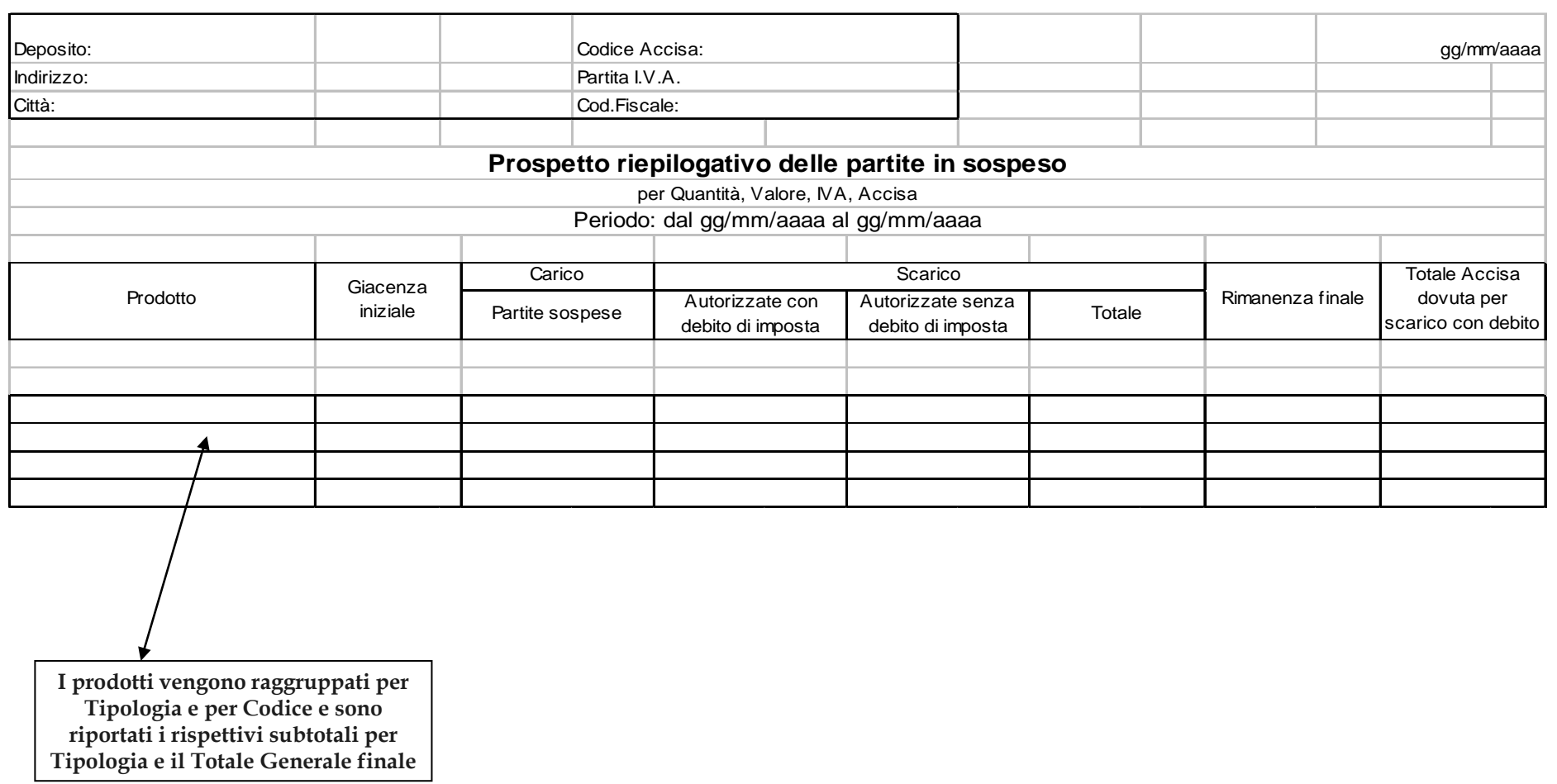

# **Prospetto riepilogativo delle rivendite rifornite**

Deposito: Codice Accisa:Indirizzo: Partita I.V.A.: Città:Cod.Fiscale:

 $\Box$  gg/  $\Box$  gg/  $\Box$  gg/  $\Box$  gg/  $\Box$  gg/  $\Box$  gg/  $\Box$  gg/  $\Box$  gg/  $\Box$  gg/  $\Box$ m m/aaaa

#### **Prospetto riepilogativ o delle Ri v endite rifornite**

Periodo: dal gg/m m/aaaa al gg/m m/aaaa

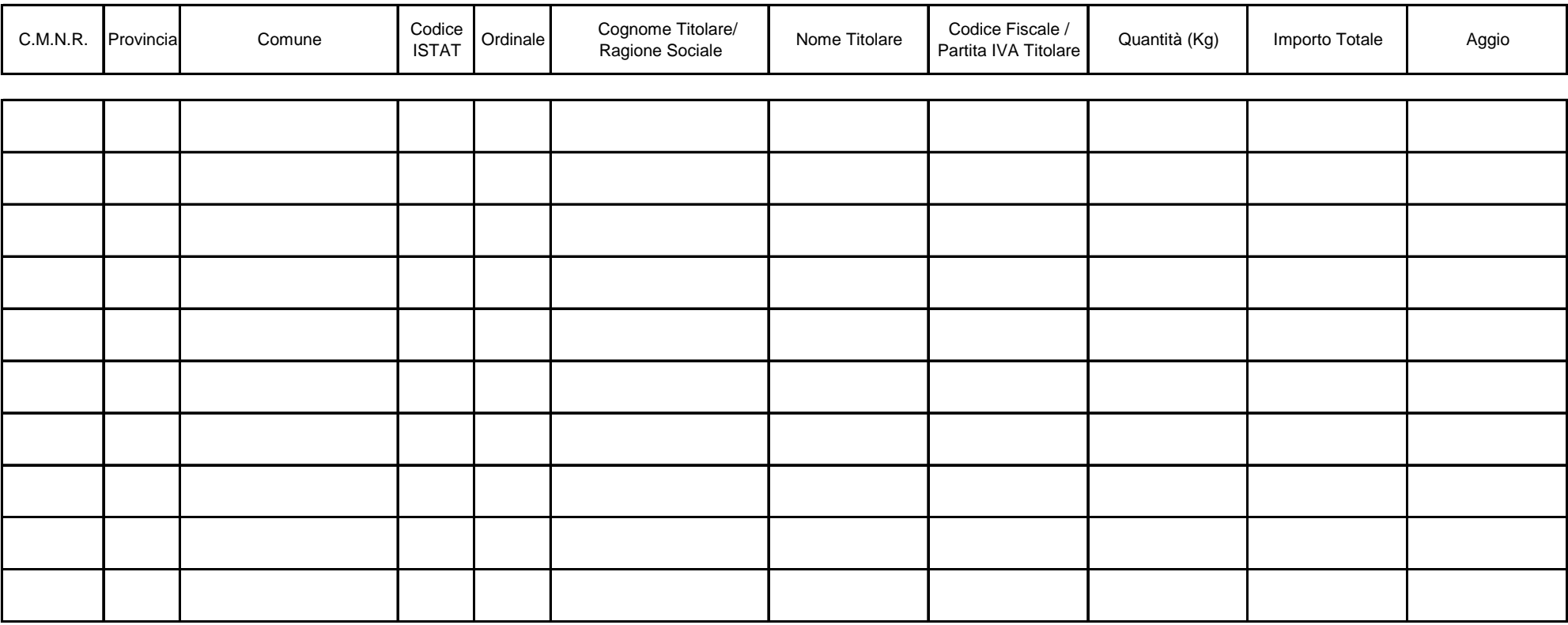

## **Prospetto riepilogativo delle imposte dovute**

#### **De p o siti Fiscali - E sercizi o 2xxx**

\*\*\*\*\*

P a g. n. xxxx

#### **Riepilogo delle i m p oste dovute per Deposito fiscale ( periodo gg/ m m/aaaa - g g/m m/aaaa)**

Elabor ato il gg/ m m/aaaa or e hh:m m

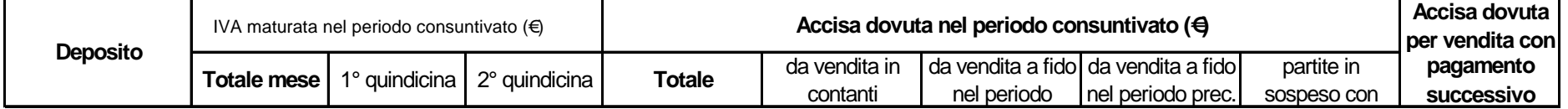

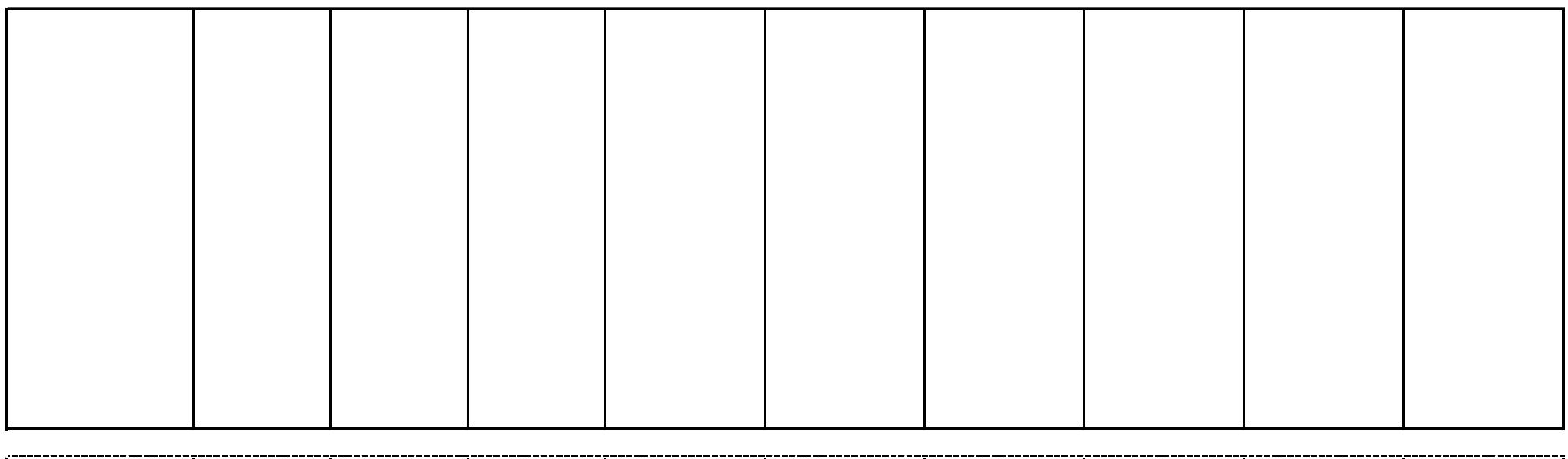

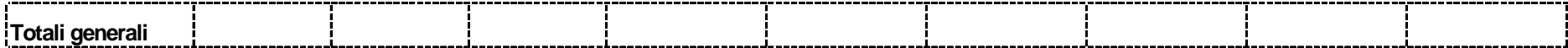

# **Registro di carico/scarico dei resi (cronologico)**

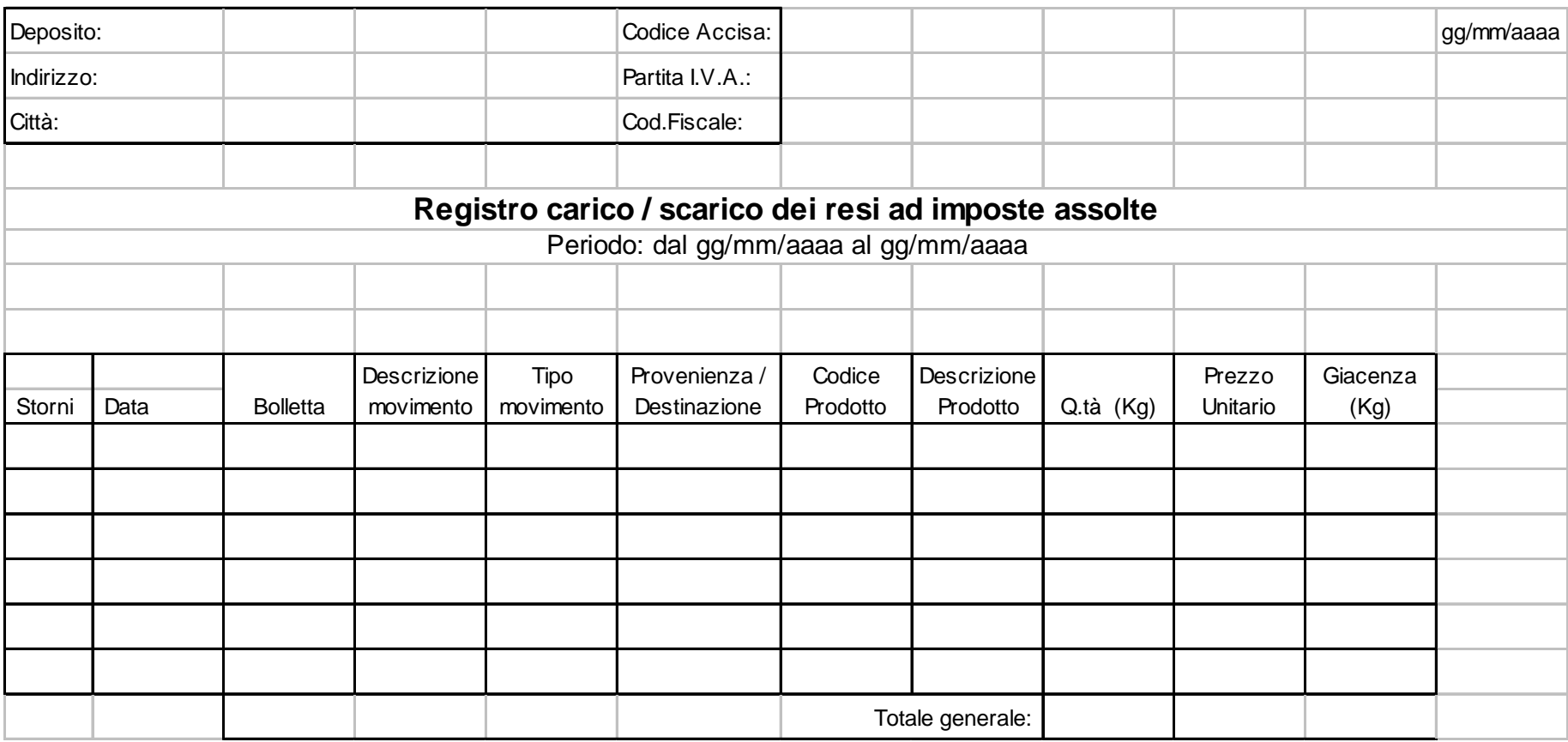

# **Registro di carico/scarico vendite estere e speciali (cronologico)**

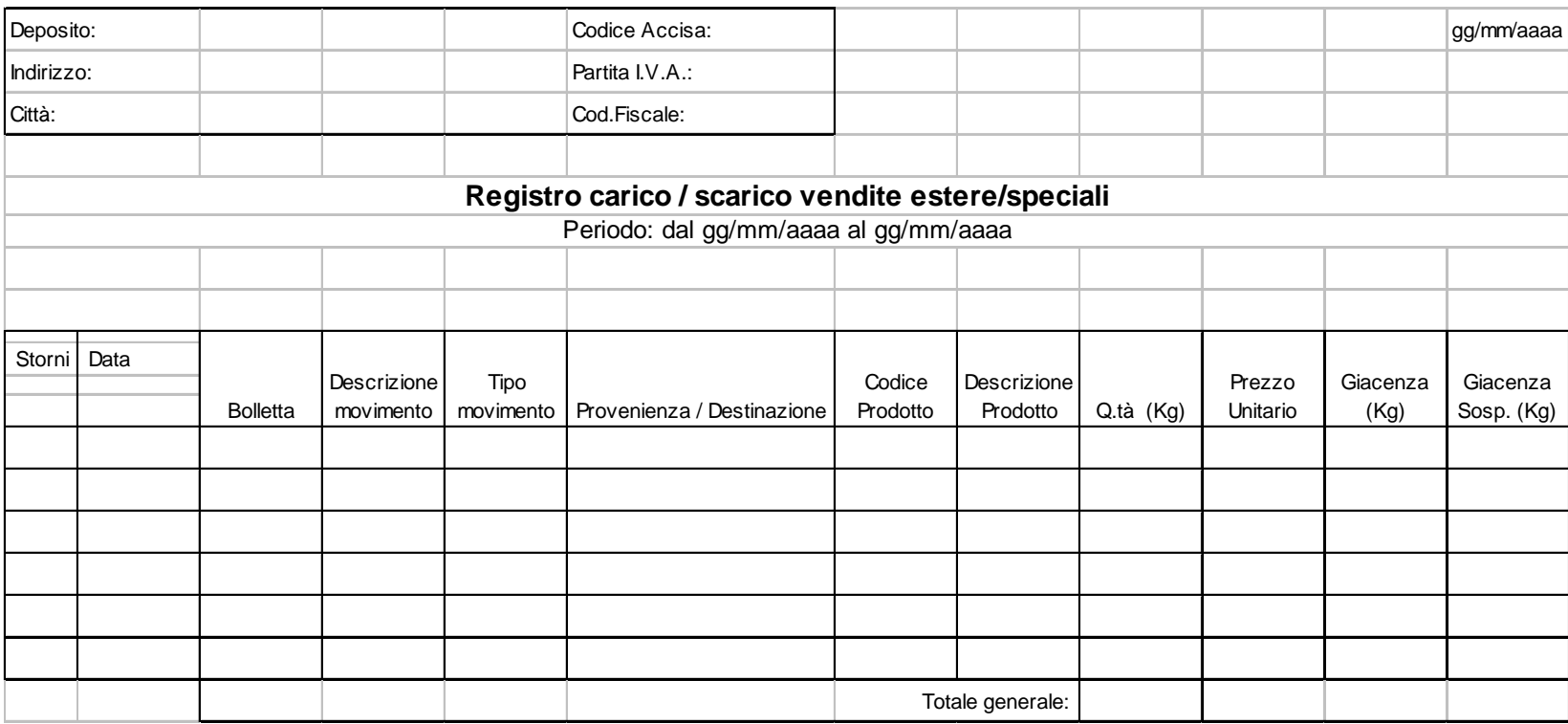

# **Registro carico/scarico per prodotto**

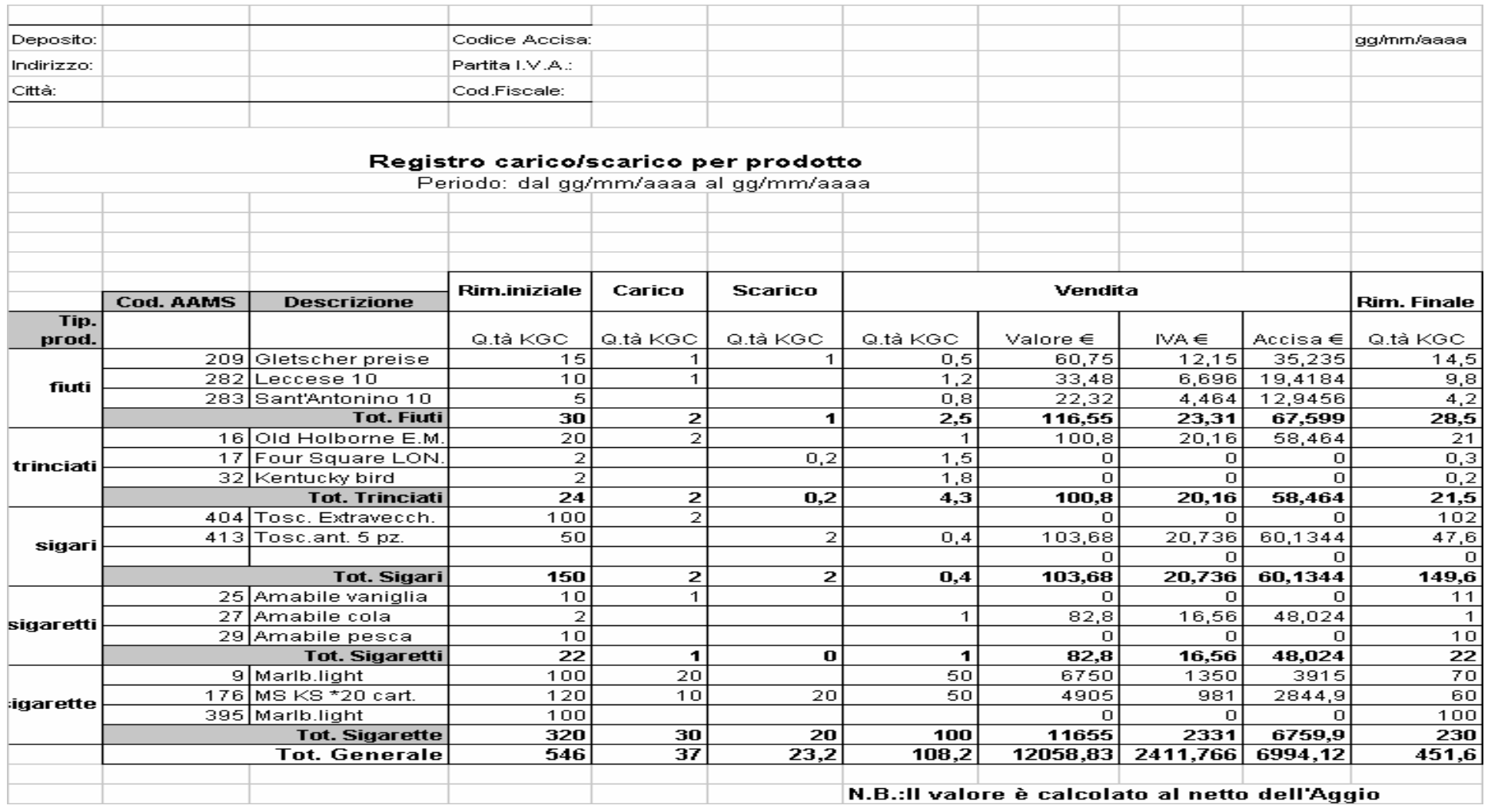

# **Registro carico/scarico partite sospese per prodotto**

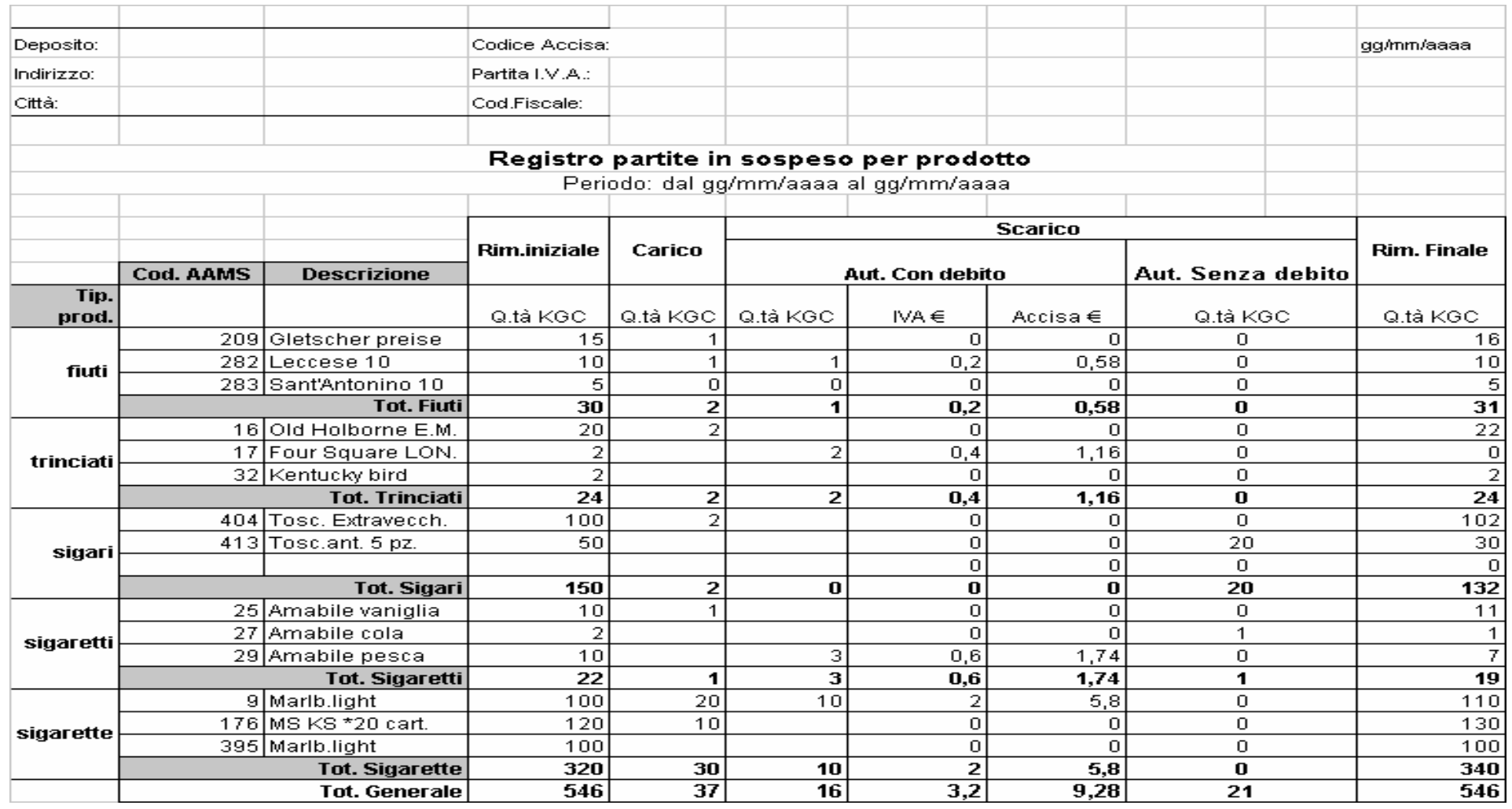